# **SONY**

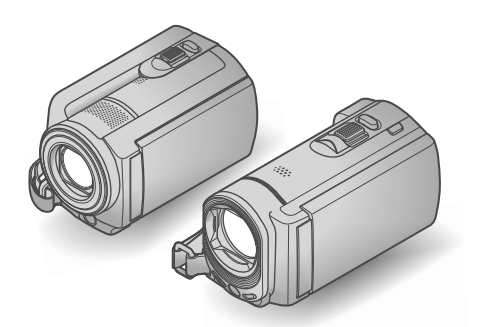

## DCR-SR58E/SR68E/SR78E/ SR88E/SX33E/SX34E/SX43E/ SX44E/SX53E/SX63E

#### Digitale Videokamera

"Handycam" Handbuch

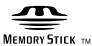

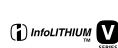

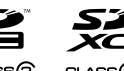

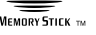

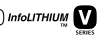

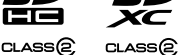

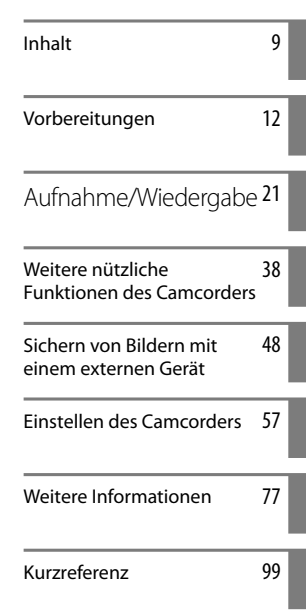

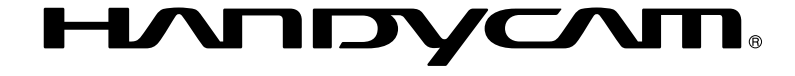

# <span id="page-1-0"></span>Bitte zuerst lesen!

#### Mitgelieferte Teile

Die Zahlen in Klammern ( ) geben die Anzahl des mitgelieferten Teils an.

- $\Box$  Netzteil (1)
- Netzkabel (1)
- $\Box$  A/V-Verbindungskabel (1)  $\overline{A}$
- $\Box$  USB-Kabel (1)  $\boxed{B}$
- $\Box$  Akku NP-FV30 (1)

□ CD-ROM "Handycam" Application Software (1)

- "PMB" (Software, einschließlich "PMB-Hilfe")

- "Handycam" Handbuch (PDF)
- $\Box$  "Bedienungsanleitung" (1)

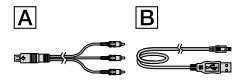

Auf Seite [19](#page-18-0) finden Sie Informationen dazu, welche Speicherkarte Sie mit dem Camcorder verwenden können.

#### Verwenden des Camcorders

Halten Sie den Camcorder nicht an den folgenden Teilen und auch nicht an den Buchsenabdeckungen.

#### LCD-Bildschirm

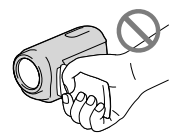

Akku

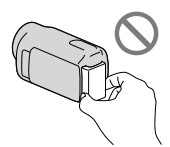

Der Camcorder ist nicht staub-, spritzwasser oder wassergeschützt. Näheres dazu finden Sie unter ["Umgang mit dem Camcorder"](#page-93-0) (S. [94\)](#page-93-0).

#### Menüoptionen, LCD-Bildschirmträger und Objektiv

- Abgeblendete Menüoptionen stehen unter den aktuellen Aufnahme- bzw. Wiedergabebedingungen nicht zur Verfügung.
- Der LCD-Bildschirm wird unter Einsatz von Hochpräzisionstechnologie hergestellt, so dass der Anteil der effektiven Bildpunkte bei über 99,99 % liegt. Dennoch können schwarze Punkte und/oder helle Lichtpunkte (weiß, rot, blau oder grün) permanent auf dem LCD-Bildschirm zu sehen sein. Diese Punkte gehen auf das Herstellungsverfahren zurück und haben keinen Einfluss auf die Aufnahmequalität.

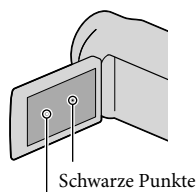

Weiße, rote, blaue oder grüne Punkte

- Wenn der LCD-Bildschirm oder das Objektiv längere Zeit direktem Sonnenlicht ausgesetzt wird, kann es zu Fehlfunktionen kommen.
- Richten Sie den Camcorder nicht auf die Sonne. Andernfalls kann es zu Fehlfunktionen am Camcorder kommen. Nehmen Sie die Sonne nur bei mäßiger Helligkeit, wie z. B. in der Dämmerung, auf.

#### Hinweis zum Wechseln der Sprache

Zur Veranschaulichung der Bedienung des Camcorders sind die Bildschirmmenüs in der jeweiligen Landessprache angegeben. Ändern Sie gegebenenfalls die Sprache für die Bildschirmmenüs, bevor Sie den Camcorder verwenden (S. [17](#page-16-0)).

#### Aufnahme

Wenn Sie eine Speicherkarte zum ersten Mal mit diesem Camcorder verwenden, empfiehlt es sich, die Speicherkarte mit dem Camcorder zu formatieren (S. [72\)](#page-71-0), damit die Speicherkarte stabil funktioniert.

Durch das Formatieren werden alle Daten auf der Speicherkarte gelöscht und können nicht wiederhergestellt werden. Erstellen Sie vorab von wichtigen Daten eine Sicherungskopie auf einem Computer usw.

- Machen Sie vor der eigentlichen Aufnahme eine Probeaufnahme, um sicherzugehen, dass Bild und Ton ohne Probleme aufgenommen werden.
- Wenn es aufgrund einer Fehlfunktion des Camcorders, der Aufnahmemedien usw. zu Störungen bei der Aufnahme oder Wiedergabe kommt, besteht kein Anspruch auf Schadenersatz für die nicht erfolgte oder beschädigte Aufnahme.
- Das Farbfernsehsystem hängt vom jeweiligen Land oder der Region ab. Um Ihre Aufnahmen auf einem Fernsehschirm wiedergeben zu können, benötigen Sie ein PAL-Fernsehgerät.
- Fernsehsendungen, Filme, Videoaufnahmen und anderes Material können urheberrechtlich geschützt sein. Das unberechtigte Aufzeichnen solchen Materials verstößt unter Umständen gegen das Urheberrecht.

#### Hinweis zur Wiedergabe

- Mit diesem Camcorder aufgenommene Bilder werden auf anderen Geräten möglicherweise nicht einwandfrei wiedergegeben. Genauso werden mit anderen Geräten aufgenommene Bilder auf diesem Camcorder möglicherweise nicht einwandfrei wiedergegeben.
- Filme, die auf SD-Speicherkarten aufgezeichnet wurden, können nicht auf AV-Geräten anderer Hersteller abgespielt werden.

#### Erstellen Sie eine Sicherungskopie aller aufgezeichneten Bilddaten

Damit keine Bilddaten verloren gehen, sollten Sie von allen aufgezeichneten Bilddaten von Zeit zu Zeit eine Sicherungskopie auf externen Speichermedien anfertigen. Es empfiehlt sich, die Bilddaten mit dem Computer auf einer Disc, wie z. B. einer DVD-R, zu speichern. Alternativ dazu können Sie Bilddaten auch auf einem Videorecorder oder einem DVD/HDD-Brenner usw. (S. [51](#page-50-0)) speichern.

#### Hinweise zum Akku/Netzteil

- Schalten Sie das Gerät immer aus, bevor Sie den Akku abnehmen oder das Netzteil trennen.
- Halten Sie zum Lösen des Netzteils vom Camcorder den Camcorder fest und ziehen Sie am Gleichstromstecker.

#### Hinweis zur Temperatur von Camcorder/Akku

Wenn der Camcorder oder Akku sehr heiß oder kalt wird, ist die Aufnahme oder Wiedergabe mit dem Camcorder aufgrund der Schutzfunktionen des Camcorders, die in solchen Fällen aktiviert werden, unter Umständen nicht mehr möglich. In diesem Fall erscheint eine Anzeige auf dem LCD-Bildschirm (S. [83](#page-82-0)).

#### Wenn der Camcorder mit einem Computer oder anderem Zubehör verbunden ist

- Versuchen Sie nicht, das Speichermedium des Camcorders mithilfe eines Computers zu formatieren. Andernfalls funktioniert der Camcorder möglicherweise nicht mehr ordnungsgemäß.
- Wenn Sie den Camcorder über ein Kabel an ein anderes Gerät anschließen, achten Sie darauf, den Stecker richtig einzustecken. Wenn Sie den Stecker mit Gewalt einstecken, wird der Anschluss beschädigt und es kann zu einer Fehlfunktion des Camcorders kommen.

#### Wenn Sie keine Bilder aufnehmen oder wiedergeben können, führen Sie die Funktion [MEDIUM FORMAT.] aus.

Durch wiederholtes Aufnehmen und Löschen von Bildern über einen langen Zeitraum hinweg kommt es auf dem Aufnahmemedium zu einer Datenfragmentierung. In diesem Fall können keine Bilder mehr gespeichert oder aufgezeichnet werden. Speichern Sie die Bilder zunächst auf einem externen Speichermedium und führen Sie dann die Funktion [MEDIUM FORMAT.] aus, indem Sie  $M$ ENU (MENU)  $\rightarrow$  $[Alle\ anzeigen] \rightarrow [MEDIUM\ FORMAT.]$  (in

Kategorie  $\bigcirc$  [MEDIUM VERWALT.])  $\rightarrow$  das gewünschte Medium (DCR-SR58E/SR68E/ SR78E/SR88E/SX34E/SX44E/SX53E/SX63E)  $\rightarrow$  [JA]  $\rightarrow$  [JA]  $\rightarrow$  **OK** berühren.

#### Carl Zeiss-Objektiv

Der Camcorder ist mit einem Carl Zeiss- Objektiv ausgestattet, einer gemeinsamen Entwicklung von Carl Zeiss, Deutschland, und der Sony Corporation. Dieses Objektiv ermöglicht eine hervorragende Bildqualität. Bei diesem Objektiv kommt das MTF-Messsystem für Videokameras zum Einsatz. Die Qualität des Objektivs entspricht der bewährten Qualität der Carl Zeiss-Objektive.

MTF= Modulation Transfer Function. Der Wert gibt die Lichtmenge an, die vom Motiv in das Objektiv gelangt.

#### Hinweise zu gesondert erhältlichem Zubehör

- Die Verwendung von Original-Sony-Zubehör wird empfohlen.
- Die Verfügbarkeit solcher Produkte hängt vom jeweiligen Land oder der Region ab.

#### Hinweise zu den Bildern, Abbildungen und Bildschirmanzeigen in diesem Handbuch

- Die im vorliegenden Handbuch zur Veranschaulichung enthaltenen Beispielabbildungen wurden mit einer digitalen Standbildkamera aufgenommen und sehen daher möglicherweise etwas anders aus als die tatsächlichen Anzeigen auf dem Camcorder. Außerdem wurden die Abbildungen Ihres Camcorders und dessen Bildschirms zur Erleichterung des Verständnisses übertrieben bzw. vereinfacht dargestellt.
- Im vorliegenden Handbuch werden die interne Festplatte (DCR-SR58E/SR68E/SR78E/ SR88E), der interne Speicher (DCR-SX34E/ SX44E/SX53E/SX63E) des Camcorders und die Speicherkarte als "Aufnahmemedium" bezeichnet.

Design und Spezifikationen des Camcorders und des Zubehörs unterliegen unangekündigten Änderungen.

#### Überprüfen Sie den Modellnamen des Camcorders.

- Der Modellname wird in diesem Handbuch aufgeführt, wenn die technischen Daten der verschiedenen Modelle voneinander abweichen. Den Modellnamen finden Sie auf der Unterseite Ihres Camcorders.
- Nachfolgend sind die wesentlichen Unterschiede bei den technischen Daten dieser Serie aufgeführt:

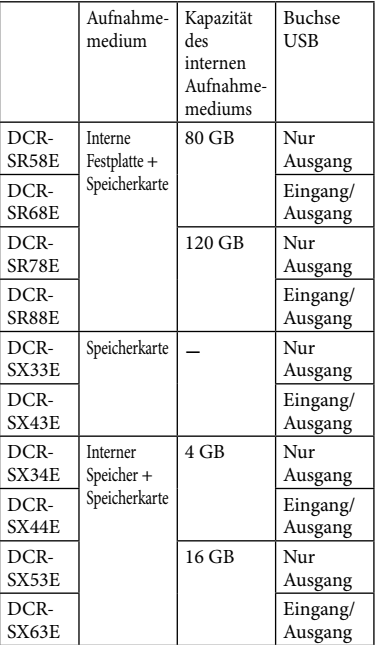

#### <span id="page-4-0"></span>Hinweise zur Verwendung

- Folgendes dürfen Sie nicht tun, denn andernfalls kann das Aufnahmemedium beschädigt werden, aufgezeichnete Bilder können nicht wiedergegeben werden oder verloren gehen und weitere Fehlfunktionen können auftreten.
	- Die Speicherkarte auswerfen, solange die Zugriffsanzeige (S. 20) leuchtet oder blinkt  $\overline{a}$
	- Den Akku oder das Netzteil vom Camcorder trennen oder den Camcorder Stößen und Erschütterungen aussetzen, solange die Anzeigen  $\Box$  (Film)/ $\Box$  (Foto) (S. [16](#page-15-0)) oder die Zugriffsanzeige (S. 20) leuchten oder blinken
- Wenn Sie den Schulterriemen (gesondert erhältlich) benutzen, achten Sie darauf, mit dem Camcorder nirgendwo anzustoßen.
- Verwenden Sie den Camcorder nicht an sehr lauten Orten.

#### Hinweis zum Fallsensor (DCR-SR58E/ SR68E/SR78E/SR88E)

Dieses Gerät verfügt über einen Fallsensor, um die interne Festplatte bei einem Fall vor Stößen zu schützen (S. 75). Wenn das Gerät fallen gelassen wird oder in einen Zustand der Schwerelosigkeit gerät, wird möglicherweise auch das Blockiergeräusch aufgezeichnet, das beim Aktivieren dieser Funktion entsteht. Wenn der Fallsensor andauerndes Fallen erkennt, wird möglicherweise die Aufnahme bzw. Wiedergabe gestoppt. 

#### Hinweis zur Verwendung des Camcorders in großen Höhen (DCR-SR58E/SR68E/SR78E/SR88E)

Wegen des niedrigen Luftdrucks darf der Camcorder in Höhen von über 5.000 m nicht eingeschaltet werden. Andernfalls kann es zu Schäden an der internen Festplatte kommen.

# <span id="page-5-0"></span>Arbeitsabläufe

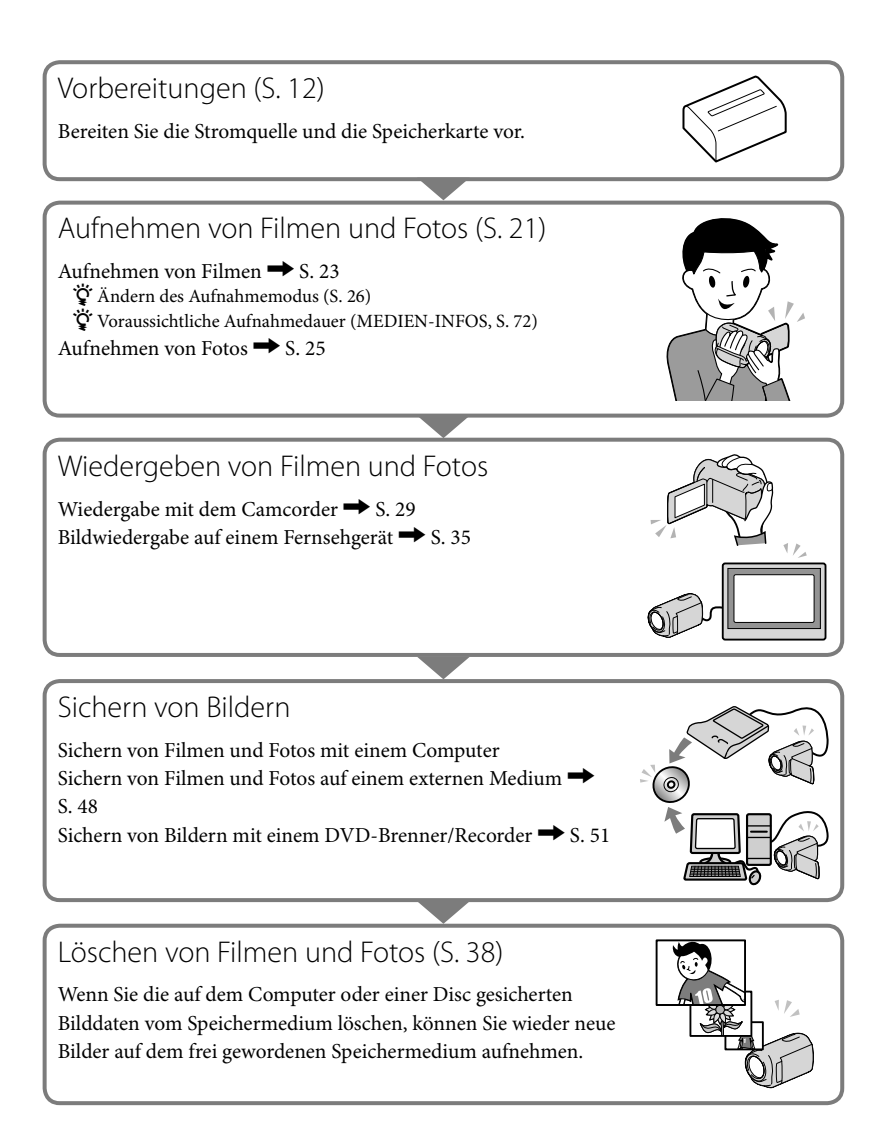

<span id="page-6-0"></span>Tipps für gelungene Aufnahmen

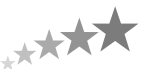

#### So erzielen Sie gute Aufnahmeergebnisse

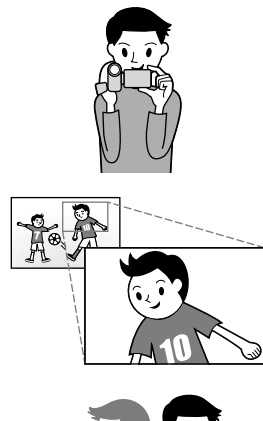

#### Stabilisieren des Camcorders

Wenn Sie den Camcorder in der Hand halten, halten Sie den Oberkörper aufrecht und die Arme eng am Körper. Mit der Funktion SteadyShot lassen sich zwar Bildverwacklungen reduzieren, Sie müssen den Camcorder dennoch ganz ruhig halten.

#### Langsames Zoomen

Zoomen Sie nicht zu schnell ein und aus, damit der Zoom störungsfrei ausgeführt wird. Setzen Sie den Zoom außerdem sparsam ein. Wenn Sie den Zoom zu häufig einsetzen, wirken die Filme unruhig und können die Zuschauer leicht ermüden.

#### Schaffen des Eindrucks räumlicher Weite

Nutzen Sie Kameraschwenks. Achten Sie auf einen festen Stand und drehen Sie langsam den Oberkörper, so dass der Camcorder einen horizontalen Schwenk ausführt. Halten Sie den Camcorder am Ende des Schwenks eine Weile ruhig, damit die Szene abgeschlossen wirkt.

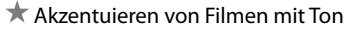

Achten Sie auf den Ton, der zusammen mit den Filmen aufgezeichnet wird. Sie können z. B. während der Aufnahme die Szene näher erläutern oder Personen im Bild in ein Gespräch verwickeln.

Da sich die aufnehmende Person näher am Mikrofon befindet als die aufgenommene Person, müssen Sie dabei auf eine ausgewogene Lautstärke der Stimmen achten.

#### Verwenden von Zubehör

Mit dem richtigen Camcorder-Zubehör stehen Ihnen viele weitere Möglichkeiten offen.

Mithilfe eines Stativs können Sie z. B. Zeitrafferaufnahmen machen oder bei schwachem Licht beispielsweise ein Feuerwerk oder Nachtansichten aufnehmen. Halten Sie immer Ersatzakkus bereit, damit Sie sich beim Filmen keine Gedanken darüber machen müssen, ob die Akkuladung ausreicht.

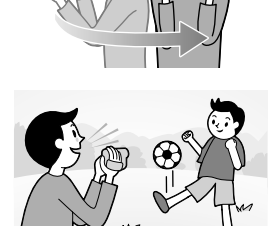

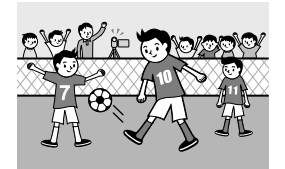

#### Hilfreiche Aufnahmeverfahren

**Blumen in Nahaufnahme** PORTRÄT [\(62](#page-61-0)) TELE-MAKRO [\(66](#page-65-0))

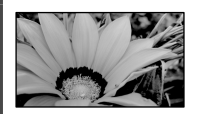

#### **Aufnahmen in einem schwach beleuchteten Zimmer** VIDEOLICHT ([27\)](#page-26-0)

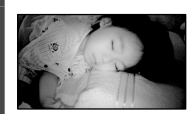

**Überprüfen des Abschlags beim Golf** SPORT ([62](#page-61-3))

**Aufnehmen eines Feuerwerks oder Sonnenuntergangs in seiner ganzen Pracht** FEUERWERK ([62](#page-61-1))

SONNE TIEF ([62](#page-61-2))

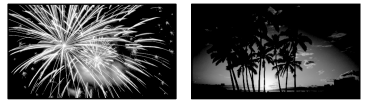

**Fokussieren auf das Kind links im Bild** PUNKT-FOKUS [\(65](#page-64-0)) PKT-MESS/FOKUS ([64\)](#page-63-0)

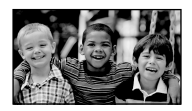

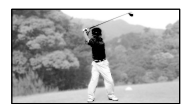

# <span id="page-8-0"></span>Inhalt

H

F

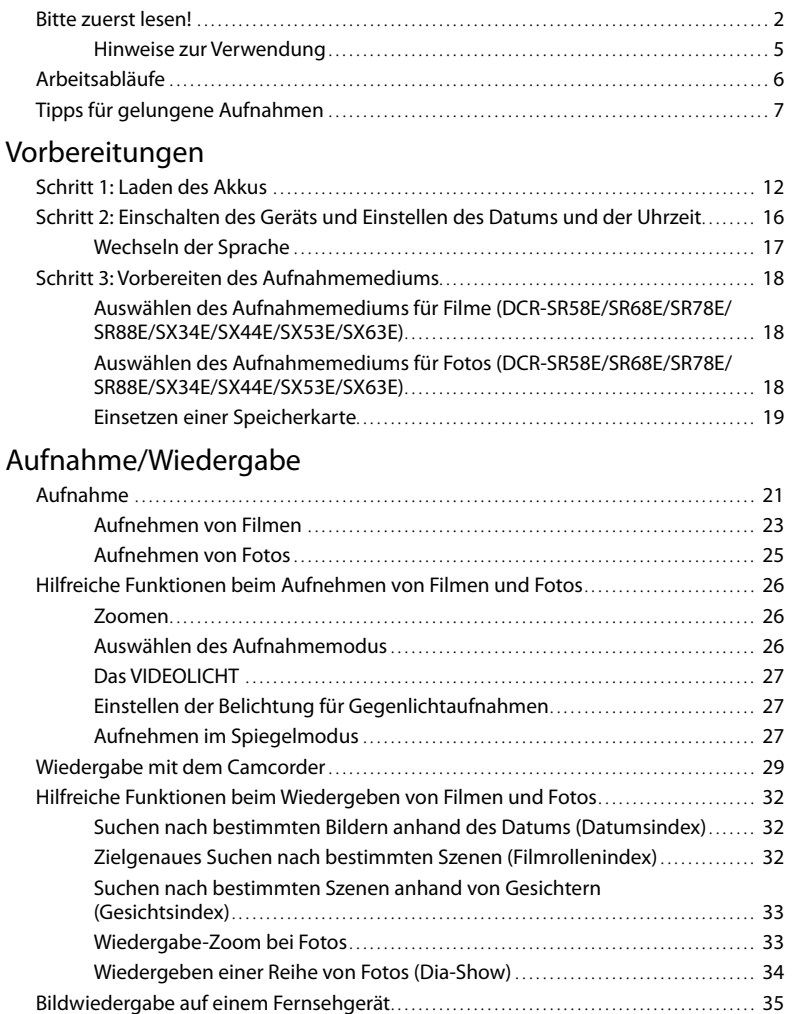

### [Weitere nützliche Funktionen des Camcorders](#page-37-2)

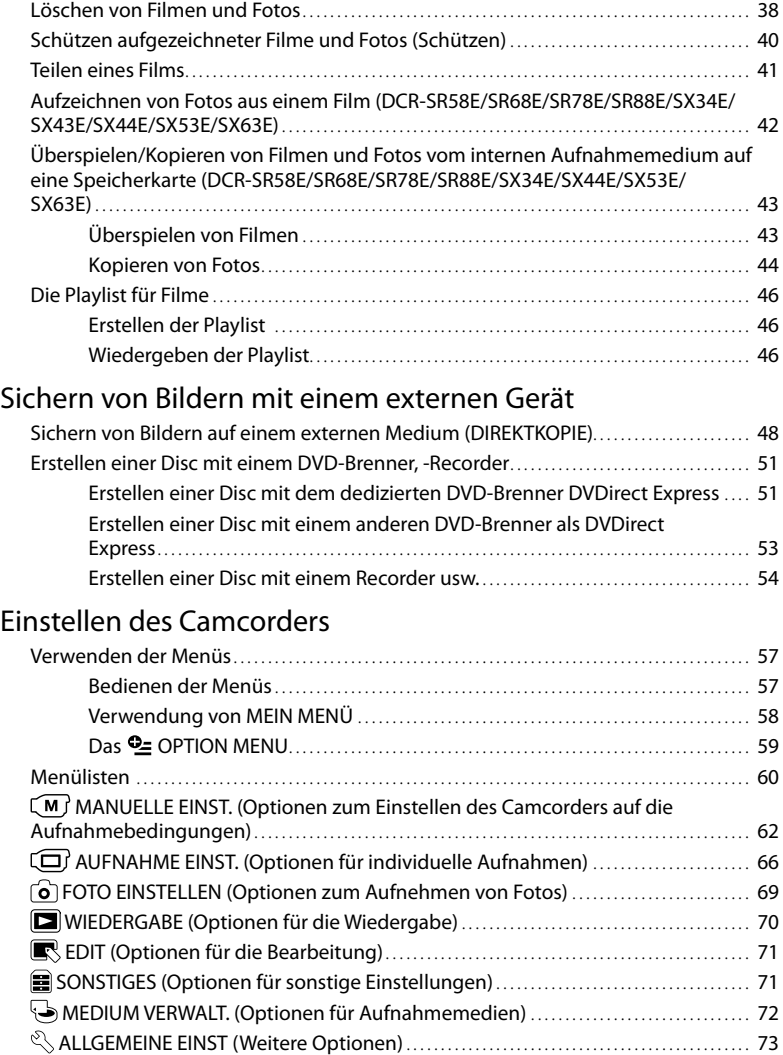

### [Weitere Informationen](#page-76-1)

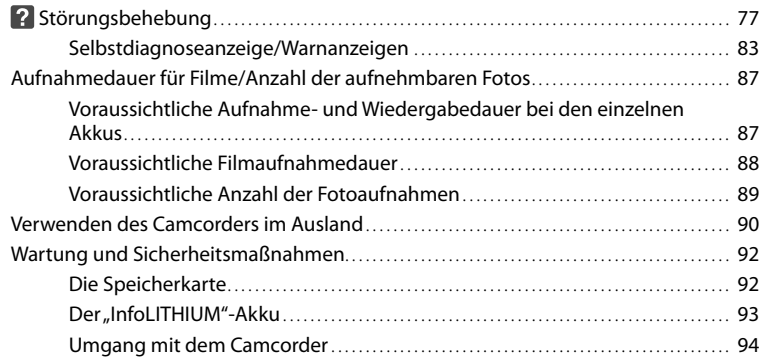

# [Kurzreferenz](#page-98-1)

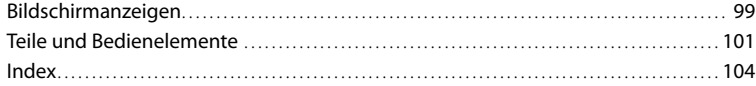

# <span id="page-11-2"></span><span id="page-11-1"></span><span id="page-11-0"></span>Vorbereitungen Schritt 1: Laden des Akkus

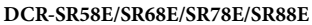

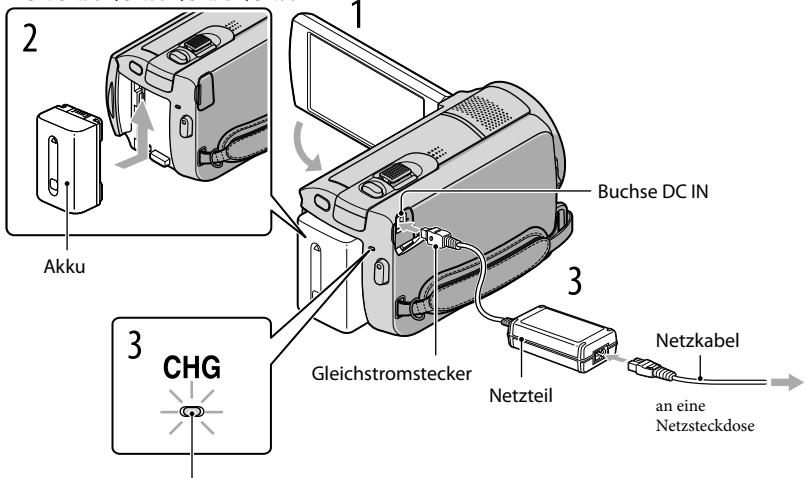

Ladeanzeige CHG

#### **DCR-SX33E/SX34E/SX43E/SX44E/SX53E/SX63E**

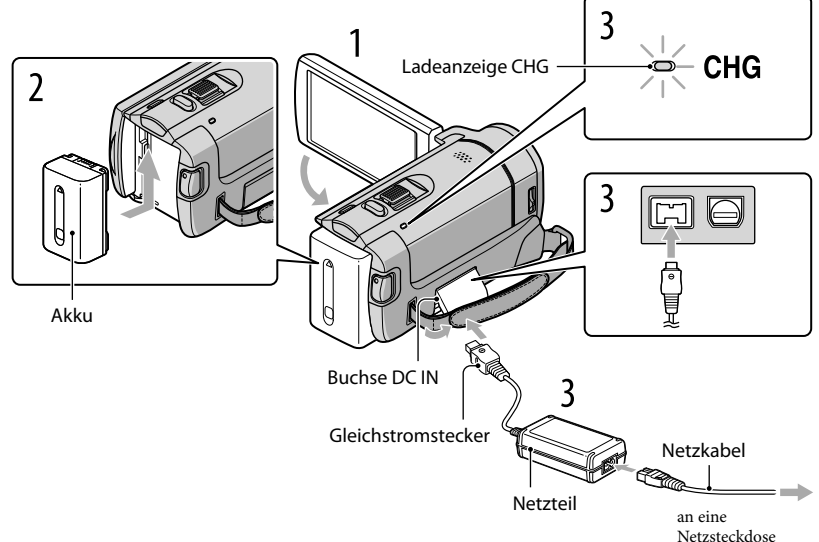

Vorbereitungen

Vorbereitunger

Sie können den "InfoLITHIUM"-Akku (Serie V) laden, wenn Sie ihn am Camcorder anbringen.

**5** Hinweise

1

2

3

4

• Dieser Camcorder arbeitet ausschließlich mit "InfoLITHIUM"-Akkus der Serie V.

#### Schalten Sie den Camcorder aus, indem Sie den LCD-Bildschirm zuklappen.

Bringen Sie den Akku an, indem Sie ihn in Pfeilrichtung einschieben, bis er mit einem Klicken einrastet.

Schließen Sie das Netzteil und das Netzkabel an den Camcorder und an eine Netzsteckdose an.

• Richten Sie die Markierungen ▲ am Gleichstromstecker und an der Buchse DC IN aneinander aus. Die Ladeanzeige CHG leuchtet auf, und der Ladevorgang beginnt. Die Ladeanzeige CHG erlischt, sobald der Akku vollständig geladen ist.

Lösen Sie nach dem Laden des Akkus das Netzteil von der Buchse DC IN am Camcorder.

#### **Tipps**

- Auf Seite [87](#page-86-1) finden Sie Informationen zur Aufnahme- und Wiedergabedauer.
- Bei eingeschaltetem Camcorder wird die ungefähr verbleibende Akkuladung in Form der Akkurestladungsanzeige oben links auf dem LCD-Bildschirm angezeigt.

#### Ladedauer

Ungefähre Dauer (Minuten) beim vollständigen Laden eines vollständig entladenen Akkus.

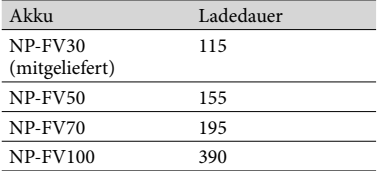

• Die Angaben gelten bei einer Betriebstemperatur des Camcorders von 25 °C. 10 °C bis 30 °C werden empfohlen.

#### So nehmen Sie den Akku heraus

Klappen Sie den LCD-Bildschirm zu. Verschieben Sie den Akkulösehebel BATT (1) und nehmen Sie den Akku dann heraus (2).

#### **DCR-SR58E/SR68E/SR78E/SR88E**

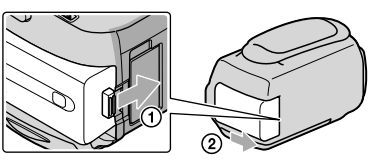

#### **DCR-SX33E/SX34E/SX43E/SX44E/SX53E/SX63E**

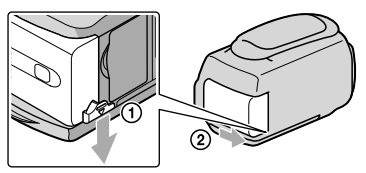

#### So verwenden Sie eine Netzsteckdose als Stromquelle

Stellen Sie dieselben Verbindungen wie unter ["Schritt 1: Laden des Akkus](#page-11-1)" erläutert her. In diesem Fall wird der Akku nicht entladen, wenn er am Camcorder angebracht ist.

#### Laden des Akkus im Ausland

Mithilfe des mit dem Camcorder gelieferten Netzteils können Sie den Akku in allen Ländern/Regionen laden, die eine Stromversorgung mit 100 V bis 240 V Wechselstrom und 50 Hz/60 Hz anbieten.

#### **5** Hinweise

Verwenden Sie keinen elektronischen Transformator (Reisekonverter).

#### Hinweise zum Akku

- Wenn Sie den Akku abnehmen oder das Netzteil lösen wollen, klappen Sie den LCD-Bildschirm zu und vergewissern Sie sich, dass die Anzeigen  $\mathbb{H}$  (Film)/○ (Foto) (S. [16](#page-15-2)) sowie die Zugriffsanzeige (S. [20](#page-19-0)) nicht mehr leuchten.
- In den folgenden Fällen blinkt die Ladeanzeige CHG während des Ladevorgangs:
	- Der Akku wurde nicht richtig angebracht.
	- Der Akku ist beschädigt.
	- Die Temperatur des Akkus ist sehr niedrig.
	- Nehmen Sie den Akku aus dem Camcorder heraus und bringen Sie ihn an einen warmen Ort. Die Temperatur des Akkus ist sehr hoch.
		- Nehmen Sie den Akku aus dem Camcorder heraus und bringen Sie ihn an einen kühlen Ort.
- Um den Akku zu schonen, ist der Camcorder standardmäßig so eingestellt, dass er sich nach etwa
- 5 Minuten automatisch ausschaltet, wenn er nicht bedient wird ([AUTOM. AUS], S. [75](#page-74-1)).

#### <span id="page-14-0"></span>Hinweise zum Netzteil

- Schließen Sie das Netzteil an eine gut zugängliche Netzsteckdose an. Trennen Sie das Netzteil umgehend von der Netzsteckdose, wenn es beim Betrieb des Camcorders zu einer Fehlfunktion kommt.
- Platzieren Sie das Netzteil während des Betriebs nicht an Orten, an denen keine ausreichende Luftzufuhr gewährleistet ist (z. B. zwischen einer Wand und einem Möbelstück).
- Schließen Sie den Gleichstromstecker des Netzteils bzw. den Akkukontakt nicht mit einem Metallgegenstand kurz. Andernfalls kann es zu einer Fehlfunktion kommen.

# <span id="page-15-2"></span><span id="page-15-1"></span>Schritt 2: Einschalten des Geräts und Einstellen des Datums und der Uhrzeit

#### <span id="page-15-0"></span>Klappen Sie den LCD-Bildschirm des Camcorders auf.

Ihr Camcorder wird eingeschaltet.

1

Zum Einschalten des Camcorders bei aufgeklapptem LCD-Bildschirm drücken Sie POWER.

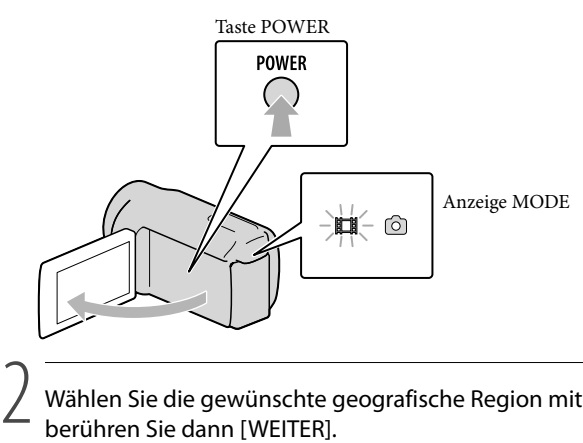

Wählen Sie die gewünschte geografische Region mit  $\blacksquare$ / $\blacksquare$  aus und berühren Sie dann [WEITER].

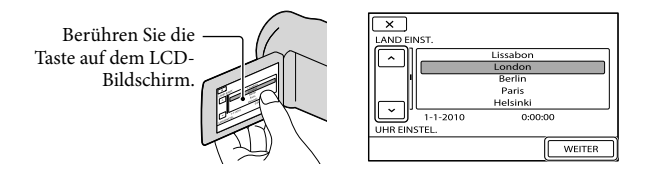

 $\bullet$  Wenn Sie das Datum und die Uhrzeit ändern wollen, berühren Sie  $\mathbb{M}$ ENU)  $\rightarrow$  [Alle  $anzeigen$   $\rightarrow$  [ZEIT/ $\boxtimes$ SPRACHE] (in Kategorie  $\%$  [ALLGEMEINE EINST])  $\rightarrow$  [UHR EINSTEL.]. Wenn die gewünschte Option nicht angezeigt wird, berühren Sie  $\Box$ / $\Box$ , bis die Option zu sehen ist.

# <span id="page-16-1"></span>3

#### Stellen Sie [SOMMERZEIT], Datum und Uhrzeit ein und berühren Sie dann OK **.**

Die Uhr beginnt zu laufen.

Wenn Sie [SOMMERZEIT] auf [EIN] setzen, wird die Uhr um 1 Stunde vorgestellt.

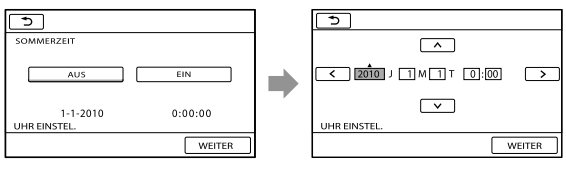

#### Hinweise

- Während einer Aufnahme werden Datum und Uhrzeit nicht angezeigt, aber automatisch auf dem Aufnahmemedium aufgezeichnet, so dass sie bei der Wiedergabe angezeigt werden können. Wenn Sie das Datum und die Uhrzeit anzeigen wollen, berühren Sie  $\overline{\text{MEM}}$  (MENU)  $\rightarrow$  [Alle anzeigen]  $\rightarrow$  $[WIEDERGABE EIN.]$  (in Kategorie  $\Box$   $[WIEDERGABE]) \rightarrow [DATENCODE] \rightarrow [DATUM/ZEIT] \rightarrow$  $\circ$   $\kappa$   $\rightarrow$   $\circ$   $\rightarrow$   $\kappa$
- Sie können die Bestätigungssignale ausschalten, indem Sie  $\overline{\text{Maw}}$  (MENU)  $\rightarrow$  [Alle anzeigen]  $\rightarrow$  [TON/ ANZEIGE EIN.] (in Kategorie  $\Im$  [ALLGEMEINE EINST])  $\rightarrow$  [SIGNALTON]  $\rightarrow$  [AUS]  $\rightarrow$  <sup>OK</sup>  $\rightarrow$   $\times$  berühren.
- Wenn eine Taste, die Sie berühren, nicht richtig reagiert, müssen Sie den Berührungsbildschirm kalibrieren (S. [96](#page-95-0)).

#### So schalten Sie den Camcorder aus

Klappen Sie den LCD-Bildschirm zu. Die Anzeige (Film) blinkt einige Sekunden lang und dann schaltet sich das Gerät aus.

#### **Tipps**

- Sie können den Camcorder auch ausschalten, indem Sie POWER drücken.
- Wenn [LCD-EINSCHALT.] (S. [75](#page-74-2)) auf [AUS] gesetzt ist, schalten Sie den Camcorder aus, indem Sie POWER drücken.

#### <span id="page-16-0"></span>Wechseln der Sprache

Sie können die Sprache für die Bildschirmmenüs wechseln, so dass diese in der gewünschten Sprache angezeigt werden.

Berühren Sie  $\mathbb{M}$ ENU (MENU)  $\rightarrow$  [Alle anzeigen]  $\rightarrow$  [ZEIT/**[A]SPRACHE]** (in Kategorie  $[ALIGEMEINE EINST]) \rightarrow [AISPRACTHE EIN.] \rightarrow$  die gewünschte Sprache  $\rightarrow \infty$ 

#### $\begin{array}{c} \n \square \rightarrow \mathbb{R} \n \end{array}$

# <span id="page-17-1"></span><span id="page-17-0"></span>Schritt 3: Vorbereiten des Aufnahmemediums

Die verwendbaren Aufnahmemedien variieren abhängig vom Camcorder. Die folgenden Symbole werden am Bildschirm des Camcorders angezeigt:

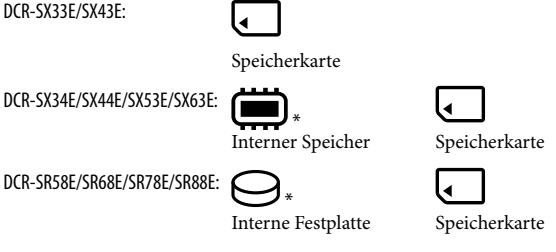

\* Standardmäßig werden Filme und Fotos auf diesem Aufnahmemedium aufgezeichnet. Auf dem ausgewählten Medium können Sie Aufnahme-, Wiedergabe- und Bearbeitungsfunktionen durchführen.

#### **Tipps**

j

j

- Informationen zur Filmaufnahmedauer finden Sie auf Seite [88.](#page-87-1)
- Informationen zur Anzahl an aufnehmbaren Fotos finden Sie auf Seite [89](#page-88-1).

Auswählen des Aufnahmemediums für Filme (DCR-SR58E/SR68E/SR78E/ SR88E/SX34E/SX44E/SX53E/SX63E)

**Berühren Sie (MENU)** (MENU)  $\rightarrow$  [Alle anzeigen]  $\rightarrow$  [MEDIUM EINST.] (in Kategorie  $\bigcirc$  [MEDIUM VERWALT.])  $\rightarrow$  [FILMMEDIUM EINST].

Der Bildschirm [FILMMEDIUM EINST] erscheint.

2 Berühren Sie das gewünschte Aufnahmemedium.

 $3$  Berühren Sie [JA]  $\rightarrow$  OK

Das Aufnahmemedium wird gewechselt.

Auswählen des Aufnahmemediums für Fotos (DCR-SR58E/SR68E/SR78E/ SR88E/SX34E/SX44E/SX53E/SX63E)

1 Berühren Sie **MENU** (MENU) → [Alle anzeigen] → [MEDIUM EINST.] (in Kategorie  $\bigcirc$  [MEDIUM VERWALT.])  $\rightarrow$  [FOTOMEDIUM EIN.].

Der Bildschirm [FOTOMEDIUM EIN.] erscheint.

<span id="page-18-1"></span>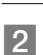

j

#### 2 Berühren Sie das gewünschte Aufnahmemedium.

#### $3$  Berühren Sie [JA]  $\rightarrow$  OK

Das Aufnahmemedium wird gewechselt.

#### So überprüfen Sie das eingestellte Aufnahmemedium

Bei der Aufnahme im Film- oder Fotoaufnahmemodus wird das Aufnahmemediumsymbol in der rechten oberen Ecke des Bildschirms angezeigt.

**MENU** STBY **E** Aufnahmemediumsymbol

Welches Symbol auf dem LCD-Bildschirm angezeigt wird, hängt vom verwendeten Camcorder ab.

#### Einsetzen einer Speicherkarte

#### Hinweise

Stellen Sie als Aufnahmemedium [SPEICHERKARTE] ein, wenn Sie Filme und/oder Fotos auf einer Speicherkarte (DCR-SR58E/SR68E/SR78E/SR88E/SX34E/SX44E/SX53E/SX63E) aufnehmen möchten.

#### Für diesen Camcorder geeignete Speicherkartentypen

- Mit diesem Camcorder können ausschließlich ein "Memory Stick PRO Duo", ein "Memory Stick PRO- HG Duo", SD-Speicherkarten (Klasse 2 oder schneller), SDHC-Speicherkarten (Klasse 2 oder schneller) und SDXC-Speicherkarten (Klasse 2 oder schneller) verwendet werden. Der einwandfreie Betrieb mit allen Speicherkarten wird nicht gewährleistet.
- "Memory Stick PRO Duo" mit bis zu 32 GB und SD-Speicherkarten mit bis zu 64 GB wurden auf ordnungsgemäße Funktion mit diesem Camcorder getestet.
- In diesem Handbuch werden der "Memory Stick PRO Duo" und der "Memory Stick PRO-HG Duo" beide als "Memory Stick PRO Duo" und SD-Speicherkarten, SDHC-Speicherkarten und SDXC-Speicherkarten als SD-Speicherkarten bezeichnet.

#### **5** Hinweise

- Eine MultiMediaCard kann nicht verwendet werden.
- Auf SDXC-Speicherkarten aufgezeichnete Bilder können auf Computern, AV-Komponenten usw., die über ein USB-Kabel mit diesem Camcorder verbunden und nicht mit exFAT\* kompatibel sind, nicht wiedergegeben oder importiert werden. Überprüfen Sie vorab, ob die angeschlossenen Geräte mit exFAT kompatibel sind. Wenn Sie ein Gerät anschließen, das nicht mit exFAT kompatibel ist, erscheint möglicherweise der Bildschirm zur Initialisierung. Führen Sie auf keinen Fall eine Initialisierung aus. Andernfalls gehen alle aufgezeichneten Inhalte verloren.
- \* exFAT ist das für SDXC-Speicherkarten verwendete Dateisystem.

#### <span id="page-18-0"></span>Für diesen Camcorder geeignete Speicherkartengrößen

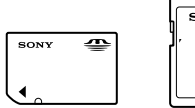

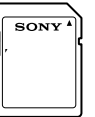

- Nur ein "Memory Stick Duo" (dieser ist etwa halb so groß wie ein normaler "Memory Stick") und SD- Speicherkarten in Standardgröße können verwendet werden.
- Bringen Sie keine Aufkleber oder Ähnliches an einer Speicherkarte oder am Speicherkartenadapter an. Andernfalls kann es zu einer Fehlfunktion kommen.

Öffnen Sie die Abdeckung, richten Sie die schräge Ecke wie in der Abbildung gezeigt aus und setzen Sie die Speicherkarte so in den Speicherkarteneinschub ein, dass sie mit einem Klicken einrastet.

Schließen Sie die Abdeckung, wenn Sie die Speicherkarte eingesetzt haben.

<span id="page-19-0"></span>Zugriffsanzeige

schrägen Ecke.

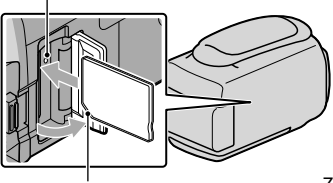

#### **DCR-SR58E/SR68E/SR78E/SR88E DCR-SX33E/SX34E/SX43E/SX44E/SX53E/ SX63E**

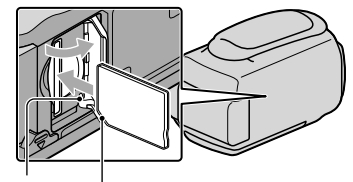

Zugriffsanzeige Beachten Sie die Ausrichtung der

Beachten Sie die Ausrichtung der schrägen Ecke.

Der Bildschirm [Neue Bilddatenbankdatei erstellen.] wird angezeigt, wenn Sie eine neue Speicherkarte einsetzen. Berühren Sie in diesem Fall [JA]. Wenn Sie nur Fotos auf der Speicherkarte aufnehmen, berühren Sie [NEIN].

Achten Sie auf die richtige Ausrichtung der Speicherkarte. Wenn Sie die Speicherkarte falsch herum einsetzen, können die Speicherkarte, der Speicherkarteneinschub oder die Bilddaten beschädigt werden.

#### Hinweise

Wenn [Es konnte keine neue Bilddatenbankdatei erstellt werden. Möglicherweise ist nicht genug freier Speicherplatz vorhanden.] angezeigt wird, initialisieren Sie die Speicherkarte, indem Sie  $(MENU) \rightarrow [Alle\ anz eigen] \rightarrow [MEDIUM FORMAT.]$  (in Kategorie  $\rightarrow$  [MEDIUM VERWALT.])  $\rightarrow$  $[SPEICHERKARTE] (DCR-SR58E/SR68E/SR78E/SR88E/SX34E/SX44E/SX53E/SX63E) \rightarrow [JA] \rightarrow [JA]$  $\rightarrow$  OK berühren.

#### So lassen Sie die Speicherkarte auswerfen

Öffnen Sie die Abdeckung und drücken Sie einmal leicht auf die Speicherkarte.

- Während der Aufnahme darf die Abdeckung nicht geöffnet werden.
- Achten Sie beim Einsetzen und Auswerfen der Speicherkarte darauf, dass sie nicht herausspringt und herunterfällt.

### <span id="page-20-2"></span><span id="page-20-0"></span>Aufnahme/Wiedergabe

# <span id="page-20-1"></span>Aufnahme

In der Standardeinstellung werden Filme auf dem folgenden Aufnahmemedium aufgezeichnet: DCR-SX33E/SX43E: Speicherkarte DCR-SX34E/SX44E/SX53E/SX63E: Interner Speicher DCR-SR58E/SR68E/SR78E/SR88E: Interne Festplatte

#### **Tipps**

Wie Sie das Aufnahmemedium wechseln können, ist auf Seite [18](#page-17-1) beschrieben (DCR-SR58E/SR68E/SR78E/SR88E/SX34E/SX44E/SX53E/SX63E).

#### So öffnen Sie die Objektivabdeckung

Schieben Sie den LENS COVER-Schalter nach unten, um die Objektivabdeckung zu öffnen.

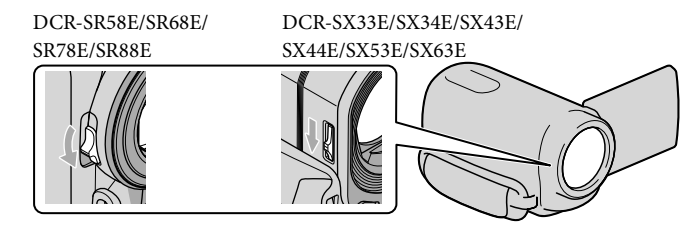

#### **Tipps**

Schließen Sie nach Beendigung der Aufnahme oder während der Wiedergabe von Bildern die Objektivabdeckung.

Tehen Sie das Griffband<br>DCR-SR58E/SR68E/SR78E/SR88E Ziehen Sie das Griffband fest.

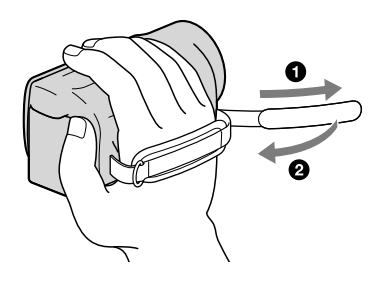

#### **DCR-SX33E/SX34E/SX43E/SX44E/SX53E/SX63E**

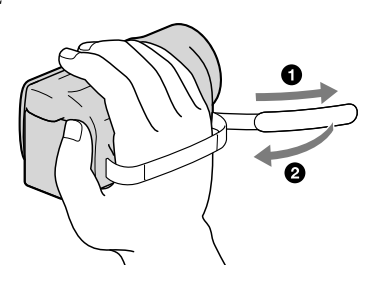

### Klappen Sie den LCD-Bildschirm des Camcorders auf.

Ihr Camcorder wird eingeschaltet.

- Zum Einschalten des Camcorders bei bereits aufgeklapptem LCD-Bildschirm drücken Sie POWER (S. [16\)](#page-15-2).
- Sie können die Aufnahmemodi ändern, indem Sie MODE berühren. Drücken Sie MODE, bis die Anzeige für den gewünschten Aufnahmemodus leuchtet.

#### **DCR-SR58E/SR68E/SR78E/SR88E**

2

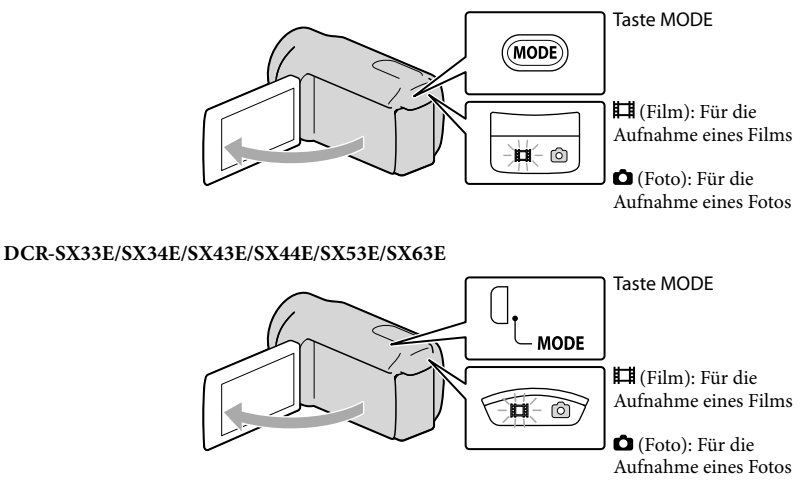

#### <span id="page-22-1"></span><span id="page-22-0"></span>Aufnehmen von Filmen

#### Starten Sie mit START/STOP die Aufnahme.

Sie können zum Starten der Aufnahme auch unten links auf dem LCD-Bildschirm berühren.

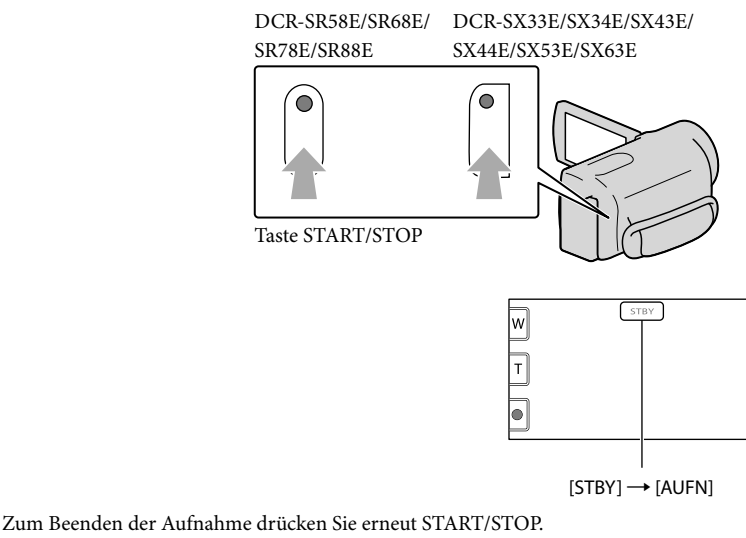

- Sie können zum Stoppen der Aufnahme auch unten links auf dem LCD-Bildschirm berühren.
- Die Symbole und Anzeigen auf dem LCD-Bildschirm sind nach dem Einschalten des Camcorders oder Wechseln zwischen Aufnahmemodus (Film/Foto) und Wiedergabemodus etwa 3 Sekunden lang zu sehen und werden dann ausgeblendet. Wenn die Symbole und Anzeigen wieder eingeblendet werden sollen, berühren Sie eine beliebige Stelle auf dem LCD-Bildschirm mit Ausnahme der Aufnahme- und Zoomtasten.

Aufnahme- und Zoomtasten auf dem LCD-Bildschirm

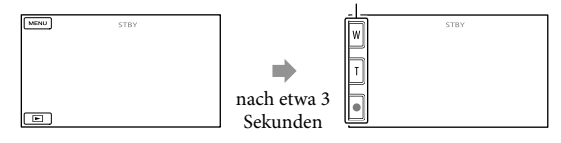

#### Hinweise

- Wenn Sie den LCD-Bildschirm bei einer Filmaufnahme zuklappen, wird die Aufnahme gestoppt.
- Die maximale kontinuierliche Aufnahmedauer für Filme beträgt etwa 13 Stunden.
- Überschreitet die Größe einer Filmdatei 2 GB, wird automatisch eine neue Filmdatei erstellt.
- Nach dem Einschalten des Camcorders dauert es mehrere Sekunden, bis Sie die Aufnahme starten können. In dieser Zeit können Sie den Camcorder nicht bedienen.
- An Folgendem können Sie erkennen, ob nach Beendigung der Aufnahme noch Daten auf das Aufnahmemedium geschrieben werden. Schützen Sie den Camcorder während dieser Zeit vor Stößen und Erschütterungen und trennen Sie nicht den Akku bzw. das Netzteil vom Camcorder.

Die Zugriffsanzeige (S. [20\)](#page-19-0) leuchtet oder blinkt

Das Mediensymbol in der oberen rechten Ecke des LCD-Bildschirms blinkt

#### **Tipps**

- Wenn ein Gesicht erkannt wird, erscheint ein weißer Rahmen und die Bildqualität im Bereich des Gesichts wird automatisch optimiert ([GESICHTSERKENN], S. [67\)](#page-66-0).
- Sie können Szenen aus aufgenommenen Filmen als Fotos speichern (DCR-SR58E/SR68E/SR78E/SR88E/ SX34E/SX43E/SX44E/SX53E/SX63E) (S. [42\)](#page-41-1).
- Informationen zur Filmaufnahmedauer finden Sie auf Seite [87.](#page-86-1)
- Sie können die Aufnahmedauer, die geschätzte restliche Kapazität usw. anzeigen lassen, indem Sie (MENU) → [Alle anzeigen] → [MEDIEN-INFOS] (in Kategorie [MEDIUM VERWALT.]) berühren.
- Auf dem LCD-Bildschirm des Camcorders können Aufnahmen bildschirmfüllend angezeigt werden (Vollpixelanzeige). Wenn die Aufnahmen jedoch auf einem Fernsehgerät wiedergegeben werden, das nicht mit der Vollpixelanzeige kompatibel ist, werden die Bildränder oben, unten, rechts und links möglicherweise abgeschnitten. Setzen Sie in diesem Fall [HILFSRAHMEN] auf [EIN] (S. [66](#page-65-2)) und beachten Sie beim Aufnehmen, dass nur die Bildbereiche innerhalb des äußeren Rahmens auf dem Fernsehschirm angezeigt werden können.
- [ STEADYSHOT] ist standardmäßig auf [EIN] gesetzt.
- Wenn Sie den Winkel des LCD-Bildschirmträgers anpassen möchten, klappen Sie ihn zunächst in einem Winkel von 90 Grad zum Camcorder auf  $(0)$  und stellen Sie dann den Winkel ein  $(2)$ .

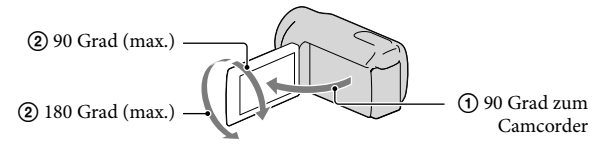

#### Datencode während der Aufnahme

Aufnahmedatum, Uhrzeit und Aufnahmeeinstellungen werden automatisch auf dem Aufnahmemedium aufgezeichnet. Sie werden während der Aufnahme nicht angezeigt. Sie können sie bei der Wiedergabe aber über [DATENCODE] anzeigen lassen. Wenn Sie die Einstellungen anzeigen wollen, berühren Sie  $\mathbb{M}$ U(MENU)  $\rightarrow$  [Alle anzeigen]  $\rightarrow$ [WIEDERGABE EIN.] (in Kategorie ■ [WIEDERGABE]) → die gewünschte Einstellung  $\rightarrow \begin{array}{c} \mathsf{OK} \end{array} \rightarrow \begin{array}{c} \mathsf{D} \end{array} \rightarrow \begin{array}{c} \mathsf{X} \end{array}$ 

#### <span id="page-24-1"></span><span id="page-24-0"></span>Aufnehmen von Fotos

In der Standardeinstellung werden Fotos auf dem folgenden Aufnahmemedium aufgezeichnet: DCR-SX33E/SX43E: Speicherkarte DCR-SX34E/SX44E/SX53E/SX63E: Interner Speicher DCR-SR58E/SR68E/SR78E/SR88E: Interne Festplatte

#### **Tipps**

j

j

Wie Sie das Aufnahmemedium wechseln können, ist auf Seite [18](#page-17-1) beschrieben (DCR-SR58E/SR68E/SR78E/SR88E/SX34E/SX44E/SX53E/SX63E).

#### $\blacksquare$ Drücken Sie MODE, so dass die Anzeige (Foto) aufleuchtet.

Auf dem LCD-Bildschirm erscheint die Anzeige für den Fotoaufnahmemodus und das Bildformat wechselt zu 4:3.

#### 2 Drücken Sie PHOTO leicht, um den Fokus einzustellen, und drücken Sie die Taste dann ganz nach unten.

• Sie können zum Aufnehmen von Fotos auch  $\mathbb{P}^{\text{max}}$  auf dem LCD-Bildschirm berühren.

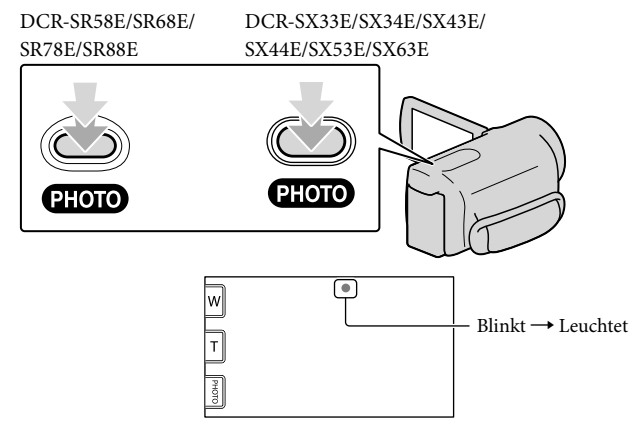

Wenn **IIIIII** ausgeblendet wird, wurde das Foto aufgezeichnet.

#### **Tipps**

- Informationen zur Anzahl an aufnehmbaren Fotos finden Sie auf Seite [89](#page-88-1).
- Berühren Sie zum Ändern der Bildgröße  $\overline{\text{MBND}}$  (MENU)  $\rightarrow$  [Alle anzeigen]  $\rightarrow$  [ $\text{EBILDGRÖSSE}$ ] (in der Kategorie (O [FOTO EINSTELLEN]) → die gewünschte Einstellung → OK → X

# <span id="page-25-1"></span>Hilfreiche Funktionen beim Aufnehmen von Filmen und Fotos

#### Zoomen

Mit dem Motorzoom-Hebel können Sie Bilder auf das bis zu 60-Fache der Originalgröße vergrößern. Zum Vergrößern von Bildern können Sie auch / auf dem LCD-Bildschirm verwenden.

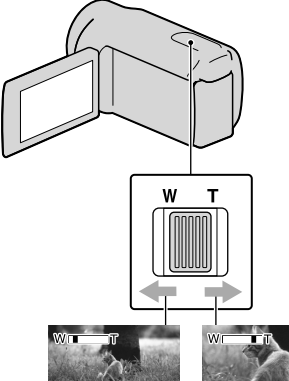

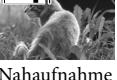

Größerer Blickwinkel (Weitwinkelbereich)

Nahaufnahme (Telebereich)

Verschieben Sie den Motorzoom-Hebel für einen langsamen Zoom nur leicht. Für einen schnelleren Zoom verschieben Sie den Hebel weiter.

#### Hinweise

- SteadyShot reduziert die Verschwommenheit des Bildes möglicherweise nicht wie gewünscht, wenn sich der Motorzoom-Hebel auf der T–Seite (Telebereich) befindet.
- Lassen Sie den Finger unbedingt auf dem Motorzoom-Hebel. Andernfalls wird das Betriebsgeräusch des Motorzoom-Hebels möglicherweise mit aufgezeichnet.
- Mit der Taste /U auf dem LCD-Bildschirm können Sie die Zoomgeschwindigkeit nicht ändern.

Der Mindestabstand zwischen Camcorder und Motiv, der für eine scharfe Fokussierung erforderlich ist, liegt im Weitwinkelbereich bei etwa 1 cm und im Telebereich bei etwa 150 cm.

#### **Tipps**

j

• Stellen Sie [ $\Box$ DIGITALZOOM] ein (S. [68](#page-67-0)), wenn Sie beim Zoomen eine stärkere Vergrößerung erzielen möchten.

#### <span id="page-25-0"></span>Auswählen des Aufnahmemodus

Sie können als Aufnahmemodus beim Aufnehmen von Filmen eine von 3 Stufen auswählen. Die Aufnahmedauer des Mediums ändert sich je nach Aufnahmemodus. Standardmäßig ist [ AUFN.MODUS] auf [SP] gesetzt.

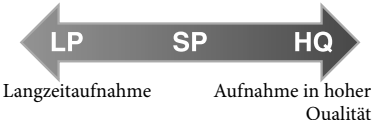

1 Berühren Sie **MENU** (MENU) → Ï  $[$ Alle anzeigen $] \rightarrow [$  $\Box$  AUFN. MODUSI (in Kategorie [AUFNAHME EINST.]).

#### 2 Berühren Sie die gewünschte Einstellung.

Wenn Sie Bilder in hoher Qualität aufnehmen möchten, wählen Sie den Modus HQ. Wenn Sie eine längere Filmaufnahmedauer wünschen, wählen Sie den Modus LP.

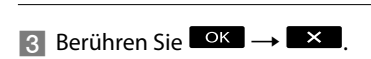

#### <span id="page-26-1"></span>Hinweise

- Die Filme werden im MPEG-2-Format aufgenommen.
- Für die Bildqualität stehen die folgenden Einstellungen zur Auswahl. Werte wie "9M" geben die durchschnittliche Bitrate an und "M" steht für "Mbps" (Mbit/s).
	- [HQ] (9M (HQ))
	- [SP] (6M (SP))(Standardeinstellung)
	- [LP](3M (LP))
- Wenn Sie im LP-Modus aufnehmen, ist die Bildqualität der Filme unter Umständen geringer und in Szenen mit schnellen Bewegungen kann es bei der Wiedergabe eines Films zu Blockrauschen kommen.

#### **Tipps**

Sie können den [AUFN.MODUS] für jedes Aufnahmemedium separat auswählen (DCR-SR58E/SR68E/SR78E/SR88E/SX34E/SX44E/ SX53E/SX63E).

#### <span id="page-26-0"></span>Das VIDEOLICHT

Das VIDEOLICHT kann je nach den Aufnahmebedingungen bei Bedarf eingeschaltet werden. Es empfiehlt sich, das VIDEOLICHT in einer Entfernung von etwa 30 cm bis 150 cm vom Motiv zu verwenden.

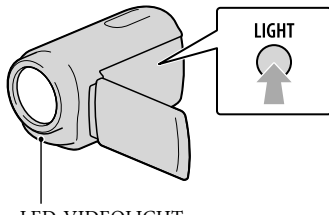

LED-VIDEOLICHT

Mit jedem Tastendruck auf LIGHT wechselt die Anzeige wie folgt.

#### Keine Anzeige (ausgeschaltet)  $\rightarrow$   $\equiv$ C AUTO (Automatik)  $\rightarrow$  $\Xi$  $\bigcirc$  (eingeschaltet)  $\rightarrow$  ...

Drücken Sie mehrmals LIGHT, um das VIDEOLICHT auszuschalten.

#### Hinweise

- Das VIDEOLICHT ist sehr stark. Richten Sie das VIDEOLICHT nicht aus unmittelbarer Nähe auf die Augen.
- Die Betriebsdauer des Akkus wird kürzer, wenn Sie das VIDEOLICHT verwenden.
- Wenn Sie das VIDEOLICHT auf setzen, schaltet sich das Videolicht bei Filmaufnahmen möglicherweise automatisch ein und aus. Drücken Sie in diesem Fall mehrmals LIGHT um -Causzuwählen.

#### Einstellen der Belichtung für Gegenlichtaufnahmen

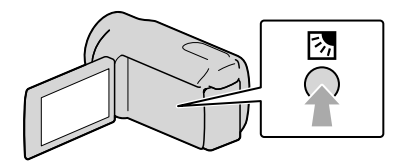

Zum Einstellen der Belichtung für Gegenlichtaufnahmen drücken Sie (Gegenlicht), so dass  $\boxtimes$  angezeigt wird. Um die Gegenlichtkompensation auszuschalten, drücken Sie 2 (Gegenlicht) erneut.

#### Aufnehmen im Spiegelmodus

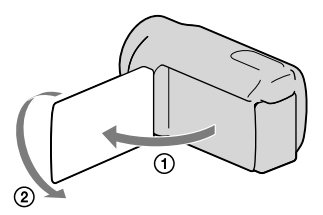

Klappen Sie den LCD-Bildschirmträger um 90 Grad zum Camcorder auf  $($ 0) und drehen Sie ihn um 180 Grad zur Objektivseite hin (2).

#### **Tipps**

Auf dem LCD-Bildschirm erscheint das Bild als Spiegelbild, aufgenommen wird es jedoch normal.

# <span id="page-28-1"></span><span id="page-28-0"></span>Wiedergabe mit dem Camcorder

Standardmäßig werden Filme und Fotos wiedergegeben, die auf dem folgenden Aufnahmemedium aufgezeichnet sind. DCR-SX33E/SX43E: Speicherkarte DCR-SX34E/SX44E/SX53E/SX63E: Interner Speicher DCR-SR58E/SR68E/SR78E/SR88E: Interne Festplatte

#### **Tipps**

1

Wie Sie das Aufnahmemedium wechseln können, ist auf Seite [18](#page-17-1) beschrieben (DCR-SR58E/SR68E/SR78E/SR88E/SX34E/SX44E/SX53E/SX63E).

#### Klappen Sie den LCD-Bildschirm des Camcorders auf.

Ihr Camcorder wird eingeschaltet.

Zum Einschalten des Camcorders bei bereits aufgeklapptem LCD-Bildschirm drücken Sie POWER (S. [16](#page-15-2)).

# 2 Drücken Sie (BILDER ANZEIGEN).

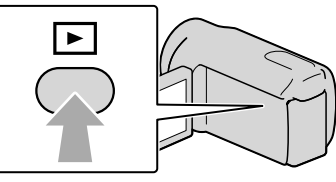

Nach einigen Sekunden wird der VISUAL INDEX eingeblendet.

Sie können zum Aufrufen des VISUAL INDEX auch (BILDER ANZEIGEN) auf dem LCD-Bildschirm berühren.

3

Berühren Sie  $\mathbb{H}$  (Film) (1)  $\rightarrow$  den gewünschten Film (2), um einen Film wiederzugeben.

Berühren Sie  $\bullet$  (Foto) (1)  $\rightarrow$  das gewünschte Foto (2), um ein Foto anzuzeigen.

Die Filme werden nach Aufnahmedatum sortiert angezeigt.

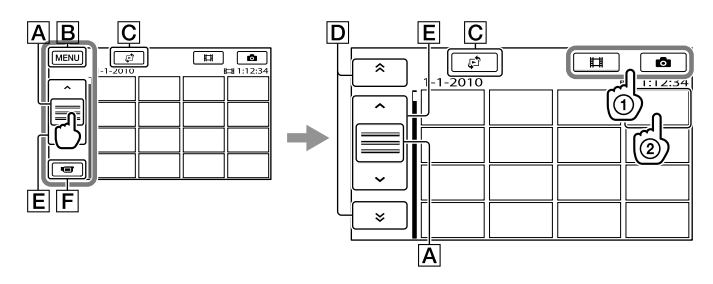

- Die Funktionstastenanzeige wird gewechselt.
- **B** Zum MENU-Bildschirm
- $\overline{C}$  Der Bildschirm zum Auswählen des Indextyps wird angezeigt ([DATUMSINDEX]/ [ $\blacksquare$ FILMROLLE]/[ $\blacksquare$ GESICHT]) (S. [32,](#page-31-1) [32](#page-31-2), [33](#page-32-1)).
- / : Filme mit dem vorherigen/nächsten Aufnahmedatum werden angezeigt.\*
- / : Der vorherige/nächste Film wird angezeigt.
- Zurück zum Aufnahmebildschirm.
- $*$   $\overline{D}$  wird angezeigt, wenn Sie  $\overline{A}$  berühren.
- $\bullet$  Sie können einen Bildlauf ausführen, indem Sie  $\boxed{\mathsf{D}}$  oder  $\boxed{\mathsf{E}}$  berühren und ziehen.
- erscheint bei dem Film oder Foto, der bzw. das zuletzt wiedergegeben oder aufgenommen wurde. Wenn Sie den Film oder das Foto mit der Markierung **ID-I** berühren, können Sie die Wiedergabe an dem Punkt starten, an dem sie zuletzt beendet wurde. ( $\blacktriangleright$  erscheint bei Fotos, die auf einer Speicherkarte aufgezeichnet wurden.)

#### Wiedergeben von Filmen

Die Wiedergabe des ausgewählten Films beginnt.

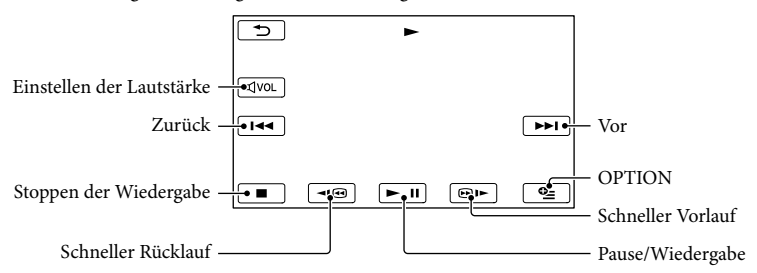

#### **Tipps**

Wenn bei der Wiedergabe ab einem ausgewählten Film der letzte Film erreicht wird, erscheint wieder der VISUAL INDEX.

- Berühren Sie im Pausemodus **III (DII)**, um den Film langsamer wiedergeben zu lassen.
- Wenn Sie **GIO / WE** während der Wiedergabe wiederholt berühren, werden die Filme mit bis zu etwa 5-facher  $\rightarrow$  10-facher  $\rightarrow$  30-facher  $\rightarrow$  60-facher Geschwindigkeit abgespielt.
- $\bullet$  Sie können den VISUAL INDEX aufrufen, indem Sie  $\overline{\text{MANU}}$  (MENU)  $\rightarrow$  [Alle anzeigen]  $\rightarrow$  [VISUAL INDEX] (in Kategorie [WIEDERGABE]) berühren.
- Datum, Uhrzeit und Aufnahmeeinstellungen werden während der Aufnahme automatisch aufgezeichnet. Diese Informationen werden während der Aufnahme nicht angezeigt, Sie können sie jedoch während der Wiedergabe anzeigen, indem Sie MENU (MENU) → [Alle anzeigen] → [WIEDERGABE EIN.] (in Kategorie  $\Box$  [WIEDERGABE])  $\rightarrow$  [DATENCODE]  $\rightarrow$  die gewünschte Einstellung  $\rightarrow$  OK  $\rightarrow$  $\rightarrow \mathbb{R}$  berühren.

#### So stellen Sie bei Filmen die Lautstärke ein

Berühren Sie während der Filmwiedergabe  $\overline{Q}$   $\rightarrow$  stellen Sie mit  $\overline{Q}$  /  $\overline{Q}$  die Lautstärke  $e$ in  $\rightarrow$   $\blacksquare$ .

• Sie können die Lautstärke auch mit  $\Box$  / im OPTION MENU einstellen.

#### Anzeigen von Fotos

Das ausgewählte Foto wird angezeigt.

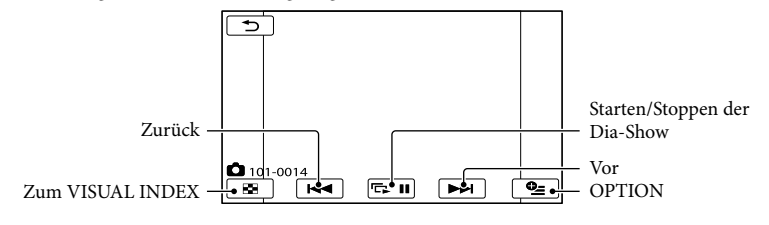

#### **Tipps**

Beim Anzeigen von Fotos, die auf einer Speicherkarte aufgezeichnet wurden, wird (Wiedergabeordner) auf dem Bildschirm angezeigt.

# <span id="page-31-0"></span>Hilfreiche Funktionen beim Wiedergeben von Filmen und Fotos

#### <span id="page-31-1"></span>Suchen nach bestimmten Bildern anhand des Datums (Datumsindex)

Die Bildsuche nach Datum ist ein sehr effizientes Suchverfahren.

#### **5** Hinweise

- Für auf einer Speicherkarte aufgezeichnete Fotos können Sie den Datumsindex nicht verwenden.
- 1 Drücken Sie (BILDER j ANZEIGEN).

Der VISUAL INDEX erscheint.

**2** Berühren Sie  $\mathbb{F} \rightarrow$  [DATUMSINDEX].

#### Zurück zum VISUAL INDEX

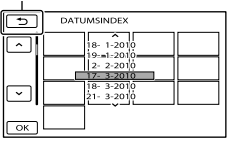

**Berühren Sie 24 / 24**, um das Datum des gewünschten Bildes auszuwählen, und berühren Sie  $d$ ann  $\alpha$ 

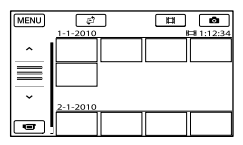

Die Bilder mit dem ausgewählten Datum werden im VISUAL INDEX angezeigt.

#### **Tipps**

- Sie können den Datumsindex auch aufrufen, indem Sie  $M = N$  (MENU)  $\rightarrow$  [Alle anzeigen]  $\rightarrow$  [BILDANZEIGE] (in Kategorie  $[WIEDERGABE]$   $\rightarrow$   $[DATUMSINDER]$ berühren.
- Im [Filmrollenindex]/[Gesichtsindex] können Sie den Datumsindex aufrufen, indem Sie das Datum oben rechts auf dem Bildschirm berühren.

#### <span id="page-31-2"></span>Zielgenaues Suchen nach bestimmten Szenen (Filmrollenindex)

Filme können in festen Intervallen unterteilt werden und die erste Szene der einzelnen Teile wird im INDEX angezeigt. Sie können ein Miniaturbild auswählen und die Filmwiedergabe ab diesem Bild starten.

#### 1 Drücken Sie **□** (BILDER j ANZEIGEN).

Der VISUAL INDEX erscheint.

2 Berühren Sie  $\mathbb{S} \rightarrow$ j **[圖FILMROLLE].** 

#### Zurück zum VISUAL INDEX

j

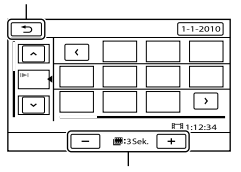

Hier können Sie das Intervall einstellen, in dem Miniaturbilder der Szenen im Film erstellt werden.

**Berühren Sie 24 / 24**, um den gewünschten Film auszuwählen. 4 Berühren Sie <sup>1</sup>/<sup>2</sup>, um die gewünschte Szene zu suchen, und berühren Sie dann die Szene, die wiedergegeben werden soll.

Die Wiedergabe beginnt ab der ausgewählten Szene.

#### **Tipps**

j

j

<span id="page-32-0"></span>İ

Sie können den Filmrollenindex auch aufrufen, indem Sie  $MENU$  (MENU)  $\rightarrow$  [Alle anzeigen] → [BILDANZEIGE] (in Kategorie  $\Box$  [WIEDERGABE])  $\rightarrow$  [ $\boxplus$  FILMROLLE] berühren.

#### <span id="page-32-1"></span>Suchen nach bestimmten Szenen anhand von Gesichtern (Gesichtsindex)

Die während der Filmaufnahme erkannten Gesichter werden als Bilder im INDEX angezeigt.

Sie können die Filmwiedergabe starten, indem Sie einfach das Bild eines Gesichts auswählen.

#### 1 Drücken Sie **□** (BILDER ANZEIGEN).

Der VISUAL INDEX erscheint.

**2** Berühren Sie  $I^{\mathcal{D}} \rightarrow [I \square GESICHT]$ .

#### Zurück zum VISUAL INDEX

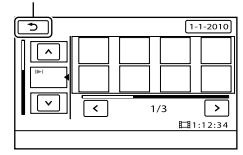

- **Berühren Sie 24 / 24**, um den gewünschten Film auszuwählen.
- 4 Berühren Sie  $\blacktriangle$  /  $\blacktriangleright$  , um das Bild des gewünschten Gesichts zu suchen, und berühren Sie dann dieses Bild, um die Szene anzuzeigen.

Die Wiedergabe beginnt ab dem Anfang der Szene mit dem ausgewählten Gesicht.

#### Hinweise

- Je nach Aufnahmebedingungen werden möglicherweise keine Gesichter erkannt. Beispiel: Personen, die eine Brille oder einen Hut tragen oder nicht direkt in die Kamera blicken.
- Vergewissern Sie sich vor der Aufnahme, dass [GESICHTSERKENN] auf [EIN] (S. [67](#page-66-0)) (Standardeinstellung) gesetzt ist, wenn Sie Filme später im Gesichtsindex suchen möchten.

#### **Tipps**

Sie können den Gesichtsindex auch aufrufen, indem Sie  $M$ ENU (MENU)  $\rightarrow$  [Alle anzeigen]  $\rightarrow$  [BILDANZEIGE] (in Kategorie [WIEDERGABE]) → [**QGESICHT**] berühren.

#### Wiedergabe-Zoom bei Fotos

Sie können Fotos auf das 1,1- bis 5-Fache der Originalgröße vergrößern. Die Vergrößerung können Sie mit dem Motorzoom-Hebel einstellen.

<span id="page-33-0"></span>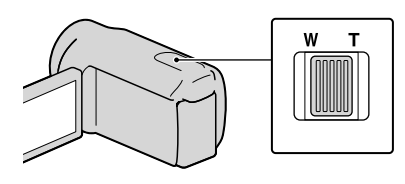

1 Lassen Sie das zu vergrößernde Foto anzeigen.

j

j

ׇ֚֚֡֬

2 Zum Vergrößern des Fotos verschieben Sie den Zoom in Richtung T (Telebereich).

> Auf dem Bildschirm erscheint ein Rahmen.

**Berühren Sie den Bildschirm an** der Stelle, die in der Mitte des angezeigten Rahmens angezeigt werden soll.

Die Stelle, die Sie auf dem Bildschirm berührt haben, wird in die Mitte des angezeigten Rahmens verschoben.

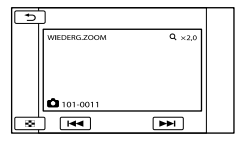

4 Stellen Sie die Vergrößerung ein, indem Sie den Zoom in Richtung W (Weitwinkelbereich) bzw. T (Telebereich) verschieben.

Zum Abbrechen berühren Sie

Wiedergeben einer Reihe von Fotos (Dia-Show)

#### Berühren Sie  $\blacksquare$  auf dem Bildschirm für die Fotowiedergabe.

Die Dia-Show beginnt mit dem ausgewählten Foto.

So stoppen Sie die Dia-Show Berühren Sie **ED**.

#### So starten Sie die Dia-Show erneut Berühren Sie **EE** III erneut.

#### **4** Hinweise

Während einer Dia-Show steht der Wiedergabe- Zoom nicht zur Verfügung.

#### **Tipps**

Sie können eine Dia-Show kontinuierlich wiedergeben lassen, indem Sie während der Fotowiedergabe  $\bigotimes$  (OPTION)  $\rightarrow$  Register  $\Box \rightarrow$  [DIA-SHOW EINST.] auswählen. Die Standardeinstellung ist [EIN] (kontinuierliche Wiedergabe).

# <span id="page-34-1"></span><span id="page-34-0"></span>Bildwiedergabe auf einem Fernsehgerät

Schließen Sie den Camcorder mittels eines A/V-Verbindungskabels  $\boxed{1}$  oder eines A/V-Verbindungskabels mit S VIDEO 2 an die Eingangsbuchse eines Fernsehgeräts oder Videorecorders an. Schließen Sie den Camcorder für diese Funktion über das mitgelieferte Netzteil an eine Netzsteckdose an (S. [15](#page-14-0)). Schlagen Sie bitte auch in den Bedienungsanleitungen zu den anzuschließenden Geräten nach.

A/V-Verbindungskabel (mitgeliefert)

Verwenden Sie das A/V-Verbindungskabel, wenn Sie den Camcorder über den A/V-/ Fernbedienungsanschluss an ein anderes Gerät anschließen.

A/V-Verbindungskabel mit S VIDEO-Kabel (gesondert erhältlich)

Wenn Sie ein anderes Gerät über ein A/V-Verbindungskabel mit S VIDEO-Kabel (gesondert erhältlich) an die S VIDEO-Buchse anschließen, erzielen Sie Bilder höherer Qualität als mit dem A/V-Verbindungskabel. Verbinden Sie den weißen und den roten Stecker (linker/rechter Audiokanal) mit den Audiobuchsen und den S VIDEO-Stecker (S VIDEO-Kanal) des A/V-Verbindungskabels mit S VIDEO-Kabel (gesondert erhältlich) mit der S VIDEO-Buchse. Den gelben Stecker brauchen Sie nicht anzuschließen. Wenn Sie nur den S VIDEO-Stecker anschießen, ist kein Ton zu hören.

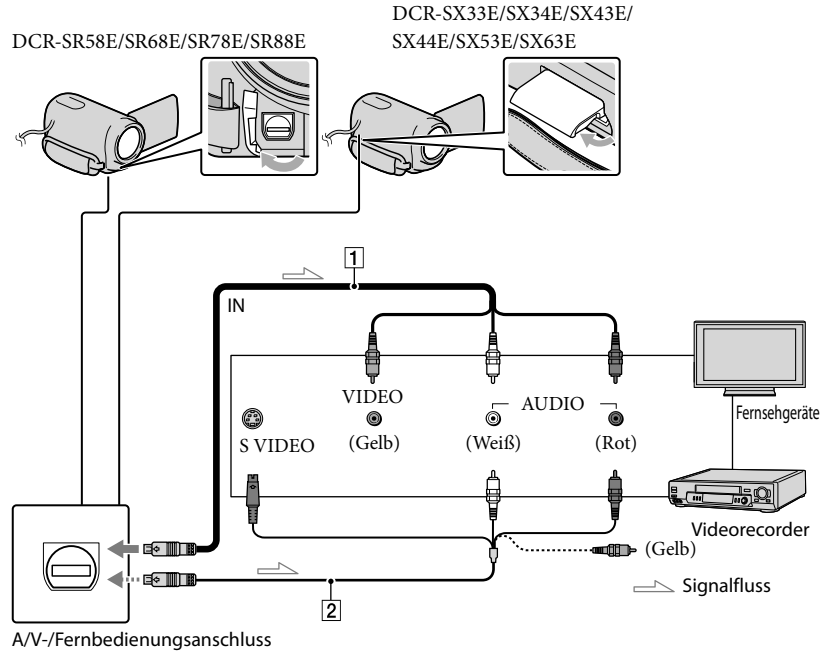

1 Stellen Sie den Eingangswählschalter des Fernsehgeräts auf den Eingang, an den der Camcorder angeschlossen wird.

Ausführliche Informationen finden Sie in der Bedienungsanleitung des Fernsehgeräts.

2 Schließen Sie den Camcorder mit dem A/V-Verbindungskabel ( $\boxed{1}$ , mitgeliefert) oder einem A/V-Verbindungskabel mit S VIDEO ( $\sqrt{2}$ , gesondert erhältlich) an das Fernsehgerät an.

Schließen Sie den Camcorder an die Eingangsbuchse des Fernsehgeräts an.

 Starten Sie die Wiedergabe von Filmen und Fotos auf dem Camcorder (S. [29](#page-28-0)).

So stellen Sie das Bildformat auf das angeschlossene Fernsehgerät ein (16:9/4:3) Berühren Sie **MENU** (MENU)  $\rightarrow$  [Alle anzeigen]  $\rightarrow$  [AUSGABE EINST.] (in Kategorie  $\%$  $[ALIGEMEINE EINST]) \rightarrow [TV-FORMAT] \rightarrow [16:9]$  oder  $[4:3] \rightarrow \infty$  $\mathbf{X}$ 

#### Beim Anschluss an das Fernsehgerät über einen Videorecorder

Schließen Sie den Camcorder über das A/V-Verbindungskabel an den LINE IN-Eingang am Videorecorder an. Stellen Sie den Eingangswählschalter des Videorecorders auf LINE (VIDEO 1, VIDEO 2 usw.).

#### Bei einem monauralen Fernsehgerät (das Fernsehgerät verfügt nur über eine Audioeingangsbuchse)

Verbinden Sie den gelben Stecker des A/V-Verbindungskabels mit der Videoeingangsbuchse und den weißen (linker Kanal) oder roten Stecker (rechter Kanal) mit der Audioeingangsbuchse am Fernsehgerät oder Videorecorder.

#### Wenn Ihr Fernsehgerät/Videorecorder über einen 21-poligen Adapter (EUROCONNECTOR) verfügt

Verwenden Sie zum Anzeigen von Wiedergabebildern einen 21-poligen Adapter (gesondert erhältlich).

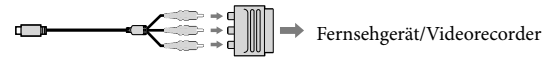

#### **5** Hinweise

j

j

Wenn Sie [TV-FORMAT] auf [4:3] setzen, kann sich die Bildqualität verschlechtern. Darüber hinaus kann das Bild flackern, wenn das Bildformat des aufgenommenen Bildes zwischen 16:9 (Breitbild) und 4:3 wechselt.
Aufnahme/Wiedergabe 37Aufnahme/Wiedergabe

An einigen 4:3-Fernsehgeräten können im Bildformat 4:3 aufgenommene Fotos nicht im Vollbildmodus angezeigt werden. Dies ist keine Fehlfunktion.

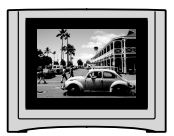

Bei der Wiedergabe eines im Bildformat 16:9 (Breitbild) aufgezeichneten Bilds an einem 4:3- Fernsehgerät, das nicht mit dem 16:9-Signal (Breitbildsignal) kompatibel ist, setzen Sie [TV-FORMAT] auf [4:3].

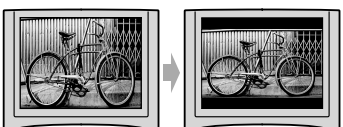

**Tipps** 

Um Informationen (Zähler usw.) am Monitorbildschirm anzuzeigen, berühren Sie (MENU)  $\rightarrow$  [Alle anzeigen]  $\rightarrow$  [AUSGABE EINST.] (in Kategorie  $\%$  [ALLGEMEINE EINST])  $\rightarrow$ 

 $[ANSEIGEAUSG.] \rightarrow [V-ALS/LCD] \rightarrow \bullet \rightarrow \bullet \rightarrow \bullet \rightarrow \bullet$ 

# <span id="page-37-0"></span>Weitere nützliche Funktionen des Camcorders Löschen von Filmen und Fotos

Sie können Speicherplatz auf dem Aufnahmemedium freigeben, indem Sie Filme und Fotos vom Aufnahmemedium löschen.

# **5** Hinweise

- Einmal gelöschte Bilder können nicht wiederhergestellt werden. Erstellen Sie vorab eine Sicherungskopie wichtiger Filme und Fotos.
- Nehmen Sie beim Löschen von Bildern nicht den Akku ab bzw. trennen Sie nicht das Netzteil vom Camcorder. Andernfalls kann das Aufnahmemedium beschädigt werden.
- Solange Bilder auf einer Speicherkarte gelöscht werden, darf die Speicherkarte nicht ausgeworfen werden.
- Geschützte Filme und Fotos können nicht gelöscht werden. Heben Sie den Schutz der zu löschenden Filme und Fotos auf, bevor Sie versuchen, sie zu löschen (S. [40](#page-39-0)).
- Wenn ein Film zur Playlist hinzugefügt wurde (S. [46\)](#page-45-0) und gelöscht wird, wird dieser Film auch aus der Playlist gelöscht.

# **Tipps**

- Über das **DEEL** OPTION MENU können Sie ein Bild auf dem Wiedergabebildschirm löschen.
- Wenn Sie alle Bilder vom Aufnahmemedium löschen und den gesamten Speicherplatz für neue Aufnahmen freigeben wollen, müssen Sie das Medium formatieren (S. [72\)](#page-71-0).
- Verkleinerte Bilder der Originalaufnahmen, von denen mehrere gleichzeitig auf einem Indexbildschirm angezeigt werden können, bezeichnet man als "Miniaturbilder".

1 Berühren Sie (MENU) [Alle anzeigen]  $\rightarrow$  [LÖSCHEN] (in Kategorie  $\blacksquare$  [EDIT]).

2

Wenn Sie Filme löschen wollen, berühren Sie [口LÖSCHEN] → [ LÖSCHEN].

- Wenn Sie Fotos löschen wollen, berühren Sie [■LÖSCHEN] → [■LÖSCHEN].
- 3 Berühren Sie die zu löschenden Filme oder Fotos, damit die Markierung  $\blacktriangledown$  auf diesen angezeigt wird.

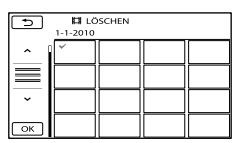

Halten Sie zum Überprüfen das Bild auf dem LCD-Bildschirm gedrückt. Berühren Sie **D**, um zum vorherigen Bildschirm zu wechseln.

$$
4 \overline{\longrightarrow} \text{Berühren Sie } \overset{\text{OK}}{\longrightarrow} [JA] \rightarrow
$$

So löschen Sie alle Filme/Fotos auf einmal

Berühren Sie in Schritt 2 [ LÖSCHEN]

 $\rightarrow$  [ $\Box$ ALLE LÖSCHEN]  $\rightarrow$  [JA]  $\rightarrow$  [JA]

 $\rightarrow$   $\overline{\text{OK}}$   $\rightarrow$   $\overline{\text{X}}$ 

Wenn Sie alle Fotos auf einmal löschen wollen, berühren Sie [■LÖSCHEN] → [■ALLE  $LÖSCHEN] \rightarrow [JA] \rightarrow [JA] \rightarrow \Box$ OK $\rightarrow$  $\overline{\mathbf{x}}$ 

# So löschen Sie alle Filme/Fotos mit dem gleichen Aufnahmedatum auf einmal

## **5** Hinweise

Sie können keine auf einer Speicherkarte gespeicherten Fotos nach Aufnahmedatum löschen.

# Berühren Sie in Schritt 2 [ LÖSCHEN] [ LÖSCH

n.Datum].

Wenn Sie alle Fotos mit dem gleichen Aufnahmedatum auf einmal löschen wollen, berühren Sie [ LÖSCHEN] [ LÖSCH n.Datum]. •<br>|<br>|<br>|<br>|

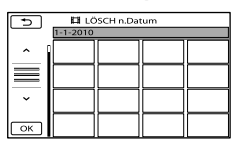

**2** Berühren Sie **A** / **\*** , um das Aufnahmedatum der gewünschten Filme/Fotos auszuwählen, und berühren

Sie dann OK .

Berühren Sie zum Überprüfen das Bild auf dem LCD-Bildschirm. Berühren Sie , um zum vorherigen Bildschirm zu wechseln.

 $\textcircled{3}$  Berühren Sie [JA]  $\rightarrow \textcircled{6}$   $\rightarrow \textcircled{4}$  .

# <span id="page-39-0"></span>Schützen aufgezeichneter Filme und Fotos (Schützen)

Indem Sie Filme und Fotos schützen, können Sie verhindern, dass sie versehentlich gelöscht werden.

### **Tipps**

1

• Über das **EE** OPTION MENU können Sie Filme und Fotos auf dem Wiedergabebildschirm schützen.

Berühren Sie (MENU) [Alle anzeigen]  $\rightarrow$  [SCHUTZ] (in Kategorie  $\mathbb{R}$  [EDIT]).

- 2 Wenn Sie Filme schützen wollen, berühren Sie [E#SCHUTZ] → [ SCHUTZ].
	- Wenn Sie Fotos schützen wollen, berühren  $\text{Sie}$  [ $\blacksquare$ SCHUTZ]  $\rightarrow$  [ $\blacksquare$ SCHUTZ].

3

Berühren Sie die Filme bzw. Fotos, die geschützt werden sollen.

wird auf den ausgewählten Bildern angezeigt.

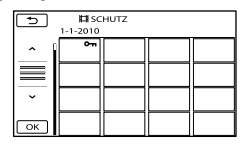

Halten Sie zum Überprüfen das Bild auf dem LCD-Bildschirm gedrückt. Berühren  $\text{Sie}$ , um zum vorherigen Bildschirm zu wechseln.

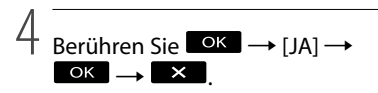

## So heben Sie den Schutz von Filmen und Fotos auf

Berühren Sie einen Film oder ein Foto, der bzw. das in Schritt 3 mit  $\rightarrow$  markiert wurde.  $\sim$  wird ausgeblendet.

So schützen Sie alle Filme und Fotos mit dem gleichen Aufnahmedatum auf einmal

### **5** Hinweis

Für auf einer Speicherkarte aufgezeichnete Daten können Sie [■SCHUTZ n.Dat.] nicht auswählen.

### Berühren Sie in Schritt 2 [ SCHUTZ]

- $\rightarrow$  [ $\boxplus$ SCHUTZ n.Dat.].
	- Wenn Sie alle Fotos mit dem gleichen Aufnahmedatum auf einmal schützen wollen, berühren Sie [■SCHUTZ] → [■SCHUTZ n.Dat.].

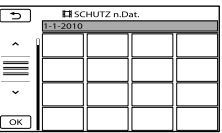

- $\boxed{2}$  Berühren Sie  $\boxed{\phantom{2}}$  /  $\boxed{\phantom{2}}$  , um das Aufnahmedatum der gewünschten Filme/Fotos auszuwählen, und berühren Sie dann **QK** 
	- Berühren Sie zum Überprüfen das Bild auf dem LCD-Bildschirm. Berühren Sie um zum vorherigen Bildschirm zu wechseln.
- $\textcircled{s}$  Berühren Sie [SCHUTZ]  $\rightarrow \textcircled{ex}$   $\rightarrow$  $\overline{\phantom{a}}$

So heben Sie den Schutz aller Filme und Fotos mit dem gleichen Aufnahmedatum auf einmal auf

Wählen Sie in Schritt (2) oben das Aufnahmedatum der gewünschten Filme/ Fotos aus und berühren Sie dann  $[SCHUTZ \text{ AUFHEBEN}] \rightarrow [OK] \rightarrow [X]$ 

# <span id="page-40-0"></span>Teilen eines Films

Berühren Sie (MENU)  $[$ Alle anzeigen]  $\rightarrow$   $[$   $\Box$ TEILEN] (in Kategorie  $\mathbb{R}$  [EDIT]).

2

1

Berühren Sie den zu teilenden Film.

Der ausgewählte Film wird wiedergegeben.

3

Berühren Sie **Bull** an der

Stelle, an der der Film in Szenen unterteilt werden soll.

Die Wiedergabe des Films wird angehalten. Mit jedem Tastendruck auf wechseln Sie zwischen Wiedergabe und Pause.

 Genaueres Einstellen des Teilungspunktes, nachdem dieser mit **DI** ausgewählt wurde.

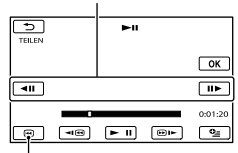

Wechseln zum Anfang des ausgewählten Films

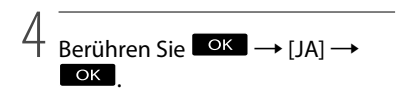

## **5** Hinweise

Einmal geteilte Filme können nicht wieder zusammengefügt werden.

- Geschützte Filme können nicht geteilt werden. Heben Sie den Schutz auf, bevor Sie sie teilen (S. [40](#page-39-0)).
- Nehmen Sie beim Teilen des Films nicht den Akku ab bzw. trennen Sie nicht das Netzteil vom Camcorder. Andernfalls kann das Aufnahmemedium beschädigt werden. Solange Filme auf der Speicherkarte geteilt werden, darf die Speicherkarte nicht ausgeworfen werden.
- Zwischen der Stelle, an der Sie **berühren**, und dem tatsächlichen Teilungspunkt kann eine geringfügige Differenz auftreten, da der Camcorder die Teilung etwa in Halbsekundenschritten vornimmt.
- Wenn ein Originalfilm zu einer Playlist hinzugefügt wurde und der Originalfilm geteilt wird, wird der Film in der Playlist ebenfalls geteilt.
- Mit dem Camcorder können nur einfache Bearbeitungsfunktionen ausgeführt werden. Für komplexere Bearbeitungsfunktionen verwenden Sie bitte die mitgelieferte Software.

# **Tipps**

• Über das **DE OPTION MENU** können Sie einen Film auf dem Wiedergabebildschirm teilen.

<span id="page-41-0"></span>Aufzeichnen von Fotos aus einem Film (DCR-SR58E/SR68E/SR78E/ SR88E/SX34E/SX43E/ SX44E/SX53E/SX63E)

Berühren Sie (MENU)  $\rightarrow$  [Alle anzeigen]  $\rightarrow$ [FOTOAUFZEICHN.] (in Kategorie  $\mathbb{E}$  [EDIT]).

Der Bildschirm [FOTOAUFZEICHN.] erscheint.

2 Berühren Sie den Film, aus dem ein Bild aufgezeichnet werden soll.

> Der ausgewählte Film wird wiedergegeben.

3

1

Berühren Sie **200** an der Stelle, an der das Bild aufgezeichnet werden soll.

Die Wiedergabe des Films wird angehalten. Mit jedem Tastendruck auf wechseln Sie zwischen Wiedergabe und Pause.

Genaueres Einstellen der Stelle, an der das Bild aufgezeichnet werden soll, nachdem diese mit  $\blacksquare$  ausgewählt wurde.

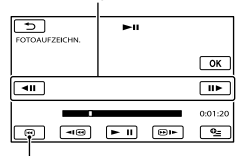

Wechseln zum Anfang des ausgewählten Films

# 4 Berühren Sie .

Wenn die Aufzeichnung beendet ist, wechselt der Camcorder in den Pausemodus.

- Das aufgezeichnete Foto wird auf dem Aufnahmemedium gespeichert, das in [FOTOMEDIUM EIN.] (DCR-SR58E/ SR68E/SR78E/SR88E/SX34E/SX44E/ SX53E/SX63E) ausgewählt wurde (S. [18](#page-17-0)).
- Wenn Sie die Aufzeichnung von Bildern fortsetzen möchten, berühren Sie und wiederholen Sie dann die Schritte ab Schritt 3.
- Wenn Sie ein Foto aus einem anderen Film aufzeichnen möchten, berühren Sie und wiederholen Sie dann die Schritte ab Schritt 2.

5 Berühren Sie  $\rightarrow$   $\times$ 

#### **D** Hinweise

- Die Bildgröße ist je nach Bildformat des Films fest eingestellt:
	- $-[$   $\Box$  0,2M] unter 16:9 (Breitbild)
	- $-[VGA(0,3M)]$  unter 4:3
- Auf dem Aufnahmemedium, auf dem Sie Fotos speichern möchten, muss genügend Speicherplatz frei sein.
- Aufnahmedatum und -uhrzeit der gespeicherten Fotos entsprechen Aufnahmedatum und -uhrzeit der Filme.
- Wenn die Filme, aus denen Sie Fotos aufzeichnen, keinen Datencode aufweisen, werden Datum und Uhrzeit der Aufzeichnung der Fotos aus den Filmen als Aufnahmedatum und -uhrzeit gespeichert.
- Sie können kein Foto aus einem Film speichern, der auf einer Speicherkarte aufgezeichnet ist (DCR-SR58E/SR78E/SX34E/SX53E).

Überspielen/Kopieren von Filmen und Fotos vom internen Aufnahmemedium auf eine Speicherkarte (DCR-SR58E/SR68E/ SR78E/SR88E/SX34E/ SX44E/SX53E/SX63E)

# <span id="page-42-3"></span>Überspielen von Filmen

Sie können Filme, die auf dem internen Aufnahmemedium Ihres Camcorders aufgezeichnet sind, auf eine Speicherkarte überspielen.

Setzen Sie vorab eine Speicherkarte in den Camcorder ein.

## **5** Hinweise

- Wenn Sie zum ersten Mal einen Film auf einer Speicherkarte aufnehmen, müssen Sie die Bilddatenbankdatei erstellen, indem Sie  $MENU$  (MENU)  $\rightarrow$  [Alle anzeigen]  $\rightarrow$  [BLD-DB-DAT.REP.] (in Kategorie MEDIUM  $VERWALT.]) \rightarrow [SPEICHERKARTE]$ berühren.
- Schließen Sie den Camcorder über das mitgelieferte Netzteil an eine Netzsteckdose an, damit die Stromversorgung des Camcorders beim Überspielen auf jeden Fall gewährleistet ist.

# **Tipps**

j

- Der Originalfilm wird nach dem Überspielen nicht gelöscht.
- Alle in einer Playlist enthaltenen Bilder werden überspielt.
- Die von diesem Camcorder aufgenommenen und auf dem Aufnahmemedium gespeicherten Bilder werden als "Originale" bezeichnet.
- 1 Berühren Sie **MENU** (MENU)  $\rightarrow$  [Alle anzeigen]  $\rightarrow$  [FILM ÜBERSPIELEN] (in Kategorie  $\mathbb{R}$  (EDITI).

# Der Bildschirm [FILM ÜBERSPIELEN] erscheint.

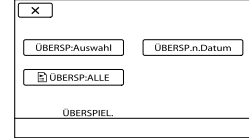

# 2 Berühren Sie die Art des j Überspielvorgangs.

<span id="page-42-0"></span>[ÜBERSP:Auswahl]: Überspielen ausgewählter Filme

<span id="page-42-2"></span><span id="page-42-1"></span>[ÜBERSP.n.Datum]: Überspielen aller Filme mit einem bestimmten Datum [ ÜBERSP:ALLE]: Überspielen der Playlist

Wenn Sie die Playlist als Quelle des Überspielvorgangs auswählen, befolgen Sie zum Überspielen der Playlist die Anweisungen auf dem Bildschirm.

# **3** Wählen Sie den zu überspielenden Film aus.

j

[ÜBERSP:Auswahl]: Berühren Sie den zu überspielenden Film und markieren Sie ihn mit ✔. Sie können mehrere Filme auswählen.

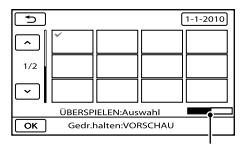

Restliche Kapazität der Speicherkarte

Halten Sie zum Überprüfen das Bild auf dem LCD-Bildschirm gedrückt. Berühren  $\text{Sie}$ , um zum vorherigen Bildschirm zu wechseln.

[ÜBERSP.n.Datum]: Wählen Sie das Aufnahmedatum des zu überspielenden Films aus und berühren Sie dann <sup>OK</sup>. Sie können nicht mehrere Tage auswählen.

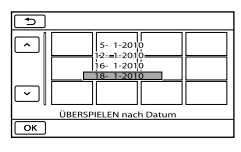

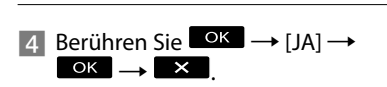

## **Tipps**

Sie können die überspielten Filme nach Beendigung des Überspielvorgangs überprüfen, indem Sie [SPEICHERKARTE] unter [FILMMEDIUM EINST] auswählen und die Filme wiedergeben (S. [18](#page-17-1)).

## <span id="page-43-2"></span>Kopieren von Fotos

Sie können Fotos aus dem internen Aufnahmemedium des Camcorders auf eine Speicherkarte kopieren. Setzen Sie vorab eine Speicherkarte in den Camcorder ein.

#### **5** Hinweise

Schließen Sie den Camcorder über das mitgelieferte Netzteil an eine Netzsteckdose an, damit die Stromversorgung des Camcorders beim Kopieren auf jeden Fall gewährleistet ist.

1 Berühren Sie **MENU** (MENU)  $\rightarrow$  [Alle anzeigen]  $\rightarrow$  [FOTO KOPIEREN] (in Kategorie  $\mathbb{R}$  [EDIT]).

İ

j

j

Der Bildschirm [FOTO KOPIEREN] erscheint.

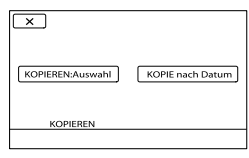

2 Berühren Sie die Art des Kopiervorgangs.

> <span id="page-43-0"></span>[KOPIEREN:Auswahl]: Kopieren ausgewählter Fotos [KOPIE nach Datum]: Kopieren aller

<span id="page-43-1"></span>Fotos mit einem bestimmten Datum

## **3** Wählen Sie das zu kopierende Foto aus.

[KOPIEREN:Auswahl]: Berühren Sie das zu kopierende Foto und markieren Sie es mit ✔. Sie können mehrere Fotos auswählen.

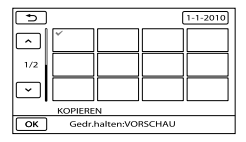

Halten Sie zum Überprüfen das Bild auf dem Bildschirm gedrückt. Berühren Sie **ED**, um zum vorherigen Bildschirm zu wechseln.

[KOPIE nach Datum]: Wählen Sie das Aufnahmedatum des zu kopierenden Fotos aus und berühren Sie dann

. Sie können nicht mehrere Tage auswählen.

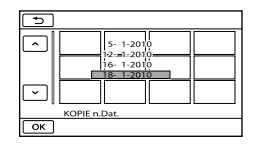

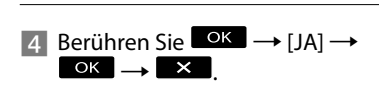

# **O**Tipps

Sie können die kopierten Fotos nach Beendigung des Kopiervorgangs überprüfen, indem Sie [SPEICHERKARTE] unter (\* Tipps<br>
\* Sie können die kopierten Fotos nach<br>
Beendigung des Kopiervorgangs überprüfer<br>
indem Sie [SPEICHERKARTE] unter<br>
[FOTOMEDIUM EIN.] auswählen und die<br>
Fotos anzeigen (S. 18).

# <span id="page-45-0"></span>Die Playlist für Filme

In der Playlist werden Miniaturbilder der Filme angezeigt, die Sie ausgewählt haben. Wenn Sie Filme in der Playlist bearbeiten oder löschen, werden die Originalfilme nicht geändert.

# Erstellen der Playlist

֚֬֝֬֝֬֝֬֝֬֝֬

j

- Berühren Sie MENU (MENU) ->  $[$ Alle anzeigen $] \rightarrow [$ PLAYLIST BEARB.] (in Kategorie  $\mathbb{R}$  [EDIT]).
- <span id="page-45-2"></span>**2** Berühren Sie [田HINZUFÜGEN].
- **3** Berühren Sie den Film, der zur Playlist hinzugefügt werden soll.

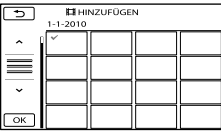

Der ausgewählte Film wird mit markiert.

Halten Sie zum Überprüfen das Bild auf dem LCD-Bildschirm gedrückt. Berühren Sie **Stell**, um zum vorherigen Bildschirm zu wechseln.

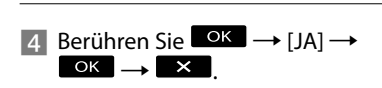

# <span id="page-45-3"></span>So fügen Sie alle Filme mit dem gleichen Aufnahmedatum auf einmal hinzu

Berühren Sie in Schritt 2 [ HINZU n.Datum].

Die Aufnahmedaten der Filme werden auf dem Bildschirm angezeigt.

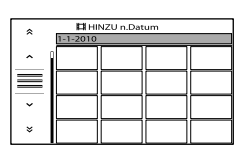

- $\bigcirc$  Berühren Sie  $\bigcirc$  /  $\bigcirc$  , um das Aufnahmedatum der gewünschten Filme auszuwählen, und berühren Sie dann <sup>OK</sup>
	- Berühren Sie zum Überprüfen das Bild auf dem LCD-Bildschirm. Berühren Sie , um zum vorherigen Bildschirm zu wechseln.

**3** Berühren Sie [JA]  $\rightarrow$  **OK**  $\rightarrow$  **X** 

### **5** Hinweise

- Nehmen Sie beim Hinzufügen von Filmen zur Playlist nicht den Akku ab bzw. trennen Sie nicht das Netzteil vom Camcorder. Andernfalls kann das Aufnahmemedium beschädigt werden. Solange Filme auf der Speicherkarte bearbeitet werden, darf die Speicherkarte nicht ausgeworfen werden.
- Sie können keine Fotos zur Playlist hinzufügen.

#### **Tipps**

- Zu einer Playlist können maximal 99 Filme hinzugefügt werden.
- Sie können einen Film zur Playlist hinzufügen, indem Sie (OPTION) berühren.

# <span id="page-45-1"></span>Wiedergeben der Playlist

Berühren Sie MENU (MENU) → [Alle anzeigen]  $\rightarrow$  [PLAYLIST] (in Kategorie [WIEDERGABE]).

Daraufhin werden die Filme angezeigt, die in der Playlist enthalten sind.

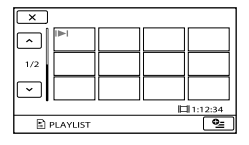

# 2 Berühren Sie den Film, den Sie wiedergeben möchten.

İ

Die Playlist wird ab dem ausgewählten Film bis zum Ende wiedergegeben und der Bildschirm mit der Playlist wird wieder angezeigt.

<span id="page-46-0"></span>So löschen Sie nicht benötigte Filme aus der Playlist

- $\bigcap$  Berühren Sie **MENU** (MENU)  $\rightarrow$  [Alle  $anzeigen] \rightarrow [PLAYLIST BEARR.]$  (in Kategorie **R** [EDIT]).
- Berühren Sie [ AUS PL LÖSCH]. Wenn Sie alle Filme aus der Playlist löschen wollen, berühren Sie [ ALLE  $LÖSCH.$ ]  $\rightarrow$  [JA]  $\rightarrow$  [JA]  $\rightarrow$  **OK**  $\rightarrow$  $\overline{\phantom{a}}$   $\times$
- Wählen Sie den zu löschenden Film aus der Liste aus.

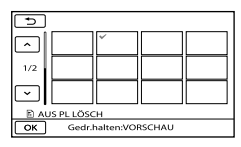

Der ausgewählte Film wird mit markiert.

Halten Sie zum Überprüfen das Bild auf dem LCD-Bildschirm gedrückt. Berühren Sie **D**, um zum vorherigen Bildschirm zu wechseln.

 $\overline{A}$  Berühren Sie  $\overline{OK} \rightarrow [IA] \rightarrow \overline{OK} \rightarrow$  $\overline{\phantom{a}}$   $\times$ 

## **Tipps**

Der Originalfilm wird durch das Löschen eines Films aus der Playlist nicht gelöscht.

<span id="page-46-1"></span>So ändern Sie die Reihenfolge in der Playlist

- $\bigcap$  Berühren Sie **MENU** (MENU)  $\rightarrow$  [Alle anzeigen] → [PLAYLIST BEARB.] (in Kategorie  $\mathbb{R}$  [EDIT]).
- Berühren Sie [ VERSCHIEB].
- Wählen Sie den zu verschiebenden Film aus.

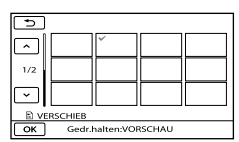

Der ausgewählte Film wird mit markiert.

- Berühren Sie zum Überprüfen das Bild auf dem LCD-Bildschirm. Berühren Sie **D**, um zum vorherigen Bildschirm zu wechseln.
- **A** Berühren Sie **A**
- Wählen Sie die gewünschte Stelle mit

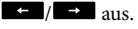

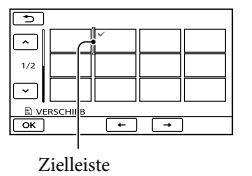

 $\overline{\text{(6)}}$  Berühren Sie  $\overset{\bullet}{\longrightarrow}$   $\overline{\text{[A]}} \longrightarrow \overline{\text{(ok)}}$ .

## **Tipps**

Wenn Sie mehrere Filme auswählen, werden diese entsprechend ihrer Reihenfolge in der Playlist verschoben.

# Sichern von Bildern mit einem externen Gerät

# Sichern von Bildern auf einem externen Medium (DIREKTKOPIE)

Sie können Filme und Fotos auf einem externen Medium (USB-Speichergerät) wie etwa einem externen Festplattenlaufwerk sichern. Außerdem haben Sie die Möglichkeit, Bilder mit dem Camcorder oder einem anderen Wiedergabegerät wiederzugeben.

# Hinweise

- Für diesen Vorgang benötigen Sie das USB-Adapterkabel VMC-UAM1 (gesondert erhältlich).
- Das USB-Adapterkabel VMC-UAM1 ist möglicherweise nicht in allen Ländern/ Regionen erhältlich.
- Die folgenden Geräte können nicht als externes Medium verwendet werden.
	- Medien mit einer Kapazität von über 2 TB
	- Disc-Laufwerke ohne Schreibfunktion wie CD- oder DVD-Laufwerke
	- Über einen USB-Hub angeschlossene Medien
	- Medien mit integriertem USB-Hub
	- Kartenlesegeräte
- Externe Medien mit einer Codefunktion können möglicherweise nicht verwendet werden.
- Der Camcorder arbeitet mit dem FAT- Dateisystem. Wenn das externe Medium mit dem NTFS-Dateisystem usw. formatiert wurde, formatieren Sie das externe Medium vor dem Gebrauch mit dem Camcorder. Der Formatierungsbildschirm wird angezeigt, wenn Sie das externe Medium an den Camcorder anschließen. Der Formatierungsbildschirm wird unter Umständen auch bei Medien angezeigt, die das FAT-Dateisystem verwenden.
- Der ordnungsgemäße Betrieb ist nicht bei allen anschließbaren Geräten gewährleistet.
- Schließen Sie den Camcorder über das mitgelieferte Netzteil an eine Netzsteckdose an (S. [14\)](#page-13-0).
- Schlagen Sie bitte in der Bedienungsanleitung zu dem externen Medium nach.

Näheres zu externen Medien, die verwendet werden können, finden Sie auf der Sony-Support-Website für Ihr Land bzw. Ihre Region.

# **Tipps**

1

Auf externen Medien aufgezeichnete Bilder können Sie auch mit der mitgelieferten Software "PMB" importieren.

Schließen Sie das Netzteil und das Netzkabel an die DC IN-Buchse des Camcorders und an eine Netzsteckdose an.

- 2 Wenn das externe Medium über ein Netzkabel verfügt, schließen Sie es an eine Netzsteckdose an.
- 3 Schließen Sie das USB-Adapterkabel an das externe Medium an.
- 4 Schließen Sie das USB-Adapterkabel an die Buchse (USB) am Camcorder an.

Wenn der Bildschirm [Neue Bilddatenbankdatei erstellen.] angezeigt wird, berühren Sie [JA].

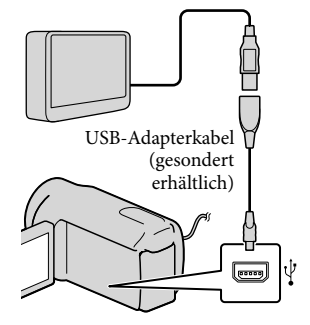

48 DE

# 5

# Berühren Sie [Kopieren.] auf dem Bildschirm des Camcorders.

DCR-SR58E/SR68E/SR78E/SR88E/ SX34E/SX44E/SX53E/SX63E: Filme und Fotos auf dem internen Aufnahmemedium des Camcorders, die noch nicht auf dem externen Medium gesichert wurden, können gespeichert werden.

DCR-SX33E/SX43E:

Filme und Fotos, die noch nicht auf dem externen Medium gesichert wurden, können gespeichert werden.

Dieser Bildschirm wird nur angezeigt, wenn neu aufgezeichnete Bilder vorhanden sind.

6

Berühren Sie nach Abschluss des Vorgangs <sup>OK</sup> auf dem Bildschirm des Camcorders.

# **D** Hinweise

Nachfolgend ist die Anzahl der Filme bzw. Fotos aufgeführt, die Sie auf dem externen Medium speichern können.

Filme: 9.999

Fotos: 9.999 Bilder × 899 Ordner

Die Anzahl der Filme bzw. Fotos kann abhängig vom Typ der aufgezeichneten Bilder geringer sein.

# Wenn ein externes Medium angeschlossen ist

Die auf dem externen Medium gespeicherten Bilder werden auf dem LCD-Bildschirm des Camcorders angezeigt. Die im VISUAL INDEX angezeigten Tasten zum Anzeigen von Filmen bzw. Fotos wechseln wie in der Abbildung unten gezeigt.

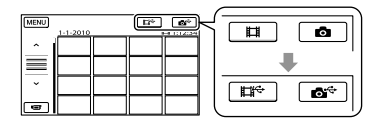

Sie können über das Menü Einstellungen für das externe Medium vornehmen und z. B. Bilder löschen. Berühren Sie MENU  $(MENU) \rightarrow [Alle anzeigen]$  auf dem VISUAL INDEX.

# So speichern Sie die gewünschten Filme und Fotos

Sie können auch auf Speicherkarten aufgezeichnete Bilder speichern.

# Hinweise

- Auf einer Speicherkarte gespeicherte Fotos können nicht nach Aufnahmedatum gesucht oder kopiert werden.
- Berühren Sie in Schritt 5 oben [Wiedergeben,ohne zu kopieren.]. Der VISUAL INDEX für das externe Medium wird angezeigt.
- $\Omega$  Berühren Sie **MENU** (MENU)  $\rightarrow$  [Alle anzeigen] → [FILM ÜBERSPIELEN] (bei Auswahl von Filmen)/[FOTO KOPIEREN] (bei Auswahl von Fotos).
- Gehen Sie nach den Anweisungen auf dem Bildschirm vor, um das Aufnahmemedium und die Bildauswahlverfahren auszuwählen (DCR-SR58E/SR68E/SR78E/SR88E/ SX34E/SX44E/SX53E/SX63E).
- Wenn Sie [ÜBERSP:Auswahl] ausgewählt haben, berühren Sie das Bild, das gespeichert werden soll.
	- $\checkmark$  erscheint.
	- Wenn Sie [ÜBERSP.n.Datum] ausgewählt haben, wählen Sie mit  $\sim$  /  $\sim$  das Datum der Bilder aus, die überspielt werden sollen, berühren Sie dann und fahren Sie mit Schritt (5) fort.

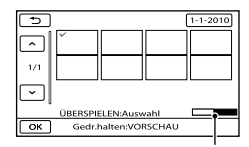

Restliche Kapazität des externen Mediums

- Halten Sie zum Überprüfen das Bild auf dem LCD-Bildschirm gedrückt. Berühren Sie **Sie Jum zum vorherigen Bildschirm** zu wechseln.
- Sie können Filme nach dem Aufnahmedatum suchen, indem Sie das Datum berühren.
- $\boxed{6}$  Berühren Sie  $\boxed{OK}$   $\rightarrow$   $\boxed{IA}$   $\rightarrow$   $\boxed{OK}$  auf

dem Bildschirm des Camcorders.

# So zeigen Sie auf dem externen Medium gespeicherte Bilder am Camcorder an

- Berühren Sie in Schritt 5 oben [Wiedergeben,ohne zu kopieren.]. Der VISUAL INDEX für das externe Medium wird angezeigt.
- Zeigen Sie das Bild an (S. [29\)](#page-28-0).
	- Sie können die Bilder auch auf einem an den Camcorder angeschlossenen Fernsehgerät anzeigen (S. [35\)](#page-34-0).

# **5** Hinweise

- Der Datumsindex von Fotos kann nicht angezeigt werden.
- Wenn der Camcorder das externe Medium nicht erkennt, probieren Sie die folgenden Abhilfemaßnahmen aus.
	- Schließen Sie das USB-Adapterkabel erneut an den Camcorder an.
	- Wenn das externe Medium über ein Netzkabel verfügt, schließen Sie es an eine Netzsteckdose an.

# So trennen Sie die Verbindung zum externen Medium

- $\bigcap$  Berühren Sie  $\Box$  auf dem VISUAL
	- INDEX für das externe Medium.
- Lösen Sie das USB-Adapterkabel.

# Erstellen einer Disc mit einem DVD-Brenner, -Recorder

Erstellen einer Disc mit dem dedizierten DVD-Brenner DVDirect Express

Sie können eine Disc mit dem speziellen DVD-Brenner DVDirect Express (gesondert erhältlich) erstellen oder auf einer erstellten Disc gespeicherte Bilder anzeigen.

Schlagen Sie bitte auch in der Bedienungsanleitung zu dem DVD-Brenner nach.

### **D** Hinweise

- Schließen Sie den Camcorder für diese Funktion über das mitgelieferte Netzteil an eine Netzsteckdose an (S. [14](#page-13-0)).
- Es können ausschließlich unbenutzte Discs der folgenden Typen verwendet werden:
	- 12-cm-DVD-R

j

İ

- 12-cm-DVD+R
- Zweischichtige Discs unterstützt das Gerät nicht.
- DVDirect Express wird im Folgenden als "DVD-Brenner" bezeichnet.
- **1 Schließen Sie das Netzteil und** das Netzkabel an die DC IN-Buchse des Camcorders und an eine Netzsteckdose an (S. [14\)](#page-13-0).
- 2 Schalten Sie den Camcorder ein und schließen Sie den DVD-Brenner über das USB-Kabel des DVD-Brenners an die Buchse (USB) am Camcorder an.

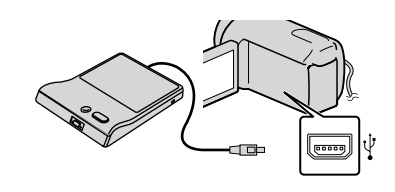

**3** Legen Sie eine unbenutzte Disc in den DVD-Brenner ein und schließen Sie das Disc-Fach.

j

j

j

j

Auf dem Camcorder-Bildschirm erscheint die Anzeige [DISC BRENNEN].

# 4 Drücken Sie <sup>+</sup> (DISC BURN) am DVD-Brenner.

Auf dem internen Speichermedium aufgezeichnete Filme, die noch nicht auf einer Disc gesichert wurden, werden auf der Disc gespeichert (DCR-SR58E/SR68E/SR78E/SR88E/SX34E/ SX44E/SX53E/SX63E). Filme, die noch nicht auf einer Disc gesichert wurden, werden auf der Disc gespeichert (DCR-SX33E/SX43E).

- **5** Gehen Sie wie in Schritt 3 und 4 erläutert vor, wenn die Gesamtspeichergröße der auf Disc zu brennenden Filme die Speicherkapazität der Disc überschreitet.
- 6 Berühren Sie  $\Box$ <sup>ok</sup>  $\rightarrow$  [END]  $\rightarrow$ [DISC AUSWERFEN] auf dem Bildschirm des Camcorders.

Nehmen Sie nach Abschluss des Vorgangs die Disc heraus.

# 7 Berühren Sie **DK** und lösen Sie das USB-Kabel.

### So erstellen Sie eine benutzerdefinierte Disc mit DISC-BRENN-OPT.

Führen Sie diese Funktion in folgenden Fällen aus:

- Wenn Sie ausgewählte Bilder überspielen wollen.
- Wenn Sie mehrere Kopien einer Disc erstellen wollen.
- Wenn Sie Bilder auf einer Speicherkarte überspielen (DCR-SR58E/SR68E/SR78E/ SR88E/SX34E/SX44E/SX53E/SX63E)
- Berühren Sie in Schritt 4 [DISC-BRENN-OPT.].
- Wählen Sie das Aufnahmemedium aus, das die Filme enthält, die auf Disc gespeichert werden sollen (DCR-SR58E/ SR68E/SR78E/SR88E/SX34E/SX44E/SX53E/ SX63E).
- Berühren Sie den Film, der auf die Disc gebrannt werden soll.

# $\checkmark$  erscheint.

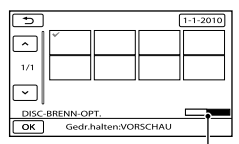

Restliche Kapazität der Disc

- Halten Sie zum Überprüfen das Bild auf dem LCD-Bildschirm gedrückt. Berühren Sie **Sie Jum zum vorherigen Bildschirm** zu wechseln.
- Sie können Filme nach dem Aufnahmedatum suchen, indem Sie das Datum berühren.
- **4)** Berühren Sie  $\Box$ <sup>ok</sup>  $\rightarrow$  [JA] auf dem Bildschirm des Camcorders.
- Um eine weitere Disc mit dem gleichen Inhalt zu erstellen, legen Sie eine neue Disc ein und berühren [DIESELBE DISC ERSTELLEN].
- Berühren Sie nach Abschluss des Vorgangs  $[ENDE] \rightarrow [END]$  auf dem Bildschirm des Camcorders.
- Lösen Sie das USB-Kabel vom Camcorder.

So können Sie eine Disc mit dem DVD-Brenner abspielen

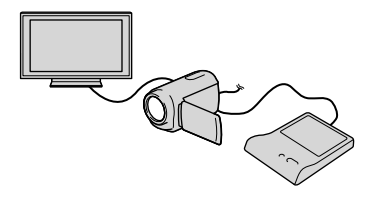

- Schließen Sie das Netzteil und das Netzkabel an die DC IN-Buchse des Camcorders und an eine Netzsteckdose an (S. [14\)](#page-13-0).
- Schalten Sie den Camcorder ein und schließen Sie den DVD-Brenner über das USB-Kabel des DVD-Brenners an
	- die Buchse (USB) am Camcorder an. Sie können den Camcorder auch an ein Fernsehgerät anschließen und Filme auf dem Fernsehschirm wiedergeben (S. [35](#page-34-0)).
- Legen Sie eine bespielte Disc in den DVD-Brenner ein.

Die Filme auf der Disc werden auf dem Bildschirm des Camcorders im VISUAL INDEX angezeigt.

- Drücken Sie die Wiedergabetaste am DVD-Brenner.
	- Sie können diese Funktion auch über den Bildschirm des Camcorders ausführen.
- Berühren Sie nach Abschluss des Vorgangs  $[END] \rightarrow [DISC]$ AUSWERFEN] auf dem Bildschirm des

Camcorders und nehmen Sie die Disc heraus.

Berühren Sie und lösen Sie das USB-Kabel.

### **5** Hinweise

- Beim Erstellen einer Disc dürfen Sie Folgendes nicht tun.
	- Den Camcorder ausschalten
	- Das USB-Kabel oder das Netzteil lösen
	- Den Camcorder Stößen und Erschütterungen aussetzen
	- Die Speicherkarte aus dem Camcorder auswerfen
- Lassen Sie die neu erstellte Disc wiedergeben und überprüfen Sie, ob das Überspielen ordnungsgemäß ausgeführt wurde, bevor Sie die Filme vom Camcorder löschen.
- Wenn [Fehlgeschlagen.] oder [DISC BRENNEN fehlgeschlagen.] auf dem Bildschirm erscheint, legen Sie eine andere Disc in den DVD-Brenner ein und führen DISC BURN erneut aus.

## **Tipps**

- Wenn die Gesamtspeichergröße der mit DISC BURN auf Disc zu brennenden Filme die Speicherkapazität der Disc überschreitet, wird das Erstellen der Disc beendet, sobald die Disc voll ist. Der letzte Film wird daher möglicherweise nicht vollständig auf der Disc aufgezeichnet.
- Wenn Sie beim Erstellen einer Disc so viele Filme überspielen, bis die Disc voll ist, dauert das Erstellen der Disc zwischen 20 und 60 Minuten. Je nach Aufnahmemodus oder Anzahl der Szenen kann der Vorgang auch länger dauern.
- Wenn Sie erstellte Discs auf keinem DVD- Player wiedergeben können, schließen Sie den Camcorder an den DVD-Brenner an und geben Sie die auf der Disc gespeicherten Bilder dann wieder.

# <span id="page-52-0"></span>Erstellen einer Disc mit einem anderen DVD-Brenner als DVDirect Express

Sie können Filme auf einer Disc speichern, indem Sie den Camcorder über das USB-Kabel an ein Gerät zum Erstellen von Discs wie z. B. an einen anderen DVD-Brenner von Sony als den DVDirect Express anschließen. Schlagen Sie bitte auch in den Bedienungsanleitungen zu den anzuschließenden Geräten nach.

### **④** Hinweise

j

j

- DVD-Brenner von Sony sind möglicherweise nicht in allen Ländern/Regionen erhältlich.
- Schließen Sie den Camcorder für diese Funktion über das mitgelieferte Netzteil an eine Netzsteckdose an (S. [14](#page-13-0)).
- **1 Schließen Sie das Netzteil und** das Netzkabel an die DC IN-Buchse des Camcorders und an eine Netzsteckdose an (S. [14](#page-13-0)).
- 2 Schalten Sie den Camcorder ein und schließen Sie den DVD-Brenner usw. über das USB-Kabel (mitgeliefert) an die Buchse (USB) am Camcorder an.

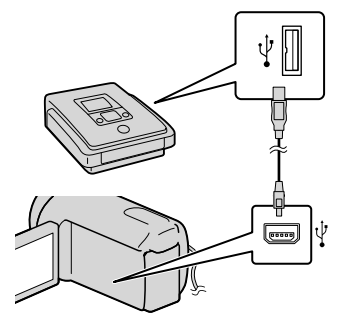

Auf dem Camcorder-Bildschirm erscheint die Anzeige [USB AUSW.].

Wenn der Bildschirm [USB AUSW.] nicht erscheint, berühren Sie (MENU)  $[Alle anzeigen] \rightarrow [USB-ANSCHL.]$  (in Kategorie [SONSTIGES]).

# **Berühren Sie das** Aufnahmemedium, das die Bilder enthält, am Bildschirm des Camcorders.

İ

j

[ USB-ANSCHL.]: Interne Festplatte [ USB-ANSCHL.]: Interner Speicher [ USB-ANSCHL.]: Speicherkarte

Die angezeigten Aufnahmemedien variieren abhängig vom Modell.

# 4 Starten Sie die Filmaufnahme am angeschlossenen Gerät.

- Schlagen Sie bitte auch in der Bedienungsanleitung zu dem anzuschließenden Gerät nach.
- **5** Berühren Sie nach Abschluss des Vorgangs [END]  $\rightarrow$  [JA] auf dem Bildschirm des Camcorders.

6 Lösen Sie das USB-Kabel.

İ

# Erstellen einer Disc mit einem Recorder usw.

Sie können die auf dem Camcorder abgespielten Bilder auf eine Disc oder Videokassette überspielen, indem Sie den Camcorder über das A/V-Verbindungskabel an einen Disc-Recorder oder einen anderen DVD-Brenner von Sony als den DVDirect Express anschließen. Schließen Sie das Gerät wie in 1 oder 2 beschrieben an. Schlagen Sie bitte auch in den Bedienungsanleitungen zu den anzuschließenden Geräten nach.

## Hinweise

- Schließen Sie den Camcorder für diese Funktion über das mitgelieferte Netzteil an eine Netzsteckdose an (S. [14\)](#page-13-0).
- DVD-Brenner von Sony sind möglicherweise nicht in allen Ländern/Regionen erhältlich.
- A/V-Verbindungskabel (mitgeliefert) Schließen Sie das A/V-Verbindungskabel an die Eingangsbuchse des anderen Geräts an.
- A/V-Verbindungskabel mit S VIDEO-Kabel (gesondert erhältlich) Wenn Sie ein anderes Gerät über ein A/V-Verbindungskabel mit S VIDEO-Kabel (gesondert erhältlich) an die S VIDEO-Buchse anschließen, erzielen Sie Bilder höherer Qualität als mit dem A/V-Verbindungskabel. Verbinden Sie den weißen und den roten Stecker (linker/rechter Audiokanal) des A/V-Verbindungskabels mit S VIDEO-Kabel mit den Audiobuchsen und den S VIDEO-Stecker (S VIDEO-Kanal) mit der S VIDEO-Buchse. Wenn Sie nur den

S VIDEO-Stecker anschließen, ist kein Ton zu hören. Den gelben (Video-)Stecker brauchen Sie nicht anzuschließen.

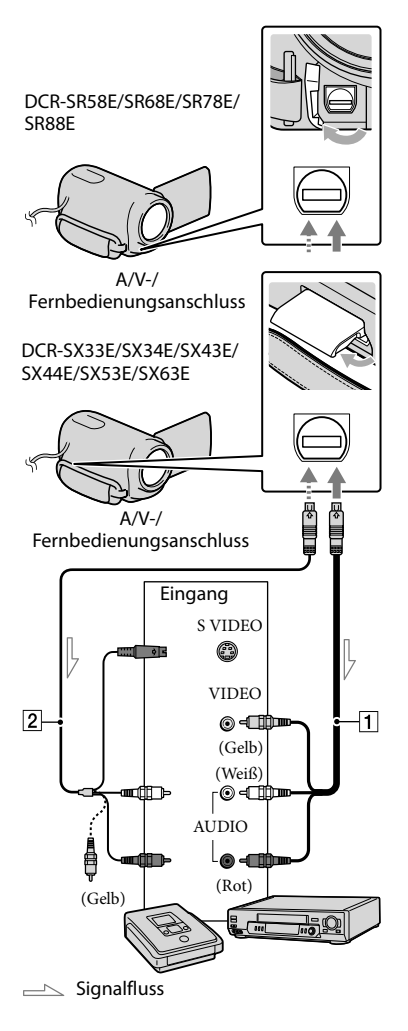

# Legen Sie das Aufnahmemedium in das Aufnahmegerät ein.

- Wenn das Aufnahmegerät über einen Eingangswählschalter verfügt, stellen Sie diesen auf den entsprechenden Eingang ein.
- 2 Schließen Sie den Camcorder j über das A/V-Verbindungskabel (mitgeliefert) oder ein A/V-Verbindungskabel mit S VIDEO-Kabel  $\boxed{2}$  (gesondert erhältlich) an das Aufnahmegerät (einen Disc-Recorder oder ein ähnliches Gerät) an.
	- Schließen Sie den Camcorder an die Eingangsbuchsen des Aufnahmegeräts an.

# 3 Starten Sie am Camcorder die Wiedergabe und am Aufnahmegerät die Aufnahme.

- Weitere Informationen finden Sie in der Bedienungsanleitung zum jeweiligen Aufnahmegerät. j
- 4 Wenn das Überspielen abgeschlossen ist, stoppen Sie das Aufnahmegerät und dann den Camcorder.

## **5** Hinweise

j

- Da die Daten beim Überspielen analog übertragen werden, kann sich die Bildqualität verschlechtern.
- Damit die Bildschirmanzeigen (wie z. B. der Zähler) nicht am Bildschirm des angeschlossenen Geräts angezeigt werden, berühren Sie (MENU)

 $[Alle\ anzeigen] \rightarrow [AUSGABE\ EINST.]$ (in Kategorie  $\otimes$  [ALLGEMEINE EINST])  $\rightarrow$  [ANZEIGEAUSG.]  $\rightarrow$  [LCD]  $(Standardeinsteinstelling) \rightarrow \begin{array}{ccc} OK & \rightarrow \end{array}$   $\rightarrow \begin{array}{ccc} \rightarrow & \rightarrow \end{array}$  $\overline{\phantom{a}}$   $\times$   $\overline{\phantom{a}}$ 

- Wenn Sie das Datum, die Uhrzeit oder die Kameraeinstellungen aufzeichnen wollen, berühren Sie MENU (MENU) →  $[Alle\ anzeigen] \rightarrow [WIEDERGABE EIN.]$ (in Kategorie  $\blacksquare$  [WIEDERGABE])  $\rightarrow$ [DATENCODE] → die gewünschte Einstellung  $\rightarrow$  OK  $\rightarrow$   $\rightarrow$   $\rightarrow$  X Berühren Sie außerdem  $MENU$  (MENU)  $\rightarrow$  [Alle  $anzeigen$   $\rightarrow$  [AUSGABE EINST.] (in Kategorie  $\otimes$  [ALLGEMEINE EINST])  $\rightarrow$  $[ANSEIGEAUSG.] \rightarrow [V-ALS/LCD] \rightarrow$  $\overrightarrow{OK} \rightarrow \overrightarrow{D} \rightarrow \overrightarrow{X}$
- Wenn die Anzeigegeräte (Fernsehgerät usw.) das Bildformat 4:3 aufweisen, berühren Sie  $M = N$ U (MENU)  $\rightarrow$  [Alle anzeigen]  $\rightarrow$  [AUSGABE EINST.] (in Kategorie  $[ALLGEMEINE EINST]) \rightarrow [TV-FORMAT]$  $\rightarrow$  [4:3]  $\rightarrow$  OK  $\rightarrow$  5  $\rightarrow$  X.
- Wenn der Anschluss an ein Monogerät erfolgt, verbinden Sie den gelben Stecker des A/V-Verbindungskabels mit der Videoeingangsbuchse und den weißen (linker Kanal) oder roten Stecker (rechter Kanal) mit der Audioeingangsbuchse am Gerät.

# <span id="page-56-0"></span>Einstellen des Camcorders Verwenden der Menüs

Mithilfe der Menüs können Sie nützliche Funktionen ausführen und verschiedene Einstellungen ändern. Bei richtiger Verwendung der Menüs können Sie mühelos alle Funktionen des Camcorders verwenden.

Der Camcorder verfügt über verschiedene Menüoptionen unter den acht Menükategorien.

# **MANUELLE EINST. (Optionen zum Einstellen des Camcorders auf die Aufnahmebedingungen) S. [62](#page-61-0)**

**AUFNAHME EINST. (Optionen für individuelle Aufnahmen) S. [66](#page-65-0)**

 **FOTO EINSTELLEN (Optionen zum Aufnehmen von Fotos) S. [69](#page-68-0)**

 **WIEDERGABE (Optionen für die Wiedergabe) S. [70](#page-69-0)**

 **EDIT (Optionen für die Bearbeitung) S. [71](#page-70-0)**

 **SONSTIGES (Optionen für sonstige Einstellungen) S. [71](#page-70-1)**

 **MEDIUM VERWALT. (Optionen für Aufnahmemedien) S. [72](#page-71-1)**

 $\%$  ALLGEMEINE EINST (Weitere Optionen)  $\rightarrow$  S.[73](#page-72-0)

# Bedienen der Menüs

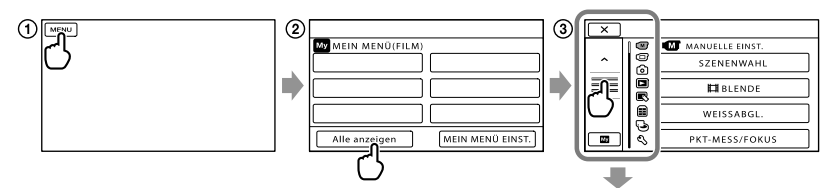

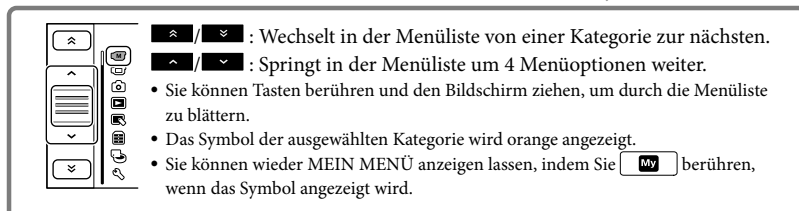

**1** Berühren Sie **MENU**.

- Berühren Sie [Alle anzeigen] auf dem Bildschirm MEIN MENÜ.
	- Nähere Erläuterungen zu MEIN MENÜ finden Sie auf der nächsten Seite.
- Berühren Sie den mittleren Abschnitt auf der linken Seite des Bildschirms, um die Anzeige zu ändern.
- Berühren Sie die Menüoption, deren Einstellung Sie ändern möchten.
- Ändern Sie die Einstellung und berühren Sie dann .

Um die Änderung der Einstellungen im Menü abzuschließen, berühren Sie **X.** 

Berühren Sie  $\blacksquare$ , um zum vorherigen Menübildschirm zurückzukehren.

**WE** wird abhängig von der Menüoption nicht angezeigt.

## Hinweise

- Je nach Aufnahme- oder Wiedergabebedingungen können Sie unter Umständen einige Menüoptionen nicht einstellen.
- Abgeblendete Menüoptionen oder Einstellungen stehen nicht zur Verfügung.

# **Tipps**

Je nach den Menüoptionen, die geändert werden, wechselt der Camcorder zwischen Wiedergabe- und Aufnahmemodus (Film/Foto).

# Verwendung von MEIN MENÜ

Sie können die Menüoptionen besonders einfach verwenden, indem Sie die am häufigsten von Ihnen verwendeten Menüoptionen unter MEIN MENÜ registrieren. Sie können in MEIN MENÜ für FILM, FOTO und WIEDERGABE jeweils 6 Menüoptionen registrieren.

# Beispiel: Löschen [PKT-MESS/FOKUS] und Registrieren [EIBLENDE]

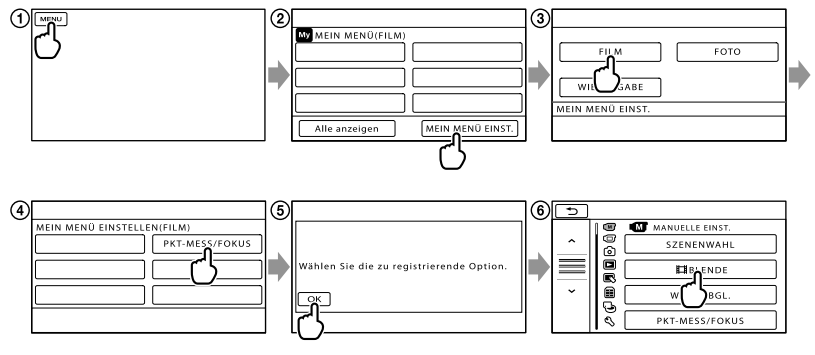

- Berühren Sie .
- Berühren Sie [MEIN MENÜ EINST.].
- Berühren Sie [FILM].
- Berühren Sie [PKT-MESS/FOKUS].
- **(5)** Berühren Sie **.** OK.
- $\bullet$  Berühren Sie [ $\boxplus$ BLENDE] (in Kategorie  $\textcircled{M}$  [MANUELLE EINST.]).

Wenn MEIN MENÜ angezeigt wird, berühren Sie .

Wiederholen Sie die oben aufgeführten Schritte, um weitere Menüoptionen unter MEIN MENÜ zu registrieren, und profitieren Sie so von einer mühelosen und kinderleichten Bedienung Ihrer "Handycam".

# **Tipps**

Wenn ein externes Speichergerät angeschlossen ist, wird das exklusive MEIN MENÜ angezeigt.

# Das <sup>0</sup> OPTION MENU

Das OPTION MENU funktioniert genauso wie ein Kontextmenü, das Sie am Computer durch Klicken mit der rechten Maustaste öffnen können. Wenn in der unteren rechten Ecke des Bildschirms angezeigt wird, können Sie das OPTION MENU verwenden. Berühren  $\text{Sie}$   $\cong$ , und die Menüoptionen, die in der aktuellen Situation geändert werden können, werden angezeigt. Menüoption

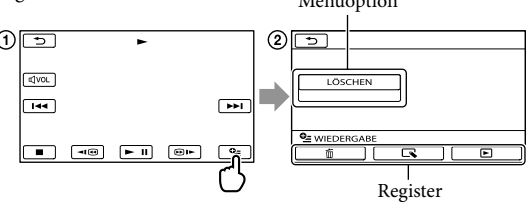

Berühren Sie (OPTION).

 $\Omega$  Berühren Sie das gewünschte Register  $\rightarrow$  die Option, deren Einstellung Sie ändern möchten.

Nehmen Sie die Einstellung vor und berühren Sie dann .

## **5** Hinweise

- Abgeblendete Menüoptionen oder Einstellungen stehen nicht zur Verfügung.
- Wenn die gewünschte Option nicht auf dem Bildschirm angezeigt wird, berühren Sie ein anderes Register. (Möglicherweise ist kein Register vorhanden.)
- Welche Register und Optionen zu einem bestimmten Zeitpunkt angezeigt werden, hängt vom Aufnahme-/Wiedergabestatus des Camcorders ab.

# Menülisten

# Kategorie  $\overline{\mathbf{M}}$  (MANUELLE EINST.)

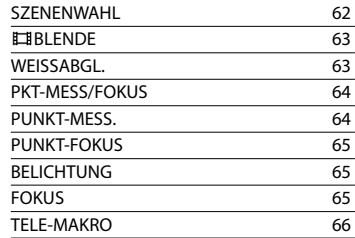

# Kategorie (AUFNAHME EINST.)

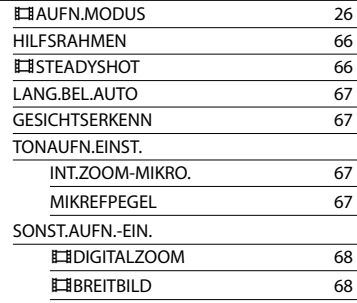

# Kategorie <sup>(b)</sup> (FOTO EINSTELLEN)

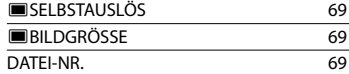

# Kategorie (WIEDERGABE)

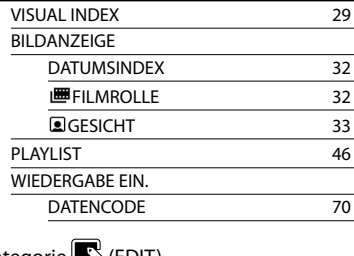

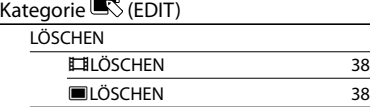

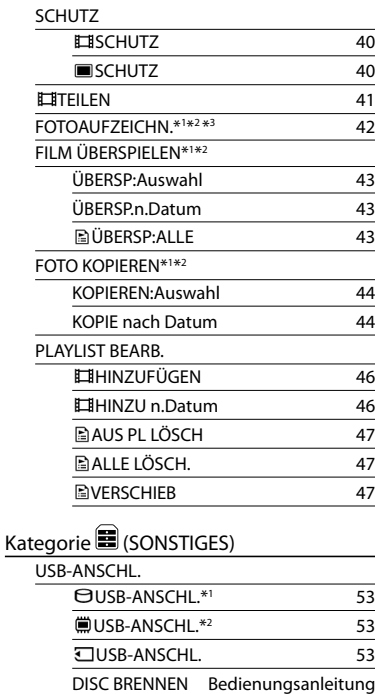

#### AKKU-INFO [71](#page-70-2)

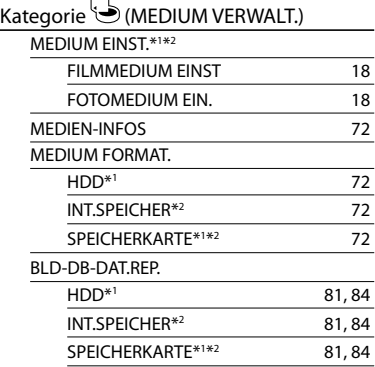

# Kategorie  $\mathbb{Q}$  (ALLGEMEINE EINST)

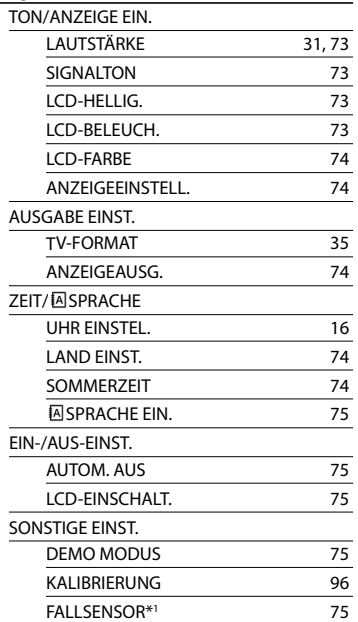

\* 1DCR-SR58E/SR68E/SR78E/SR88E

\* 2DCR-SX34E/SX44E/SX53E/SX63E

\* 3DCR-SX43E

# <span id="page-61-0"></span> $(M)$  MANUELLE EINST. (Optionen zum Einstellen des Camcorders auf die Aufnahmebedingungen)

Erläuterungen zum Vorgehen finden Sie unter "Verwenden der Menüs" (S. [57\)](#page-56-0). Die Standardeinstellungen sind mit gekennzeichnet.

# <span id="page-61-1"></span>**SZENENWAHL**

## $\sqrt{M}$

Mit dieser Funktion können Sie Bilder in verschiedenen Situationen mühelos aufnehmen.

### AUTOM.

Bilder werden ohne die Funktion [SZENENWAHL] in mittlerer Bildqualität aufgenommen.

### DÄMMERUNG\* (J)

Wählen Sie diese Option, wenn Sie bei Aufnahmen weiter entfernter Motive die typische Atmosphäre von Nachtszenen festhalten möchten.

### KERZENSCHEIN (2)

Wählen Sie diese Option, wenn Sie die Atmosphäre einer Szene bei Kerzenlicht festhalten möchten.

### SONNE TIEF\* $(\triangleq)$

Wählen Sie diese Option, wenn Sie beim Aufnehmen die typische Atmosphäre von Sonnenauf- oder -untergängen festhalten möchten.

### FEUERWERK\* ( )

Wählen Sie diese Option, wenn Sie spektakuläre Aufnahmen von Feuerwerk machen möchten.

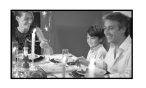

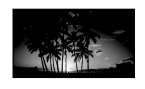

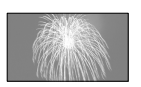

### $LANDSCHAFT*(\blacksquare)$

Wählen Sie diese Option, wenn Sie klare Aufnahmen entfernter Motive machen möchten. Beim Aufnehmen von Motiven durch ein Fenster oder einen Maschendraht verhindert diese Option außerdem, dass der Camcorder auf das Glas bzw. den Draht fokussiert.

### PORTRÄT (Softporträt)  $(28)$

Mit dieser Option wird das Hauptmotiv, wie z. B. ein Mensch oder eine Blume, scharf eingestellt, während der Hintergrund leicht verschwommen aufgezeichnet wird.

### $S$ POTLICHT\*\* $(\bigcirc$

Mit dieser Option wird verhindert, dass bei hell beleuchteten Motiven Gesichter übermäßig blass erscheinen.

### $SPORT**$   $(\hat{\lambda})$

Mit dieser Option lassen sich Verwacklungen bei der Aufnahme von schnell bewegten Motiven minimieren.

### $STRAND**$  ( $\sum$ )

Mit dieser Option erzielen Sie bei Aufnahmen am Meer oder an einem See besonders intensive Blautöne.

### $SCHNFF**$  ( $\clubsuit$ )

Diese Option ermöglicht helle Aufnahmen in verschneiter Landschaft.

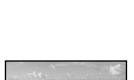

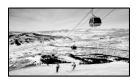

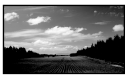

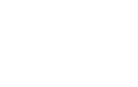

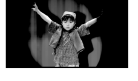

- \* Nur weiter entfernte Motive können scharf eingestellt werden.
- \*\* Motive in der Nähe können nicht scharf eingestellt werden.

### **5** Hinweise

Wenn Sie [SZENENWAHL] einstellen, wird die Einstellung für [WEISSABGL.] aufgehoben.

# <span id="page-62-0"></span>**BLENDE**

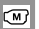

Sie können bei der Aufnahme die Übergänge zwischen Szenen mithilfe der

folgenden Effekte gestalten.

Wählen Sie den gewünschten Effekt im Modus [STBY] (zum Einblenden) oder [AUFN] (zum Ausblenden) aus.

### **AUS**

Es wird kein Effekt verwendet.

#### WFISSBI FNDF

Das Ein-/Ausblenden erfolgt mit Weißeffekt.

Ausblenden Einblenden

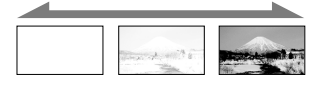

## SCHWRZBI FNDF

Das Ein-/Ausblenden erfolgt mit Schwarzeffekt.

Ausblenden Einblenden

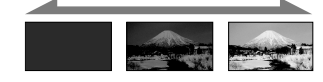

Um die Blendenfunktion zu deaktivieren, bevor sie ausgeführt wird, berühren Sie [AUS].

# **Tipps**

- Wenn Sie START/STOP drücken, wird die Einstellung deaktiviert.
- Ein mit [SCHWRZBLENDE] aufgenommener Film ist im VISUAL INDEX möglicherweise schwer zu sehen.

# <span id="page-62-1"></span>WEISSABGL. (Weißabgleich)

☞

Sie können die Farbbalance auf die Helligkeit der Aufnahmeumgebung einstellen.

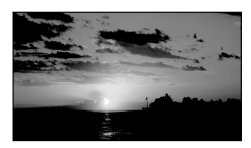

### AUTOM.

Der Weißabgleich erfolgt automatisch.

## AUSSEN ( )

Der Weißabgleich wird so vorgenommen, dass die Einstellung für folgende Aufnahmebedingungen geeignet ist:

- Außenaufnahmen
- Nachtszenen, Neonreklamen und Feuerwerk
- Sonnenauf- oder -untergang
- Licht von Tageslicht-Leuchtstoffröhren

# $INNEN$  ( $\frac{1}{2}$ )

Der Weißabgleich wird so vorgenommen, dass die Einstellung für folgende Aufnahmebedingungen geeignet ist:

- Innenaufnahmen
- Auf Partys oder in Studios, wo die Lichtverhältnisse rasch wechseln
- = Im Licht von Videoleuchten in einem Studio oder im Licht von Natriumlampen oder glühlampenähnlichen farbigen Lampen

#### $DIREKT$  ( $\leq 2$ )

Der Weißabgleich erfolgt je nach Umgebungslicht.

- Berühren Sie [DIREKT].
- Richten Sie unter denselben Lichtverhältnissen, in denen auch das eigentliche Motiv aufgenommen werden soll, den Camcorder so auf ein weißes Objekt, wie z. B. ein Blatt Papier, dass dieses das Bild vollständig ausfüllt.
- **3** Berühren Sie [ ∆<del>.</del>⊿].

 blinkt schnell. Wenn der Weißabgleich vorgenommen und der Weißwert gespeichert ist, hört die Anzeige auf zu blinken.

# Hinweise

- Setzen Sie [WEISSABGL.] im Licht von weißen oder kalten weißen Leuchtstoffröhren auf [AUTOM.] oder stellen Sie die Farbe mithilfe von [DIREKT] ein.
- Wenn Sie [DIREKT] auswählen, halten Sie den Camcorder auf ein weißes Objekt gerichtet, solange schnell blinkt.
- blinkt langsam, wenn der Weißabgleich mit [DIREKT] nicht vorgenommen werden konnte.
- Wenn Sie den Weißabgleich mit [DIREKT] vornehmen und  $\mathbb{Z}$  weiterhin blinkt, nachdem Sie berührt haben, setzen Sie [WEISSABGL.] auf [AUTOM.].
- Wenn Sie [WEISSABGL.] einstellen, wird [SZENENWAHL] auf [AUTOM.] gesetzt.

## **Tipps**

- Wenn [AUTOM.] ausgewählt ist und Sie den Akku wechseln oder den Camcorder von drinnen nach draußen (oder umgekehrt) bringen, richten Sie den Camcorder etwa 10 Sekunden lang auf ein nahes weißes Objekt. So erzielen Sie eine bessere Farbbalanceeinstellung.
- Wenn der Weißabgleich mit [DIREKT] vorgenommen wurde und sich die Lichtverhältnisse ändern, weil Sie den Camcorder von drinnen nach draußen oder von draußen nach drinnen bringen, müssen Sie den Weißabgleich anhand des Verfahrens für

[DIREKT] erneut vornehmen.

#### <span id="page-63-0"></span>PKT-MESS/FOKUS (Punkt- $\overline{\mathbb{C}}$ Messung/-Fokus)

Helligkeit und Fokus für das ausgewählte Motiv können gleichzeitig eingestellt werden. Dank dieser Funktion können Sie [PUNKT-MESS.] (S. [64\)](#page-63-1) und [PUNKT-FOKUS] (S. [65](#page-64-0)) gleichzeitig verwenden.

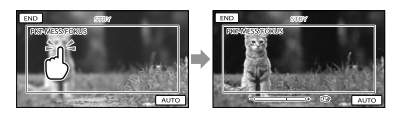

Berühren Sie das Motiv im Rahmen, für das Helligkeit und Fokus eingestellt werden sollen.

Um Helligkeit und Fokus automatisch einstellen zu lassen, berühren Sie [AUTO].

**5** Hinweise

[BELICHTUNG] und [FOKUS] werden automatisch auf [MANUELL] gesetzt.

#### <span id="page-63-1"></span>PUNKT-MESS. (flexible ☜ Punktbelichtungsmessung)

Sie können die Belichtung für das Motiv einstellen und fixieren, so dass die Aufnahme in ausreichender Helligkeit erfolgt, auch wenn der Kontrast zwischen Motiv und Hintergrund sehr hoch ist, wie z. B. bei Motiven im hellen Scheinwerferlicht auf einer Bühne.

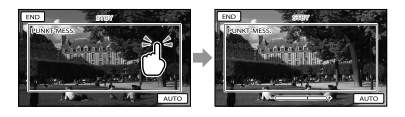

Berühren Sie das Motiv im Rahmen, für das die Belichtung eingestellt werden soll. Um die Belichtungsautomatik wieder zu

aktivieren, berühren Sie [AUTO].

### Hinweise

[BELICHTUNG] wird automatisch auf [MANUELL] gesetzt.

# <span id="page-64-0"></span>PUNKT-FOKUS

#### $\sqrt{M}$

Sie können den Fokus so einstellen, dass der Brennpunkt auf ein Motiv fällt, das sich nicht in der Mitte des Bildes befindet.

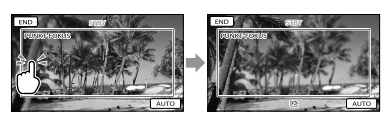

Berühren Sie das Motiv im Rahmen, für das der Fokus eingestellt werden soll.

Um den Fokus automatisch einstellen zu lassen, berühren Sie [AUTO].

### **D** Hinweise

[FOKUS] wird automatisch auf [MANUELL] gesetzt.

# <span id="page-64-1"></span>BELICHTUNG

### $\boxed{M}$

Sie können die Belichtung für ein Bild manuell einstellen. Stellen Sie die Helligkeit ein, wenn das Motiv zu dunkel oder zu hell ist.

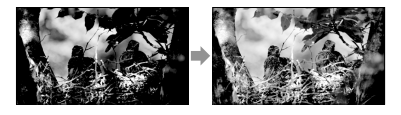

Berühren Sie  $\blacksquare$  /  $\blacksquare$ , um die Helligkeit einzustellen.

Um die Belichtung automatisch einstellen zu lassen, berühren Sie [AUTOM.].

### <span id="page-64-2"></span>**FOKUS**

 $\sqrt{M}$ 

Sie können den Fokus manuell einstellen.

Sie können diese Funktion auch auswählen, wenn Sie ein bestimmtes Motiv fokussieren wollen.

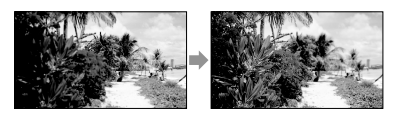

Berühren Sie (Motiv in der Nähe)/ **EXT** (entferntes Motiv), um den Fokus einzustellen.

Um den Fokus automatisch einstellen zu lassen, berühren Sie [AUTOM.].

# **4** Hinweise

- Wenn Sie [FOKUS] auf [MANUELL] setzen, wird  $\textcircled{e}$  angezeigt.
- Der Mindestabstand zwischen Camcorder und Motiv, der für eine scharfe Fokussierung erforderlich ist, liegt im Weitwinkelbereich bei etwa 1 cm und im Telebereich bei etwa 150 cm.

# **Tipps**

- wird angezeigt, wenn sich der Fokus nicht auf eine geringere Entfernung einstellen lässt, und , wenn sich der Fokus nicht auf eine größere Entfernung einstellen lässt.
- Motive lassen sich leichter scharfstellen, wenn Sie den Motorzoom-Hebel zum Fokussieren zunächst in Richtung T (Telebereich) und dann zum Einstellen des Zooms für die Aufnahme in Richtung W (Weitwinkelbereich) verschieben. Wenn Sie eine Nahaufnahme machen möchten, verschieben Sie den Motorzoom-Hebel in Richtung W (Weitwinkelbereich) und stellen dann den Fokus ein.
- Die Brennweite (die Entfernung, bei der das Motiv fokussiert wird, wenn in dunkler Umgebung der Fokus schwer einzustellen ist) wird in folgenden Fällen einige Sekunden lang angezeigt.
	- Wenn Sie vom Autofokus zum manuellen Fokussieren umschalten
	- Wenn Sie den Fokus manuell einstellen

# <span id="page-65-1"></span>TELE-MAKRO

Damit können Sie interessante Aufnahmen von sehr kleinen Motiven wie Blumen und Insekten usw. machen. Der Hintergrund ist dabei verschwommen, so dass das Motiv deutlicher hervortritt.

 $\sqrt{M}$ 

#### $\blacktriangleright$  AUS

TELE-MAKRO ist deaktiviert. (TELE-MAKRO wird auch deaktiviert, wenn Sie den Zoom-Hebel auf die Seite W schieben.)

#### $EIN(TU)$

Der Zoom (S. [26](#page-25-1)) wird für Supernahaufnahmen mit einer Mindestaufnahmeentfernung von etwa 38 cm automatisch so weit wie möglich in Richtung T (Telebereich) verschoben.

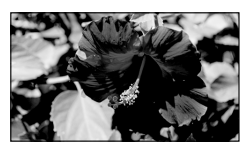

### **5** Hinweise

- Beim Aufnehmen weit entfernter Motive ist das Fokussieren möglicherweise schwierig und kann recht lange dauern.
- Stellen Sie den Fokus manuell ein ([FOKUS], S. [65](#page-64-2)), wenn der Autofokus nicht richtig funktioniert.

# <span id="page-65-0"></span>**AUFNAHME FINST**

# (Optionen für individuelle Aufnahmen)

Erläuterungen zum Vorgehen finden Sie unter "Verwenden der Menüs" (S. [57\)](#page-56-0). Die Standardeinstellungen sind mit gekennzeichnet.

# **H**AUFN.MODUS (Aufnahmemodus)

Erläuterungen dazu finden Sie auf Seite [26.](#page-25-0)

ඏ

o

# <span id="page-65-2"></span>HILFSRAHMEN

Sie können den Hilfsrahmen einblenden und anhand des Rahmens überprüfen, ob sich das Motiv in der Horizontalen bzw. Vertikalen befindet.

Der Hilfsrahmen wird nicht aufgezeichnet.

 $\blacktriangleright$  AUS

Der Hilfsrahmen wird nicht angezeigt.

#### EIN

Der Hilfsrahmen wird angezeigt.

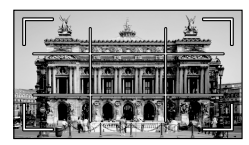

### **Tipps**

- Wenn Sie das Fadenkreuz des Hilfsrahmens auf das Motiv stellen, erzielen Sie eine ausgewogene Bildkomposition.
- Wenn Sie [HILFSRAHMEN] aktivieren, zeigt der äußere Rahmen den Anzeigebereich auf Fernsehgeräten an, die nicht mit der Vollpixelanzeige kompatibel sind.

# <span id="page-65-3"></span>**EI**STEADYSHOT

lo

Mit dieser Funktion lassen sich

Einstellen des Camcorders

Einstellen des Camcorder

Kameraerschütterungen ausgleichen und Bildverwacklungen vermeiden. Setzen Sie [ STEADYSHOT] auf [AUS] ((( $\left(\frac{1}{2}\right)$ , wenn Sie ein Stativ (gesondert erhältlich) verwenden. Das Bild wirkt in diesem Fall natürlicher.

#### $\blacktriangleright$  EIN

Die SteadyShot-Funktion wird verwendet.

#### $AUS$  ( $\left(\frac{1}{2}$ )

Die SteadyShot-Funktion wird nicht verwendet.

# <span id="page-66-0"></span>LANG.BEL.AUTO (Langzeitbelichtungsautomatik)

Bei Aufnahmen in dunkler Umgebung erhöht sich die Verschlusszeit automatisch auf 1/25 Sekunde.

#### $\blacktriangleright$  AUS

Die Langzeitbelichtungsautomatik wird nicht verwendet.

#### EIN

Die Langzeitbelichtungsautomatik wird verwendet.

### <span id="page-66-1"></span>**GESICHTSERKENN**

Gesichter werden erkannt und die Belichtung wird automatisch eingestellt.

### $\blacktriangleright$  EIN

Gesichter werden erkannt.

#### $AUS$  ( $\Omega$ <sub>orr</sub>)

Gesichter werden nicht erkannt.

### **5** Hinweise

- Je nach Aufnahmebedingungen, Motiv und Camcordereinstellungen werden möglicherweise keine Gesichter erkannt.
- [GESICHTSERKENN] funktioniert je nach den Aufnahmebedingungen möglicherweise nicht

richtig. Setzen Sie [GESICHTSERKENN] in diesem Fall auf [AUS].

### **Tipps**

œ

o

- Bei folgenden Aufnahmebedingungen funktioniert die Gesichtserkennung besser:
	- Aufnahme in heller Umgebung
	- Aufnahme von Personen ohne Brillen, Hüte oder Masken
	- Aufnahme von Personen, die direkt in die Kamera blicken
- Die erkannten Gesichter werden im Gesichtsindex aufgezeichnet. Dies funktioniert jedoch nicht in jedem Fall. Außerdem kann nur eine begrenzte Anzahl an Gesichtern im Gesichtsindex aufgezeichnet werden. Informationen zum Starten der Wiedergabe über den Gesichtsindex finden Sie auf Seite [33.](#page-32-0)

# TONAUFN.EINST.

### <span id="page-66-2"></span>**INT.ZOOM-MIKRO.** (Eingebautes Zoom-Mikrofon)

Bei Filmaufnahmen wird der Ton dank dieser Funktion je nach Zoomposition lauter oder leiser aufgenommen und wirkt so besonders realitätsnah.

#### **AUS**

Das Mikrofon nimmt den Ton nicht je nach Zoomposition (Ein-/Auszoomen) auf.

#### $EIN$  ( $\hat{\mathcal{F}}$ )

Das Mikrofon nimmt den Ton je nach Zoomposition (Ein-/Auszoomen) auf.

# <span id="page-66-3"></span>**MIKREFPEGEL** (Mikrofonreferenzpegel)

Sie können zum Aufnehmen von Ton den Mikrofonpegel auswählen.

### NORMAL

Der Ton wird mit einem geeigneten Pegel aufgenommen.

### $NIEDRG$  ( $\rightarrow$ )

Der Ton wird originalgetreu aufgenommen. Wählen Sie [NIEDRG] aus, wenn Sie dynamischen, kraftvollen Klang in einem Konzertsaal usw. aufnehmen wollen. (Diese Einstellung eignet sich nicht für die Aufnahme von Unterhaltungen.)

# SONST.AUFN.-EIN.

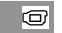

# <span id="page-67-0"></span>■ 耳DIGITALZOOM

Sie können bis zur maximalen Einstellung zoomen, wenn Sie beim Aufnehmen einen stärkeren als den 60-fachen optischen Zoom ausführen wollen. Beachten Sie, dass sich die Bildqualität verringert, wenn Sie den digitalen Zoom einsetzen.

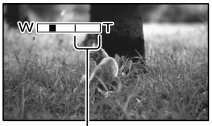

Die rechte Seite des Balkens gibt den digitalen Zoombereich an. Der Zoombereich erscheint, wenn Sie den Vergrößerungsfaktor auswählen.

### $\blacktriangleright$  AUS

Ein bis zu 60-facher Zoom wird optisch ausgeführt.

#### 2000×

Ein bis zu 60-facher Zoom wird optisch ausgeführt und ein bis zu 2000-facher Zoom wird digital ausgeführt.

# <span id="page-67-1"></span>**BREITBILD**

Sie können das Bildseitenverhältnis je nach angeschlossenem Fernsehgerät auswählen. Schlagen Sie bitte auch in der Bedienungsanleitung zu Ihrem Fernsehgerät nach.

### ▶ 16:9-FORMAT

Filme werden für die Vollbildanzeige auf einem 16:9-Fernsehgerät (Breitbild) aufgenommen.

# $4:3$  (4.3)

Filme werden für die Vollbildanzeige auf einem 4:3-Fernsehgerät aufgenommen.

### **5** Hinweise

Stellen Sie [TV-FORMAT] je nach dem Fernsehgerät ein, das für die Wiedergabe angeschlossen werden soll (S. [74\)](#page-73-5).

# <span id="page-68-0"></span> $\tilde{\text{o}}$  foto einstellen (Optionen zum Aufnehmen von Fotos)

Erläuterungen zum Vorgehen finden Sie unter "Verwenden der Menüs" (S. [57](#page-56-0)). Die Standardeinstellungen sind mit gekennzeichnet.

# <span id="page-68-1"></span>**SELBSTAUSLÖS**

ای

ارها

ြဝ

Drücken Sie PHOTO, um den Countdown zu starten. Nach etwa 10 Sekunden wird ein Foto aufgenommen.

#### $\blacktriangleright$  AUS

Der Selbstauslöser ist deaktiviert.

#### $EIN(O)$

Die Selbstauslöseraufnahme wird gestartet. Wenn Sie die Aufnahme abbrechen möchten, berühren Sie [ZURÜCK].

# <span id="page-68-2"></span>**BILDGRÖSSE**

Sie können eine Bildgröße für Fotos auswählen.

#### $\triangleright$  VGA(0,3M) ( $\sqrt{V_{\text{GA}}}$ )

Fotos werden im Format 4:3 aufgenommen  $(640 \times 480)$ .

#### $\bowtie$  0,2M ( $\bowtie$ <sub>0,2M</sub>) Fotos werden im Format 16:9 (Breitbild) aufgenommen (640  $\times$  360).

### Hinweise

Informationen zur Anzahl an aufnehmbaren Fotos finden Sie auf Seite [89](#page-88-0).

# <span id="page-68-3"></span>DATEI-NR. (Dateinummer)

Sie können auswählen, auf welche Weise den Fotos Dateinummern zugeordnet werden.

#### FORTLAUF.

Den Fotos werden fortlaufende Dateinummern zugewiesen. Jedes Mal, wenn Sie ein Foto aufnehmen, wird die Dateinummer erhöht. Die Dateien werden auch dann fortlaufend nummeriert, wenn Sie die Speicherkarte austauschen.

#### ZURÜCKSETZ

Es werden fortlaufende Dateinummern zugewiesen, und zwar ab der höchsten Dateinummer auf dem Aufnahmemedium. Wenn Sie die Speicherkarte austauschen, beginnt die Dateinummerierung auf der neuen Speicherkarte ab der höchsten darauf bereits vorhandenen Dateinummer.

# <span id="page-69-0"></span>**D**WIEDERGABE (Optionen für die Wiedergabe)

Erläuterungen zum Vorgehen finden Sie unter "Verwenden der Menüs" (S. [57\)](#page-56-0).

# VISUAL INDEX

o

Erläuterungen dazu finden Sie auf Seite [29](#page-28-1).

# BILDANZEIGE

o

o

 $\boxed{\blacksquare}$ 

# **DATUMSINDEX**

Erläuterungen dazu finden Sie auf Seite [32](#page-31-0).

# ■ 圖FILMROLLE

Erläuterungen dazu finden Sie auf Seite [32](#page-31-1).

# **GESICHT**

Erläuterungen dazu finden Sie auf Seite [33](#page-32-0).

# PLAYLIST

Erläuterungen dazu finden Sie auf Seite [46](#page-45-0).

# WIEDERGABE EIN.

# <span id="page-69-1"></span>**DATENCODE**

Hiermit können Sie während der Wiedergabe mit dem Camcorder Informationen (Datum/Uhrzeit, Kameradaten) anzeigen lassen, die während der Aufnahme automatisch aufgezeichnet wurden.

## $\blacktriangleright$  AUS

Der Datencode wird nicht angezeigt.

# DATUM/ZEIT

Datum und Uhrzeit werden angezeigt.

## KAMERADATEN

Die Kameraeinstellungen werden angezeigt.

#### DATUM/ZEIT  $\overline{z}$ **QVOL**  $\overline{144}$  $\overline{1}$ ┳  $\boxed{40}$  $\boxed{\blacksquare}$ டு⊨ 1 Datum

Uhrzeit

# KAMERADATEN

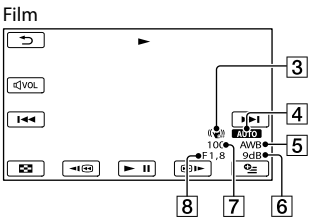

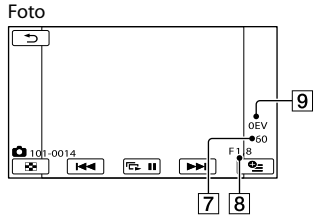

- 3 SteadyShot aus
- 4 Helligkeit
- Weißabgleich
- **6** Gain-Wert
- Verschlusszeit
- **8** Blendenwert
- **9** Belichtung

# **Tipps**

- Der Datencode wird auf dem Fernsehschirm angezeigt, wenn Sie den Camcorder an ein Fernsehgerät anschließen.
- Je nach Zustand des Aufnahmemediums werden Striche [--:--:--] angezeigt.

# <span id="page-70-0"></span> $\mathbb{R}$  edit

# (Optionen für die Bearbeitung)

Erläuterungen zum Vorgehen finden Sie unter "Verwenden der Menüs" (S. [57](#page-56-0)).

# LÖSCHEN

Erläuterungen dazu finden Sie auf Seite [38](#page-37-0).

R

ß

ß

R

# SCHUTZ

Erläuterungen dazu finden Sie auf Seite [40](#page-39-0).

# **EETEILEN**

Erläuterungen dazu finden Sie auf Seite [41](#page-40-0).

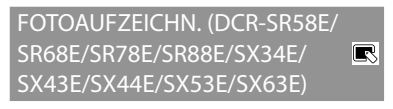

Erläuterungen dazu finden Sie auf Seite [42](#page-41-0).

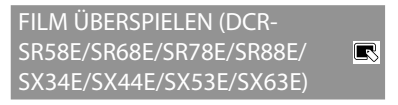

Erläuterungen dazu finden Sie auf Seite [43](#page-42-3).

FOTO KOPIEREN (DCR-SR58E/ SR68E/SR78E/SR88E/SX34E/ ß SX44E/SX53E/SX63E)

Erläuterungen dazu finden Sie auf Seite [44](#page-43-2).

# PLAYLIST BEARB.

Erläuterungen dazu finden Sie auf Seite [46](#page-45-0).

# <span id="page-70-1"></span>SONSTIGES (Optionen für sonstige Einstellungen)

Erläuterungen zum Vorgehen finden Sie unter "Verwenden der Menüs" (S. [57\)](#page-56-0). Die Standardeinstellungen sind mit gekennzeichnet.

# USB-ANSCHL.

Erläuterungen dazu finden Sie auf Seite [53](#page-52-0).

# <span id="page-70-2"></span>AKKU-INFO

Sie können die geschätzte Restladung des Akkus anzeigen lassen.

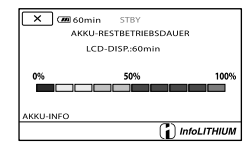

# So schließen Sie den Bildschirm mit den Akkuinformationen

Berühren Sie .

ei

B

# <span id="page-71-1"></span>**MEDIUM VERWALT.** (Optionen für Aufnahmemedien)

Erläuterungen zum Vorgehen finden Sie unter "Verwenden der Menüs" (S. [57\)](#page-56-0).

# MEDIUM EINST. (DCR-SR58E/ SR68E/SR78E/SR88E/SX34E/ SX44E/SX53E/SX63E)

Erläuterungen dazu finden Sie auf Seite [18](#page-17-2).

# <span id="page-71-2"></span>MEDIEN-INFOS

T

 $\overline{\mathbb{G}}$ 

Sie können für alle Aufnahmemodi die restliche Aufnahmedauer auf dem Aufnahmemedium für Filme sowie den ungefähren freien und belegten Speicherplatz auf dem Aufnahmemedium anzeigen lassen.

# So blenden Sie die Anzeige aus Berühren Sie .

## Hinweise

Selbst nachdem Sie die Funktion [MEDIUM FORMAT.] (S. [72\)](#page-71-0) ausgeführt haben, wird als belegter Speicherplatz nicht 0 % angezeigt, da eine Managementdatei einen Teil des Speicherplatzes belegt.

## **Tipps**

Nur die Informationen zu dem unter [FILMMEDIUM EINST] (S. [18\)](#page-17-1) ausgewählten Medium werden angezeigt. Wählen Sie gegebenenfalls das andere Aufnahmemedium aus (DCR-SR58E/SR68E/SR78E/SR88E/SX34E/ SX44E/SX53E/SX63E).

# <span id="page-71-0"></span>MEDIUM FORMAT.

 $\overline{\mathbf{b}}$ 

Beim Formatieren werden alle Filme und Fotos gelöscht, so dass Sie freien Speicherplatz für neue Aufnahmen gewinnen.

 $_{DE}$  Berühren Sie [JA]  $\rightarrow$  [JA]  $\rightarrow$  **ok**.

# DCR-SR58E/SR68E/SR78E/SR88E/SX34E/ SX44E/SX53E/SX63E:

Wählen Sie das Aufnahmemedium aus, das formatiert werden soll.

#### Hinweise

- Schließen Sie den Camcorder für diese Funktion über das mitgelieferte Netzteil an eine Netzsteckdose an (S. [14\)](#page-13-0).
- Fertigen Sie vor dem Formatieren des Aufnahmemediums Sicherungskopien von wichtigen Aufnahmen an, damit diese nicht verloren gehen.
- Auch geschützte Filme und Fotos werden gelöscht.
- Solange [Läuft…] angezeigt wird, dürfen Sie den LCD-Bildschirm nicht zuklappen, die Tasten am Camcorder nicht bedienen, das Netzteil nicht lösen und die Speicherkarte nicht aus dem Camcorder auswerfen. (Die Zugriffsanzeige leuchtet oder blinkt während der Formatierung der Speicherkarte.)

## So löschen Sie Daten vom internen Aufnahmemedium des Camcorders endgültig (DCR-SR58E/SR68E/SR78E/ SR88E/SX34E/SX44E/SX53E/SX63E)

[LEEREN] überschreibt die Daten auf dem internen Aufnahmemedium des Camcorders mit bedeutungslosen Daten. Dies erschwert die Wiederherstellung aller ursprünglich im internen Speicher aufgezeichneten Daten. Wenn Sie den Camcorder entsorgen oder an jemand anderen weitergeben, empfiehlt es sich daher, die Funktion [LEEREN] auszuführen.

Wenn das interne Aufnahmemedium im Bildschirm [MEDIUM FORMAT.] ausgewählt ist, berühren Sie [LEEREN].
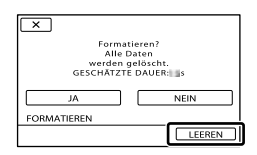

## Hinweise

- Stecken Sie das Netzteil in die Netzsteckdose. Sie können die Funktion [LEEREN] nur ausführen, wenn Sie das Netzteil an eine Netzsteckdose anschließen.
- Um den Verlust wichtiger Bilder zu vermeiden, sollten Sie eine Sicherungskopie der Aufnahmen mittels eines Computers oder anderer Geräte anfertigen, bevor Sie [LEEREN] ausführen.
- Lösen Sie alle Kabel, nicht jedoch das Netzteil. Während des Vorgangs darf das Netzteil nicht vom Gerät getrennt werden.
- Der Camcorder darf während des Löschens von Daten weder Erschütterungen noch Stößen ausgesetzt werden.
- Prüfen Sie auf dem LCD-Bildschirm, wie viel Zeit das Löschen von Daten in Anspruch nimmt.
- Wenn Sie die Funktion [LEEREN] stoppen, während [Läuft…] angezeigt wird, müssen Sie den Vorgang bei der nächsten Verwendung des Camcorders unbedingt abschließen, indem Sie [MEDIUM FORMAT.] oder [LEEREN] ausführen.

# BLD-DB-DAT.REP.

Erläuterungen dazu finden Sie auf Seite [81,](#page-80-0) [84](#page-83-0).

# $\mathbb{R}$  ALLGEMEINE EINST (Weitere Optionen)

Erläuterungen zum Vorgehen finden Sie unter "Verwenden der Menüs" (S. [57\)](#page-56-0). Die Standardeinstellungen sind mit gekennzeichnet.

# TON/ANZEIGE EIN.

# $\overline{\mathbb{Z}}$

# **LAUTSTÄRKE**

Berühren Sie zum Einstellen der Lautstärke  $\overline{\phantom{a}}$  /  $\overline{\phantom{a}}$  .

# SIGNALTON

## $\blacktriangleright$  EIN

Wenn Sie die Aufnahme starten/stoppen oder den Berührungsbildschirm berühren, wird eine Melodie ausgegeben.

## **AUS**

Die Melodie ist nicht zu hören.

# LCD-HELLIG.

Berühren Sie zum Einstellen der Helligkeit des LCD-Bildschirms  $\blacksquare$ / $\blacksquare$ 

## **Tipps**

 $\overline{C}$ 

Diese Einstellung hat keinen Einfluss auf die Aufnahme.

# LCD-BELEUCH. (LCD-

Hintergrundbeleuchtung)

Sie können die Helligkeit der

Hintergrundbeleuchtung des LCD-Bildschirms auswählen.

## NORMAL

Standardhelligkeit.

#### HELL

Der LCD-Bildschirm wird heller.

# **4** Hinweise

Wenn Sie den Camcorder über das mitgelieferte Netzteil an eine Netzsteckdose anschließen, wird automatisch [HELL] eingestellt.

- Wenn Sie [HELL] auswählen, verkürzt sich die Betriebsdauer des Akkus beim Aufnehmen geringfügig.
- Wenn Sie den LCD-Bildschirmträger aufklappen, um 180 Grad drehen und mit nach außen weisendem Bildschirm auf das Camcorder-Gehäuse hin zuklappen, wird automatisch [NORMAL] eingestellt.

## **Tipps**

Diese Einstellung hat keinen Einfluss auf die Aufnahme.

# LCD-FARRE

Berühren Sie zum Einstellen der Farbe des LCD-Bildschirms  $\blacksquare$ / $\blacksquare$ 

# **Tipps**

Diese Einstellung hat keinen Einfluss auf die Aufnahme.

# <span id="page-73-0"></span>**ANZEIGEEINSTELL**

Sie können einstellen, wie lange die Symbole oder Anzeigen auf dem LCD-Bildschirm zu sehen sind.

## AUTOMATISCH 1

Die Anzeigen sind etwa 3 Sekunden lang zu sehen. Die Aufnahme- und Zoomtasten werden auf dem LCD-Bildschirm angezeigt.

# AUTOMATISCH 2

Die Anzeigen sind etwa 3 Sekunden lang zu sehen. Die Aufnahme- und Zoomtasten werden auf dem LCD-Bildschirm nicht angezeigt.

## EIN

Die Anzeigen sind ständig zu sehen. Die Aufnahme- und Zoomtasten werden auf dem LCD-Bildschirm nicht angezeigt.

# **Tipps**

- Die Symbole oder Anzeigen werden in den folgenden Fällen eingeblendet.
	- Wenn Sie den Camcorder einschalten.
	- Wenn Sie den LCD-Bildschirm berühren (mit
	- Ausnahme der Aufnahme- und Zoomtasten

auf dem LCD-Bildschirm).

Wenn Sie den Camcorder in den Filmaufnahme-, Fotoaufnahme- oder Wiedergabemodus schalten.

# AUSGABE EINST.

```
|\mathbb{R}|
```
 $|\mathbb{R}|$ 

## <span id="page-73-1"></span>**TV-FORMAT**

Erläuterungen dazu finden Sie auf Seite [35.](#page-34-0)

# ANZEIGEAUSG. (Anzeigeausgabe)

Sie können einstellen, wie die Bildschirmanzeigen ausgegeben werden.

 $\blacktriangleright$  LCD

Anzeigen wie der Zeitcode werden auf dem LCD-Bildschirm angezeigt.

#### V-AUS/LCD

Anzeigen wie der Zeitcode werden auf dem LCD-Bildschirm und auf dem Fernsehschirm angezeigt.

# <span id="page-73-2"></span>ZEIT/**ASPRACHE**

# UHR FINSTEL.

Erläuterungen dazu finden Sie auf Seite [16.](#page-15-0)

## **LAND FINST.**

Sie können die Zeitverschiebung einstellen, ohne die Uhr anhalten zu müssen. Wenn Sie den Camcorder in einer anderen Zeitzone verwenden, stellen Sie Ihren Aufenthaltsort ein. Schlagen Sie in der Weltzeittabelle auf Seite [91](#page-90-0) nach.

#### SOMMERZEIT

Sie können diese Einstellung vornehmen, ohne die Uhr anhalten zu müssen. Setzen Sie die Option auf [EIN], wenn Sie die Uhrzeit 1 Stunde vorstellen wollen.

#### $\blacktriangleright$  AUS

Die Sommerzeit wird nicht eingestellt.

EIN Die Sommerzeit wird eingestellt.

## $\blacksquare$  **Example 25 AND FINE EIN.**

Sie können die Sprache für die Anzeigen auf dem LCD-Bildschirm auswählen.

# **Tipps**

• Sie können am Camcorder [ENG[SIMP]] (vereinfachtes Englisch) einstellen, wenn Ihre Muttersprache nicht unter den Optionen aufgeführt ist.

## EIN-/AUS-EINST.

# <span id="page-74-0"></span>AUTOM. AUS (Ausschaltautomatik)

Sie können den Camcorder so einstellen, dass er sich automatisch ausschaltet, wenn Sie ihn etwa 5 Minuten lang nicht bedienen.

#### $\blacktriangleright$  5min

Der Camcorder schaltet sich automatisch aus.

#### NIE

Der Camcorder schaltet sich nicht automatisch aus.

## **5** Hinweise

Wenn Sie den Camcorder an eine Netzsteckdose anschließen, wird [AUTOM. AUS] automatisch auf [NIE] gesetzt.

# **LCD-FINSCHALT**

Sie können den Camcorder so einstellen, dass er sich beim Auf- und Zuklappen des LCD-Bildschirms ein- bzw. ausschaltet.

#### $\blacktriangleright$  FIN

Der Camcorder schaltet sich beim Auf- und Zuklappen des LCD-Bildschirms ein bzw. aus.

#### **AUS**

Der Camcorder schaltet sich beim Auf- und Zuklappen des LCD-Bildschirms nicht ein bzw. aus.

र्

# SONSTIGE EINST.

## **DEMO MODUS**

Wenn der Camcorder an eine

Netzsteckdose angeschlossen ist, wird etwa 10 Minuten, nachdem Sie MODE drücken, so dass die Anzeige (Film) aufleuchtet, ein Demofilm angezeigt.

 $\blacktriangleright$  EIN

⇖

Die Demo wird angezeigt.

#### AUS

Die Demo wird nicht angezeigt.

## **Tipps**

- Wenn Sie diese Option auf [EIN] setzen und berühren, beginnt die Demo.
- Die Demo wird unterbrochen:
	- Wenn Sie START/STOP drücken
	- Wenn Sie während der Demo den Bildschirm berühren (die Demo startet nach etwa 10 Minuten erneut)
	- Wenn Sie die Anzeige  $\blacksquare$  (Foto) einschalten
	- Wenn Sie (BILDER ANZEIGEN) drücken

# KALIBRIERUNG

Erläuterungen dazu finden Sie auf Seite [96](#page-95-0).

## <span id="page-74-1"></span>■ FALLSENSOR (DCR-SR58E/SR68E/ SR78E/SR88E)

Der Camcorder erkennt, wenn er fallen gelassen wird, und schützt die interne Festplatte.

#### $\blacktriangleright$  EIN

Der Fallsensor ist aktiviert. Wenn der Camcorder einen Fall registriert, wird die Aufnahme oder Wiedergabe gegebenenfalls deaktiviert, um die interne Festplatte zu schützen. Sobald ein Fall erkannt wird, erscheint $\Theta$ .

 $AUS$  ( $\epsilon_{\text{OFF}}$ ) Der Fallsensor ist deaktiviert.

## Hinweise

- Setzen Sie den Fallsensor auf [EIN], wenn Sie den Camcorder verwenden. Andernfalls kann die interne Festplatte beschädigt werden, wenn der Camcorder fallen gelassen wird.
- Der Fallsensor spricht auch im Zustand der Schwerelosigkeit an. Wenn Sie beispielsweise bei Achterbahnfahrten oder beim Fallschirmspringen aufnehmen wollen, müssen Sie [FALLSENSOR] auf [AUS] setzen, damit der Fallsensor nicht anspricht.

# <span id="page-76-0"></span>Weitere Informationen **B** Störungsbehebung

Wenn an Ihrem Camcorder Störungen auftreten, versuchen Sie bitte, diese anhand der nachfolgend aufgeführten Schritte zu beheben.

- Überprüfen Sie die Liste (S. [77](#page-76-0) bis [86](#page-85-0)) und untersuchen Sie den Camcorder.
- Trennen Sie den Camcorder von der Stromquelle. Schließen Sie ihn nach ca. 1 Minute wieder an die Stromquelle an und schalten Sie den Camcorder ein.
- Drücken Sie mit einem spitzen Gegenstand RESET (S. [101,](#page-100-0) [102](#page-101-0)) und schalten Sie den Camcorder ein. Wenn Sie RESET drücken, werden alle Einstellungen einschließlich der Uhrzeit zurückgesetzt.
- Wenden Sie sich an Ihren Sony-Händler oder den lokalen autorisierten Sony-Kundendienst.
- Bei einigen Problemen muss der Camcorder unter Umständen initialisiert werden oder das interne Aufnahmemedium des Camcorders muss ausgetauscht werden. In diesem Fall werden die Daten auf dem internen Aufnahmemedium gelöscht. Sichern Sie daher die Daten auf dem internen Aufnahmemedium auf ein anderes Speichermedium (Sicherungskopie), bevor Sie den Camcorder zur Reparatur einschicken. Für den Verlust von Daten auf dem internen Aufnahmemedium übernehmen wir keine Haftung.
- Im Rahmen einer Reparatur müssen wir unter Umständen einen kleinen Teil der Daten auf dem internen Aufnahmemedium überprüfen, um das Problem eingrenzen zu können. Ihr Sony-Händler fertigt von diesen Daten jedoch keine Kopie an und behält sie auch nicht.

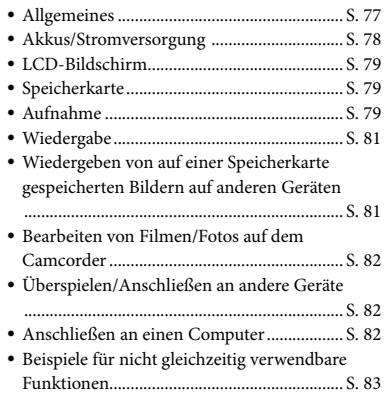

# <span id="page-76-1"></span>Allgemeines

## Der Camcorder lässt sich nicht einschalten.

- Bringen Sie einen geladenen Akku am Camcorder an (S. [12\)](#page-11-0).
- Der Stecker des Netzteils wurde aus der Netzsteckdose gezogen. Stecken Sie den Stecker in die Netzsteckdose (S. [12\)](#page-11-0).

## Der Camcorder funktioniert nicht, obwohl er eingeschaltet ist.

- Nach dem Einschalten dauert es einige Sekunden, bis der Camcorder aufnahmebereit ist. Dies ist keine Fehlfunktion.
- Lösen Sie das Netzteil von der Netzsteckdose oder nehmen Sie den Akku ab und schließen Sie das Netzteil bzw. den Akku nach etwa 1 Minute wieder an. Wenn die Funktionen immer noch nicht ausgeführt werden können, drücken Sie mit einem spitzen Gegenstand RESET (S. [101](#page-100-0), [102\)](#page-101-0). (Wenn Sie RESET drücken, werden alle Einstellungen, einschließlich der Uhrzeit, zurückgesetzt.)
- Der Camcorder ist sehr warm. Schalten Sie den Camcorder aus und bringen Sie ihn für eine Weile an einen kühlen Ort.
- Der Camcorder ist sehr kalt. Lassen Sie den

Camcorder eingeschaltet. Schalten Sie den Camcorder dann aus und bringen Sie ihn an einen warmen Ort. Lassen Sie den Camcorder dort eine Weile ruhen und schalten Sie ihn dann wieder ein.

#### Menüeinstellungen ändern sich automatisch.

- Die folgenden Menüoptionen werden auf die Standardwerte zurückgesetzt, wenn der LCD-Bildschirm mehr als 12 Stunden zugeklappt bleibt.
	- [SZENENWAHL]
	- [WEISSABGL.]
	- [PKT-MESS/FOKUS]
	- [PUNKT-MESS.]
	- [PUNKT-FOKUS]
	- [BELICHTUNG]
	- [FOKUS]
	- [INT.ZOOM-MIKRO.]
	- [MIKREFPEGEL]
	- [FALLSENSOR]
	- (DCR-SR58E/SR68E/SR78E/SR88E)
	- Gegenlicht
- Die folgenden Menüoptionen werden auf die Standardeinstellungen zurückgesetzt, wenn Sie zwischen Filmaufnahme-, Fotoaufnahme- und Wiedergabemodus wechseln.
	- [〓BLENDE]
	- [TELE-MAKRO]
	- [■SELBSTAUSLOS]

#### Der Camcorder erwärmt sich.

Der Camcorder erwärmt sich während des Betriebs. Dies ist keine Fehlfunktion.

# <span id="page-77-0"></span>Akkus/Stromversorgung

#### Der Camcorder schaltet sich abrupt aus.

- Verwenden Sie das Netzteil.
- Wenn Sie den Camcorder etwa 5 Minuten lang nicht bedienen, schaltet er sich standardmäßig automatisch aus (AUTOM. AUS). Ändern Sie die Einstellung von [AUTOM. AUS] (S. [75](#page-74-0))

oder schalten Sie den Camcorder wieder ein.

Laden Sie den Akku (S. [12\)](#page-11-0).

#### Die Ladeanzeige CHG leuchtet beim Laden des Akkus nicht.

- Klappen Sie den LCD-Bildschirm zu (S. [12\)](#page-11-0).
- Bringen Sie den Akku richtig am Camcorder an (S. [12\)](#page-11-0).
- Stecken Sie das Netzkabel richtig in die Netzsteckdose.
- Das Laden des Akkus ist abgeschlossen (S. [12](#page-11-0)).

#### Die Ladeanzeige CHG blinkt beim Laden des Akkus.

- Wenn die Temperatur des Akkus zu hoch oder zu niedrig ist, lässt er sich möglicherweise nicht laden (S. [93](#page-92-0)).
- Bringen Sie den Akku richtig am Camcorder an (S. [12\)](#page-11-0). Wenn das Problem bestehen bleibt, lösen Sie das Netzteil von der Netzsteckdose und wenden Sie sich an Ihren Sony-Händler. Der Akku ist möglicherweise beschädigt.

#### Die Akkurestladungsanzeige zeigt nicht die richtige Dauer an.

- Die Umgebungstemperatur ist zu hoch oder zu niedrig. Dies ist keine Fehlfunktion.
- Der Akku wurde nicht ausreichend aufgeladen. Laden Sie den Akku erneut vollständig auf. Wenn das Problem bestehen bleibt, tauschen Sie den Akku gegen einen neuen aus (S. [94\)](#page-93-0).
- Je nach Einsatzbedingungen ist die Anzeige nicht immer richtig.

#### Der Akku entlädt sich sehr schnell.

- Die Umgebungstemperatur ist zu hoch oder zu niedrig. Dies ist keine Fehlfunktion.
- Der Akku wurde nicht ausreichend aufgeladen. Laden Sie den Akku erneut vollständig auf. Wenn das Problem bestehen bleibt, tauschen Sie den Akku gegen einen neuen aus (S. [94\)](#page-93-0).

# <span id="page-78-0"></span>LCD-Bildschirm

Menüoptionen werden abgeblendet angezeigt.

- Abgeblendete Menüoptionen können Sie in der aktuellen Aufnahme-/Wiedergabesituation nicht auswählen.
- Manche Funktionen können nicht gleichzeitig aktiviert werden (S. [83](#page-82-0)).

#### Auf dem Berührungsbildschirm erscheinen keine Tasten.

Berühren Sie den LCD-Bildschirm leicht.

Die Tasten auf dem Berührungsbildschirm funktionieren nicht richtig oder gar nicht.

Stellen Sie den Berührungsbildschirm ein ([KALIBRIERUNG]) (S. [96\)](#page-95-0).

Die Tasten auf dem Berührungsbildschirm werden rasch ausgeblendet.

• Setzen Sie [ANZEIGEEINSTELL.] auf [EIN] (S. [74\)](#page-73-0).

Auf dem LCD-Bildschirm erscheinen Punkte in Linien.

Dies ist keine Fehlfunktion. Diese Punkte werden nicht aufgezeichnet.

# <span id="page-78-1"></span>Speicherkarte

Es können keine Funktionen unter Verwendung der Speicherkarte ausgeführt werden.

Wenn Sie eine mit einem Computer formatierte Speicherkarte verwenden, formatieren Sie sie mit dem Camcorder erneut (S. [72\)](#page-71-0).

#### Auf einer Speicherkarte gespeicherte Bilder können nicht gelöscht werden.

- Auf dem Indexbildschirm können Sie maximal 100 Bilder auf einmal löschen.
- Geschützte Bilder können nicht gelöscht werden.

#### Der Datendateiname wird nicht richtig angezeigt oder blinkt.

- Die Datei ist beschädigt.
- Das Dateiformat wird von diesem Camcorder nicht unterstützt (S. [92](#page-91-0)).

## <span id="page-78-2"></span>Aufnahme

Lesen Sie bitte auch unter "Speicherkarte" (S. [79](#page-78-1)) nach.

#### Sie drücken START/STOP oder PHOTO, es erfolgt jedoch keine Aufnahme.

- Der Wiedergabebildschirm wird angezeigt. Drücken Sie MODE, so dass die Anzeige (Film) oder  $\bullet$  (Foto) aufleuchtet (S. [16](#page-15-1)).
- Der Camcorder zeichnet das soeben aufgenommene Bild auf dem Aufnahmemedium auf. In dieser Zeit ist keine neue Aufnahme möglich.
- Das Aufnahmemedium ist voll. Löschen Sie nicht benötigte Bilder (S. [38](#page-37-0)).
- Die Gesamtzahl an Filmszenen oder Fotos übersteigt die Aufnahmekapazität des Camcorders (S. [87,](#page-86-0) [89\)](#page-88-0). Löschen Sie nicht benötigte Bilder (S. [38\)](#page-37-0).
- Wenn die Funktion [FALLSENSOR] anspricht (S. [75\)](#page-74-1), sind keine Aufnahmen möglich (DCR-SR58E/SR68E/SR78E/SR88E).
- Der Camcorder ist sehr warm. Schalten Sie den Camcorder aus und bringen Sie ihn für eine Weile an einen kühlen Ort.
- Der Camcorder ist sehr kalt. Schalten Sie den Camcorder aus und bringen Sie ihn an einen warmen Ort. Lassen Sie den Camcorder dort eine Weile ruhen und schalten Sie ihn dann wieder ein.

Es können keine Fotos aufgenommen werden.

In Verbindung mit [ BLENDE] können Sie keine Fotos aufnehmen.

#### Wenn Sie die Aufnahme stoppen, leuchtet oder blinkt die Zugriffsanzeige weiterhin.

Der Camcorder zeichnet die soeben aufgenommene Szene auf der Speicherkarte auf.

#### Das Bildfeld fällt anders als erwartet aus.

Je nach Zustand des Camcorders fällt das Bildfeld möglicherweise anders als erwartet aus. Dies ist keine Fehlfunktion.

## Die tatsächliche Aufnahmedauer für Filme auf dem Aufnahmemedium ist kürzer als erwartet.

Je nach Aufnahmebedingungen oder Motiv ist die verfügbare Aufnahmedauer kürzer als erwartet, so z. B. beim Aufnehmen schnell bewegter Motive usw. (S. [87\)](#page-86-0).

Der Camcorder reagiert nicht mehr.

- Der Camcorder ist sehr warm. Schalten Sie den Camcorder aus und bringen Sie ihn für eine Weile an einen kühlen Ort.
- Der Camcorder ist sehr kalt. Schalten Sie den Camcorder aus und bringen Sie ihn an einen warmen Ort. Lassen Sie den Camcorder dort eine Weile ruhen und schalten Sie ihn dann wieder ein.
- Wenn der Camcorder weiterhin Erschütterungen ausgesetzt wird, kann die Aufnahme beendet werden.

Die Filmaufnahme wird nicht sofort gestartet bzw. gestoppt, wenn Sie START/ STOP drücken.

Es kann am Camcorder zu einer kurzen Verzögerung kommen, bis die Filmaufnahme nach dem Drücken von START/STOP

gestartet bzw. gestoppt wird. Dies ist keine Fehlfunktion.

#### Der Autofokus funktioniert nicht.

- Setzen Sie [FOKUS] auf [AUTOM.] (S. [65\)](#page-64-0).
- Die Aufnahmebedingungen sind für den Autofokus nicht geeignet. Stellen Sie den Fokus manuell ein (S. [65\)](#page-64-0).

#### SteadyShot funktioniert nicht.

- Setzen Sie [EISTEADYSHOT] auf [EIN] (S. [66](#page-65-0)).
- Heftige Erschütterungen können möglicherweise selbst dann nicht ausgeglichen werden, wenn [EISTEADYSHOT] auf [EIN] gesetzt ist.

#### Ein vertikaler Streifen erscheint, wenn Sie im Dunkeln Kerzenlicht oder ein elektrisches Licht aufnehmen.

Dies kommt vor, wenn der Kontrast zwischen Motiv und Hintergrund zu stark ist. Dies ist keine Fehlfunktion.

Bei Aufnahmen in hellem Licht erscheint möglicherweise ein weißer vertikaler Streifen im Bild.

Das ist ein übliches Phänomen, auch "Schmiereffekt" genannt. Dies ist keine Fehlfunktion.

#### Beim Aufnehmen von einem Fernsehoder Computerbildschirm erscheinen schwarze Streifen.

• Setzen Sie [ElsTEADYSHOT] auf [AUS] (S. [66](#page-65-0)).

#### Störendes Flimmern tritt auf.

Dieses Phänomen tritt auf, wenn Sie Bilder im Licht einer Leuchtstoffröhre, Natriumlampe oder Quecksilberlampe aufnehmen. Dies ist keine Fehlfunktion.

#### [LCD-BELEUCH.] kann nicht eingestellt werden.

- In folgenden Fällen kann [LCD-BELEUCH.] nicht eingestellt werden:
	- Der LCD-Bildschirmträger am Camcorder wurde mit nach außen weisendem LCD-Bildschirm zugeklappt.
	- Der Camcorder wird über das Netzteil mit Strom versorgt.

Die Vergrößerung ändert sich, wenn Sie den Aufnahmemodus wechseln.

Der digitale Zoom kann nicht verwendet werden, wenn sich der Camcorder im Fotoaufnahmemodus befindet.

## <span id="page-80-1"></span>Wiedergabe

Bilder lassen sich nicht wiedergeben.

- Wählen Sie das Aufnahmemedium, von dem Sie Bilder anzeigen bzw. Filme wiedergeben möchten (S. [18\)](#page-17-0) (DCR-SR58E/SR68E/SR78E/ SR88E/SX34E/SX44E/SX53E/SX63E).
- Mit einem anderen Gerät aufgenommene Bilder können möglicherweise nicht wiedergegeben werden. Dies ist keine Fehlfunktion.

Fotos lassen sich nicht wiedergeben.

Fotos können nicht wiedergegeben werden, wenn Sie Dateien oder Ordner modifiziert oder die Daten auf einem Computer bearbeitet haben. (In diesem Fall blinkt der Dateiname.) Dies ist keine Fehlfunktion.

#### wird auf einem Bild im VISUAL INDEX angezeigt.

- Die Anzeige erscheint möglicherweise bei Bildern, die mit anderen Geräten aufgezeichnet oder auf einem Computer bearbeitet wurden usw.
- Sie haben nach der Aufnahme das Netzteil vom Camcorder getrennt oder

den Akku abgenommen, obwohl das Aufnahmemediumsymbol in der rechten oberen Ecke des Bildschirms noch geblinkt oder die Zugriffsanzeige noch geleuchtet hat. Dadurch wurden möglicherweise die Bilddaten beschädigt und deshalb wird angezeigt.

## <span id="page-80-0"></span>wird auf einem Bild im VISUAL INDEX angezeigt.

Möglicherweise ist die Bilddatenbankdatei beschädigt. Überprüfen Sie die Datenbankdatei, indem Sie MENU (MENU)  $\rightarrow$  [Alle anzeigen]  $\rightarrow$  [BLD-DB-DAT.REP.] (in Kategorie  $\bigcirc$  [MEDIUM VERWALT.])  $\rightarrow$ das Aufnahmemedium (DCR-SR58E/SR68E/ SR78E/SR88E/SX34E/SX44E/SX53E/SX63E) berühren. Wenn das Symbol weiterhin angezeigt wird, löschen Sie das mit markierte Bild (S. [38](#page-37-0)).

#### Bei der Wiedergabe ist der Ton überhaupt nicht bzw. nur leise zu hören.

- Erhöhen Sie die Lautstärke (S. [31\)](#page-30-0).
- Wenn [MIKREFPEGEL] (S. [67\)](#page-66-0) beim Aufnehmen von Ton auf [NIEDRG] gesetzt war, ist der aufgezeichnete Ton unter Umständen zu leise.

<span id="page-80-2"></span>Wiedergeben von auf einer Speicherkarte gespeicherten Bildern auf anderen Geräten

## Bilder lassen sich nicht wiedergeben oder die Speicherkarte wird nicht erkannt.

Das Gerät unterstützt möglicherweise die Speicherkarte nicht.

# <span id="page-81-0"></span>Bearbeiten von Filmen/Fotos auf dem Camcorder

#### Das Bearbeiten ist nicht möglich.

Der Zustand des Bildes lässt das Bearbeiten nicht zu.

#### Zur Playlist lassen sich keine Filme hinzufügen.

- Auf dem Aufnahmemedium ist kein Speicherplatz frei.
- Sie können maximal 99 Filme zu einer Playlist hinzufügen. Löschen Sie nicht benötigte Filme aus der Playlist (S. [47\)](#page-46-0).
- Sie können zur Playlist keine Fotos hinzufügen.

#### Ein Film lässt sich nicht teilen.

- Wenn ein Film zu kurz ist, lässt er sich nicht teilen.
- Ein geschützter Film kann nicht geteilt werden.

### Aus einem Film kann kein Foto aufgezeichnet werden.

Das Aufnahmemedium, auf dem Fotos gespeichert werden sollen, ist voll.

# <span id="page-81-1"></span>Überspielen/Anschließen an andere Geräte

#### Sie können den Ton auf dem an den Camcorder angeschlossenen Fernsehgerät nicht hören.

Wenn Sie den S VIDEO-Stecker verwenden, vergewissern Sie sich, dass der rote und der weiße Stecker des A/V-Verbindungskabels angeschlossen sind (S. [54](#page-53-0)).

#### Das Bildformat der Wiedergabe ist bei Anschluss des Camcorders an das Fernsehgerät nicht richtig.

Stellen Sie [TV-FORMAT] abhängig vom Fernsehgerät ein (S. [74\)](#page-73-1).

Auf einem angeschlossenen Fernsehgerät werden der obere, untere, rechte und linke Rand der Bilder ein wenig abgeschnitten.

- Auf dem LCD-Bildschirm des Camcorders können Aufnahmen bildschirmfüllend angezeigt werden (Vollpixelanzeige). Wenn die Aufnahmen jedoch auf einem Fernsehgerät wiedergegeben werden, das nicht mit der Vollpixelanzeige kompatibel ist, werden die Bildränder oben, unten, rechts und links möglicherweise abgeschnitten.
- Es empfiehlt sich, für die Aufnahme [HILFSRAHMEN] (S. [66\)](#page-65-1) zu aktivieren und zu beachten, dass nur die Bildbereiche innerhalb des äußeren Rahmens auf dem Fernsehschirm angezeigt werden können.

#### Bilder werden nicht richtig überspielt.

Das A/V-Verbindungskabel ist nicht richtig angeschlossen. Schließen Sie das Kabel an die Eingangsbuchse des anderen Geräts an (S. [54](#page-53-0)).

## <span id="page-81-2"></span>Anschließen an einen Computer

#### "PMB" kann nicht installiert werden.

Überprüfen Sie die Computerumgebung bzw. das Installationsverfahren für die Installation von "PMB".

#### "PMB" funktioniert nicht richtig.

• Beenden Sie "PMB" und starten Sie den Computer neu.

Der Camcorder wird vom Computer nicht erkannt.

- Lösen Sie alle Geräte außer Tastatur, Maus und Camcorder von den USB-Buchsen am Computer.
- Lösen Sie das USB-Kabel von Computer und Camcorder, starten Sie den Computer neu und schließen Sie dann den Computer und den Camcorder in der richtigen Reihenfolge wieder an.

# <span id="page-82-0"></span>Beispiele für nicht gleichzeitig verwendbare Funktionen

In der folgenden Liste finden Sie Beispiele für nicht mögliche Kombinationen von Funktionen und Menüoptionen.

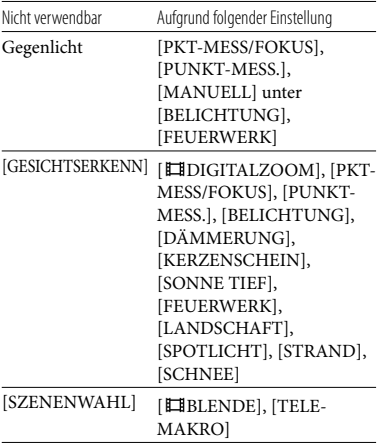

# <span id="page-82-1"></span>Selbstdiagnoseanzeige/ Warnanzeigen

Wenn Anzeigen auf dem LCD-Bildschirm erscheinen, sehen Sie bitte in der folgenden Aufstellung nach.

Wenn sich das Problem auch nach einigen

Versuchen nicht beheben lässt, wenden Sie sich an Ihren Sony-Händler oder den lokalen autorisierten Sony-Kundendienst. Geben Sie in diesem Fall alle mit C oder E beginnenden Fehlercodenummern an.

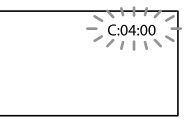

## $C: (oder E: ) \square \square : \square \square$ (Selbstdiagnoseanzeige)

#### $C:04$

- Der verwendete Akku ist kein "InfoLITHIUM"-Akku (Serie V). Verwenden Sie einen "InfoLITHIUM"-Akku (Serie V) (S. [93\)](#page-92-0).
- Stecken Sie den Gleichstromstecker des Netzteils fest in die Buchse DC IN am Camcorder (S. [12](#page-11-0)).

## C:06:□□

Der Akku hat sich erhitzt. Tauschen Sie den Akku aus oder bringen Sie ihn an einen kühlen Ort.

## $C:13: \square \square / C:32: \square \square$

Trennen Sie den Camcorder von der Stromquelle. Schließen Sie die Stromquelle wieder an und bedienen Sie den Camcorder.

#### $E: \Box \Box : \Box \Box$

Befolgen Sie die Schritte 2 bis 4 auf Seite [77](#page-76-0).

## (Warnanzeige für die interne Festplatte des Camcorders)

Blinkt schnell

- Die interne Festplatte des Camcorders ist voll.
- Am internen Festplattenlaufwerk des Camcorders ist möglicherweise ein Fehler aufgetreten.

## (Akkuladungswarnung)

Blinkt langsam

- Der Akku ist fast leer.
- Je nach den Betriebsbedingungen, der Umgebung und dem Akkuzustand blinkt die Anzeige  $\spadesuit$  möglicherweise, auch wenn die Akkuladung noch für etwa 20 Minuten ausreicht.

# **ALI** (Warnanzeige für Akkutemperatur)

Der Akku hat sich erhitzt. Tauschen Sie den Akku aus oder bringen Sie ihn an einen kühlen Ort.

# (Warnanzeige für zu hohe Temperatur)

#### Blinkt langsam

Die Temperatur des Camcorders erhöht sich. Schalten Sie den Camcorder aus und bringen Sie ihn für eine Weile an einen kühlen Ort.

#### Blinkt schnell

Der Camcorder ist sehr warm. Schalten Sie den Camcorder aus und bringen Sie ihn für eine Weile an einen kühlen Ort.

#### (Warnanzeige für zu niedrige Temperatur)

#### Blinkt schnell

Der Camcorder ist sehr kalt. Erwärmen Sie den Camcorder.

# <span id="page-83-0"></span>(Warnanzeige für die Speicherkarte)

#### Blinkt langsam

- Es ist bald nicht mehr genug freier Speicher für die Aufnahme von Bildern vorhanden. Welche Speicherkartentypen für den Camcorder geeignet sind, ist auf Seite [19](#page-18-0) erläutert.
- Es ist keine Speicherkarte eingesetzt (S. [19\)](#page-18-1).

#### Blinkt schnell

- Es ist nicht mehr genug freier Speicher für die Aufnahme von Bildern vorhanden. Speichern
- Sie die Bilder zunächst auf einem anderen

Medium (S. [48\)](#page-47-0) und löschen Sie dann nicht benötigte Bilder oder formatieren Sie die Speicherkarte (S. [72](#page-71-0)).

- Möglicherweise ist die Bilddatenbankdatei beschädigt. Überprüfen Sie die Datenbankdatei, indem Sie (MENU)  $\rightarrow$  [Alle anzeigen]  $\rightarrow$  [BLD-DB-DAT.REP.] (in Kategorie  $\bigcirc$  [MEDIUM VERWALT.])  $\rightarrow$ das Aufnahmemedium (DCR-SR58E/SR68E/ SR78E/SR88E/SX34E/SX44E/SX53E/SX63E) berühren.
- Die Speicherkarte ist beschädigt.

#### (Warnanzeigen zur Formatierung der Speicherkarte)

- Die Speicherkarte ist beschädigt.
- Die Speicherkarte ist nicht richtig formatiert (S. [72](#page-71-0)).

## (Warnanzeige zu inkompatibler Speicherkarte)

Eine inkompatible Speicherkarte ist eingesetzt (S. [19](#page-18-0)).

## (Warnanzeige zum Schreibschutz der Speicherkarte)

Der Zugriff auf die Speicherkarte wurde auf einem anderen Gerät eingeschränkt.

#### (Warnanzeige zu Kameraerschütterungen)

Sie halten den Camcorder nicht ruhig genug, so dass es leicht zu Bildverwacklungen kommen kann. Halten Sie den Camcorder bei der Aufnahme fest mit beiden Händen. Beachten Sie jedoch, dass die Warnanzeige zu Kameraerschütterungen nicht ausgeblendet wird.

#### (Warnanzeige zum Fallsensor)

Der Fallsensor (S. [75\)](#page-74-1) ist aktiviert und hat erkannt, dass der Camcorder fallen gelassen wurde. Daraufhin werden im Camcorder Funktionen zum Schutz der Festplatte

ausgelöst. Infolgedessen sind Aufnahme und Wiedergabe nicht mehr möglich.

Der Fallsensor kann die Festplatte jedoch nicht in allen denkbaren Situationen vor Beschädigungen schützen. Gehen Sie daher sorgsam mit dem Camcorder um und schützen Sie ihn vor dem Herunterfallen.

#### (Warnanzeige für die Fotoaufnahme)

Das Aufnahmemedium ist voll.

## **Tipps**

Wenn bestimmte Warnanzeigen auf dem Bildschirm angezeigt werden, ist eine Melodie zu hören.

## Beschreibung der Warnmeldungen

Wenn die folgenden Meldungen angezeigt werden, gehen Sie nach den Anweisungen vor.

#### Aufnahmemedium

 Interner Speicher:Formatfehler. HDD-Formatfehler.

Das interne Aufnahmemedium des Camcorders weist nicht das Standardformat auf. Wenn Sie die Funktion [MEDIUM FORMAT.] (S. [72\)](#page-71-0) ausführen, sollten Sie den Camcorder wieder verwenden können. Dabei werden sämtliche Daten auf dem internen Aufnahmemedium gelöscht.

#### Datenfehler.

- Beim Lesen oder Schreiben vom bzw. auf dem internen Aufnahmemedium des Camcorders trat ein Fehler auf.
- Dies kann vorkommen, wenn der Camcorder fortlaufend Stößen ausgesetzt ist.
- Mit einem anderen Gerät aufgenommene Filme können möglicherweise nicht wiedergegeben werden.

#### Die Bilddatenbankdatei ist beschädigt. Soll eine neue Datei erstellt werden?

Die Managementdatei ist beschädigt. Wenn Sie [JA] berühren, wird eine neue Managementdatei erstellt. Die vorhandenen Aufnahmen auf dem Medium lassen sich nicht mehr wiedergeben, die Bilddateien sind jedoch nicht beschädigt. Wenn Sie nach dem Erstellen neuer Informationen [BLD-DB-DAT. REP.] ausführen, können die vorhandenen Aufnahmen möglicherweise wiedergegeben werden. Ist dies nicht möglich, kopieren Sie die Bilder mit der mitgelieferten Software.

Inkonsistenzen in der Bilddatenbankdatei. Soll die Bilddatenbankdatei repariert werden?

Die Bilddatenbankdatei ist beschädigt. Soll die Bilddatenbankdatei repariert werden?

- Die Managementdatei ist beschädigt und es können keine Filme oder Fotos aufgenommen werden. Berühren Sie [JA], um die Datei zu reparieren.
- Sie können Fotos auf einer Speicherkarte aufzeichnen.

#### Pufferüberlauf

Sie können nicht mehr aufnehmen, weil der Fallsensor wiederholt registriert hat, dass der Camcorder fällt. Wenn Sie sich in einer Situation befinden, in der der Fallsensor ständig anspricht, setzen Sie [FALLSENSOR] auf [AUS]. Danach können Sie mit dem Camcorder in der Regel weitere Aufnahmen machen (S. [75](#page-74-1)).

#### Datenwiederherstellung.

Der Camcorder versucht, Daten automatisch wiederherzustellen, wenn es beim Schreiben der Daten zu Fehlern kam.

#### Daten nicht wiederherstellbar.

Das Schreiben von Daten auf das Aufnahmemedium des Camcorders ist fehlgeschlagen. Versuche, die Daten wiederherzustellen, waren nicht erfolgreich.

#### Speicherkarte neu einlegen.

Nehmen Sie die Speicherkarte mehrmals heraus und setzen Sie sie wieder ein. Wenn die Anzeige auch dann noch blinkt, ist die Speicherkarte unter Umständen beschädigt. Versuchen Sie es mit einer anderen Speicherkarte.

#### Speicherkarte nicht korrekt formatiert.

Formatieren Sie die Speicherkarte (S. [72\)](#page-71-0). Beachten Sie, dass beim Formatieren der Speicherkarte alle aufgenommenen Filme und Fotos gelöscht werden.

#### $\boxtimes$  Fotoordner voll. Fotoaufnahme unmöglich.

- Sie können keine Ordner mit einer höheren Nummer als 999MSDCF erstellen. Mit dem Camcorder können Sie keine Ordner erstellen bzw. die erstellten Ordner nicht löschen.
- Sie müssen die Speicherkarte formatieren (S. [72](#page-71-0)) oder die Ordner am Computer löschen.

#### Die Aufnahme oder Wiedergabe von Filmen ist mit dieser Speicherkarte unter Umständen nicht möglich.

Verwenden Sie eine für den Camcorder empfohlene Speicherkarte (S. [19\)](#page-18-0).

Die ordnungsgemäße Aufnahme oder Wiedergabe von Bildern ist mit dieser Speicherkarte unter Umständen nicht möglich.

Verwenden Sie eine für den Camcorder empfohlene Speicherkarte (S. [19\)](#page-18-0).

#### Speicherkarte bei Schreibvorgang nicht entfernen. Andernfalls können Daten beschädigt werden.

Nehmen Sie die Speicherkarte heraus, setzen Sie sie wieder ein und gehen Sie nach den Anweisungen auf dem LCD-Bildschirm vor.

## <span id="page-85-0"></span>Sonstiges

#### Keine weitere Auswahl möglich.

- Sie können maximal 99 Filme zu einer Playlist hinzufügen.
- Sie können für folgende Funktionen nur 100 Bilder auf einmal auswählen:
	- Löschen von Filmen/Fotos
	- Schützen von Filmen/Fotos und Aufheben der Schutzfunktion
	- Überspielen von Filmen
	- Kopieren von Fotos

#### Daten geschützt

Sie haben versucht, geschützte Daten zu löschen. Heben Sie den Schutz der Daten auf.

# Aufnahmedauer für Filme/Anzahl der aufnehmbaren Fotos

<span id="page-86-0"></span>Voraussichtliche Aufnahmeund Wiedergabedauer bei den einzelnen Akkus

#### Aufnahmedauer

Ungefähre Dauer bei Verwendung eines vollständig geladenen Akkus.

#### DCR-SR58E/SR68E/SR78E/SR88E

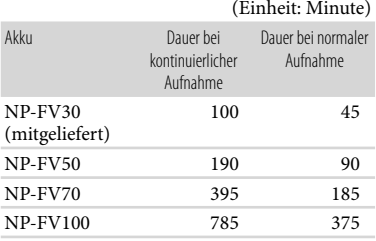

#### DCR-SX33E/SX34E/SX43E/SX44E/ SX53E/SX63E

(Einheit: Minute) Akku Dauer bei kontinuierlicher Aufnahme Dauer bei normaler Aufnahme

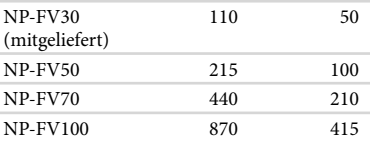

- Die Angaben zur Aufnahmedauer gelten, wenn [ AUFN.MODUS] auf SP gesetzt ist.
- Die Angaben für die normale Aufnahme gelten, wenn Sie beim Aufnehmen die Aufnahme wiederholt starten/stoppen, den Modus wechseln, so dass die MODE-Anzeigen abwechselnd leuchten, und zoomen.
- Die Angaben gelten bei einer Betriebstemperatur des Camcorders von 25 °C. 10 °C bis 30 °C werden empfohlen.
- Bei niedrigen Temperaturen verkürzen sich die Aufnahme- und die Wiedergabedauer mit dem Camcorder.
- Je nach Nutzungsbedingungen verkürzen sich die Aufnahme- und die Wiedergabedauer mit dem Camcorder.

#### Wiedergabedauer

Ungefähre Dauer bei Verwendung eines vollständig geladenen Akkus.

## DCR-SR58E/SR68E/SR78E/SR88E

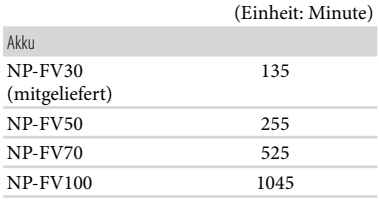

#### DCR-SX33E/SX34E/SX43E/SX44E/ SX53E/SX63E

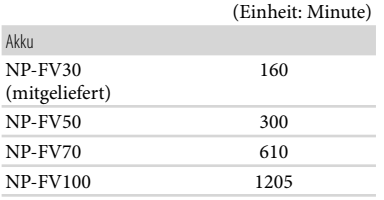

# <span id="page-87-0"></span>Voraussichtliche Filmaufnahmedauer

## Interne Festplatte DCR-SR58E/SR68E

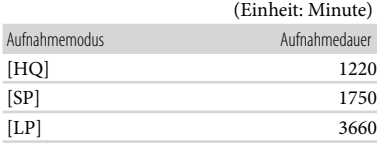

## DCR-SR78E/SR88E

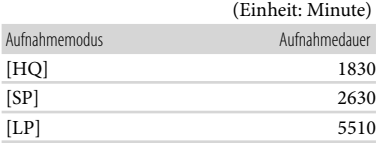

# Interner Speicher DCR-SX34E/SX44E

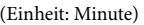

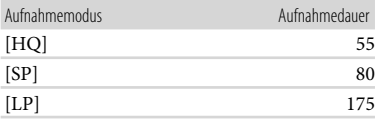

# DCR-SX53E/SX63E

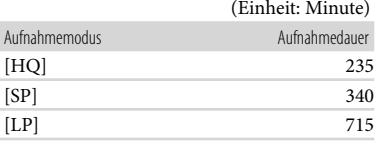

#### **Tipps**

- Sie können Filme mit maximal 9.999 Szenen aufnehmen.
- Die maximale kontinuierliche Aufnahmedauer für Filme beträgt etwa 13 Stunden.
- Dieser Camcorder arbeitet mit dem VBR- Format (Variable Bit Rate). Damit wird die Bildqualität automatisch an die Aufnahmeszene angepasst. Aufgrund dieser Technologie kann die Aufnahmedauer der Medien variieren. Filme mit schnell bewegten und komplexen Bildern werden mit einer höheren Bitrate aufgezeichnet. Dadurch verringert sich die Gesamtaufnahmedauer.

## Speicherkarte

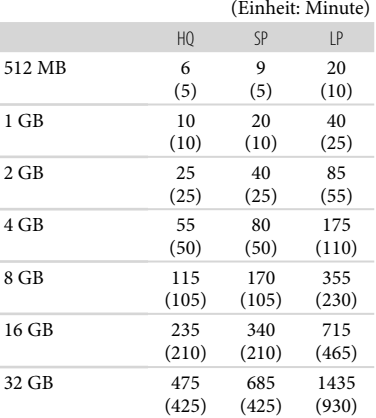

## **D** Hinweise

Die Aufnahmedauer kann je nach den Aufnahmebedingungen, dem Motiv und der Einstellung für [ AUFN.MODUS] (S. [66\)](#page-65-2) variieren.

Die Zahlen in ( ) geben die Mindestaufnahmedauer an.

# <span id="page-88-0"></span>Voraussichtliche Anzahl der Fotoaufnahmen

#### Internes Aufnahmemedium (DCR-SR58E/SR68E/SR78E/SR88E/SX34E/ SX44E/SX53E/SX63E)

Sie können bis zu 9.999 Fotos aufnehmen.

#### Speicherkarte

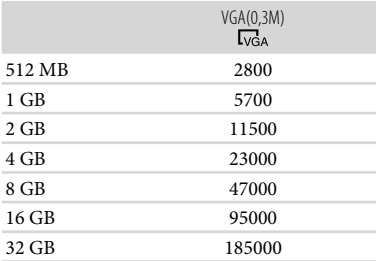

- Die angegebene Anzahl der auf einer Speicherkarte aufnehmbaren Fotos gilt für die maximal vom Camcorder unterstützte Bildgröße. Die tatsächliche Anzahl an aufnehmbaren Fotos wird während der Aufnahme auf dem LCD-Bildschirm angezeigt (S. [99](#page-98-0)).
- Die maximale Anzahl der auf einer Speicherkarte aufnehmbaren Fotos hängt von den Aufnahmebedingungen ab.

## **Tipps**

- Für Fotoaufnahmen kann auch eine Speicherkarte mit einer Kapazität von weniger als 512 MB verwendet werden.
- In der folgenden Liste sind die durchschnittliche Bitrate, die Anzahl an Pixeln bei der Aufnahme und das Bildformat der einzelnen Filmaufnahmemodi aufgeführt. HQ: ca. 9 Mbps, 720 × 576 Pixel/16:9, 4:3 SP: ca. 6 Mbps, 720 × 576 Pixel/16:9, 4:3 LP: ca. 3 Mbps, 720 × 576 Pixel/16:9, 4:3
- Im Folgenden sind die Anzahl der Pixel und das Bildformat bei Fotoaufnahmen aufgeführt.
	- Fotoaufnahmemodus:  $640 \times 480$  Punkte/4.3 640 × 360 Punkte/16:9
	- Aufzeichnen von Fotos aus einem Film: 640 × 360 Punkte/16:9  $640 \times 480$  Punkte/4:3

# Verwenden des Camcorders im Ausland

## Stromversorgung

Mithilfe des mit dem Camcorder gelieferten Netzteils können Sie den Camcorder in allen Ländern/Regionen verwenden, die eine Stromversorgung mit 100 V bis 240 V Wechselstrom und 50 Hz/60 Hz anbieten.

#### Hinweis zu den Farbfernsehsystemen

Bei diesem Camcorder handelt es sich um einen auf dem PAL-System basierenden Camcorder. Wenn Sie das Wiedergabebild auf einem Fernsehgerät anzeigen wollen, benötigen Sie ein PAL-Fernsehgerät mit AUDIO/VIDEO-Eingangsbuchsen.

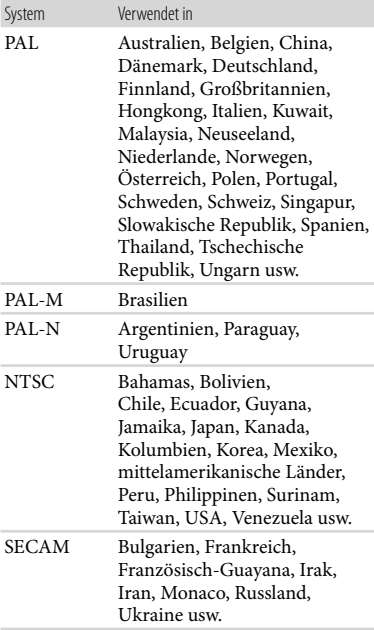

# Einstellen der Ortszeit

Wenn Sie den Camcorder im Ausland verwenden, lässt sich die Uhr problemlos auf die Ortszeit einstellen, indem Sie die Zeitverschiebung einstellen. Berühren Sie (MENU)  $\rightarrow$  [Alle anzeigen]  $\rightarrow$  [ZEIT/ [ASPRACHE] (in Kategorie  $\%$  [ALLGEMEINE EINST])  $\rightarrow$ [LAND EINST.] und [SOMMERZEIT] (S. [74](#page-73-2)).

# <span id="page-90-0"></span>Weltzeittabelle

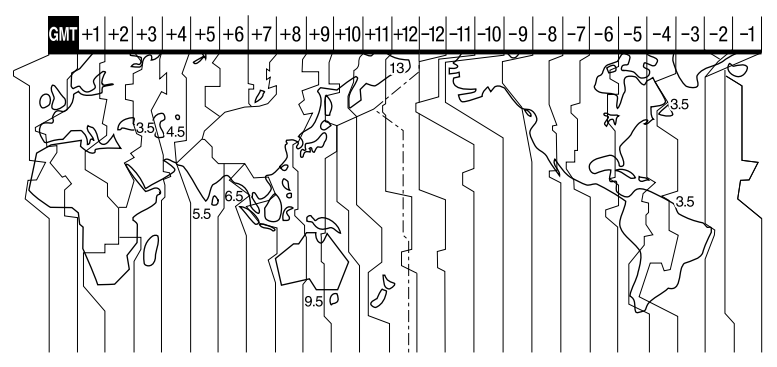

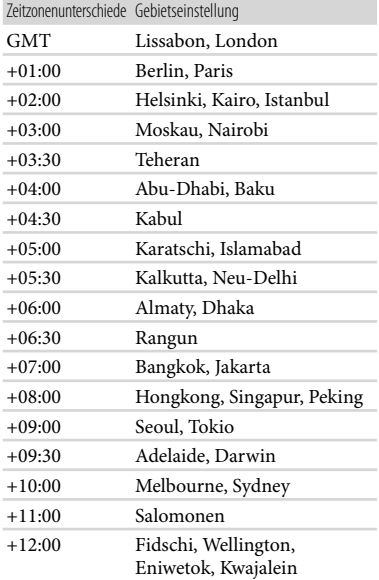

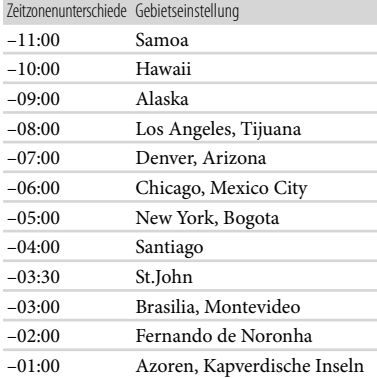

# Wartung und Sicherheitsmaßnahmen

# Die Speicherkarte

- Es kann nicht garantiert werden, dass eine Speicherkarte, die mit einem Computer (Windows-Betriebssystem/Mac OS) formatiert wurde, mit dem Camcorder kompatibel ist.
- Die Lese-/Schreibgeschwindigkeit der Daten hängt davon ab, welche Speicherkarte und welches Speicherkarten-kompatible Gerät Sie verwenden.
- Daten können unter folgenden Umständen beschädigt werden oder verloren gehen (für beschädigte oder verloren gegangene Bilddaten besteht kein Anspruch auf Schadenersatz):
	- Der Camcorder liest oder schreibt gerade Bilddateien auf der Speicherkarte (die Zugriffsanzeige leuchtet oder blinkt) und Sie lassen die Speicherkarte auswerfen oder schalten den Camcorder aus.
	- Sie bringen die Speicherkarte in die Nähe von Magneten oder Magnetfeldern
- Es empfiehlt sich, auf der Festplatte eines Computers eine Sicherungskopie von wichtigen Daten anzulegen.
- Bringen Sie keine Aufkleber oder Ähnliches an einer Speicherkarte oder am Speicherkartenadapter an.
- Berühren Sie nicht den Anschluss und achten Sie darauf, dass keine Metallgegenstände damit in Berührung kommen.
- Biegen Sie die Speicherkarte nicht, lassen Sie sie nicht fallen und setzen Sie sie keinen heftigen Stößen aus.
- Zerlegen Sie die Speicherkarte nicht und nehmen Sie keine Veränderungen daran vor.
- Schützen Sie die Speicherkarte vor Feuchtigkeit.
- Halten Sie die Speicherkarte von kleinen Kindern fern. Es besteht die Gefahr, dass ein Kind sie verschluckt.
- Setzen Sie nichts anderes als eine Speicherkarte in kompatibler Größe in den Speicherkarteneinschub ein. Andernfalls kann es zu einer Fehlfunktion kommen.
- Lagern und verwenden Sie die Speicherkarte nicht an Orten, an denen sie folgenden Bedingungen ausgesetzt ist:
	- Extrem hohen Temperaturen, wie sie in einem in der Sommersonne geparkten Fahrzeug auftreten
- Direktem Sonnenlicht
- Extrem hoher Luftfeuchtigkeit oder korrodierenden Gasen

#### Hinweise zum Speicherkartenadapter

Wenn Sie eine Speicherkarte in einem Speicherkarten-kompatiblen Gerät verwenden wollen und die Speicherkarte dazu in den Speicherkartenadapter einsetzen, müssen Sie die Speicherkarte unbedingt richtig herum einsetzen. Bei unsachgemäßer Verwendung kann es zu einer Fehlfunktion kommen.

#### <span id="page-91-0"></span>Kompatibilität von Bilddaten

- Der Camcorder speichert die Bilddatendateien nach den von der JEITA (Japan Electronics and Information Technology Industries Association) festgelegten Universalstandards ("Design rule for Camera File system") auf der Speicherkarte.
- Fotos, die mit anderen, nicht nach diesem Universalstandard arbeitenden Geräten (DCR-TRV900E oder DSC-D700/D770) aufgenommen wurden, können nicht mit diesem Camcorder wiedergegeben werden. (Die genannten Modelle sind in einigen Gebieten nicht erhältlich.)
- Wenn Sie eine Speicherkarte, die mit einem anderen Gerät verwendet wurde, nicht mit diesem Camcorder verwenden können, formatieren Sie sie mit diesem Camcorder (S. [72](#page-71-0)). Beachten Sie, dass beim Formatieren alle Informationen auf der Speicherkarte gelöscht werden.
- Bilder können mit dem Camcorder unter Umständen nicht wiedergegeben werden:
	- Wenn es sich um Bilddaten handelt, die auf einem Computer modifiziert wurden
	- Wenn es sich um Bilddaten handelt, die mit anderen Geräten aufgenommen wurden

## Der "Memory Stick"

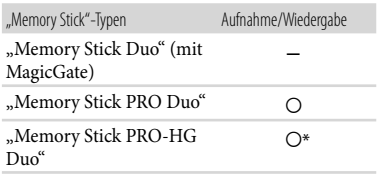

- \* Dieser Camcorder unterstützt nicht die parallele 8-Bit-Datenübertragung. Unterstützt wird die parallele 4-Bit-Datenübertragung wie beim "Memory Stick PRO Duo".
- Mit diesem Camcorder ist die Aufnahme oder Wiedergabe von Daten mit "MagicGate"-Technologie nicht möglich. "MagicGate" ist eine Urheberrechtsschutztechnologie, mit der die Daten in verschlüsseltem Format aufgezeichnet und übertragen werden.

Dieses Produkt ist kompatibel mit dem "Memory Stick Micro" ("M2"). "M2" ist die Abkürzung für den "Memory Stick Micro".

## Hinweise zur Verwendung des "Memory Stick Micro"

• Um den "Memory Stick Micro" mit Ihrem Camcorder zu verwenden, benötigen Sie einen M2-Adapter im Duo-Format.

Setzen Sie den "Memory Stick Micro" in den M2-Adapter im Duo-Format ein und setzen Sie dann den Adapter in den "Memory Stick Duo"-Einschub ein.

Wenn Sie einen "Memory Stick Micro" ohne den M2-Adapter im Duo-Format in den Camcorder einsetzen, können Sie diesen möglicherweise nicht mehr aus dem Camcorder entfernen.

• Halten Sie den "Memory Stick Micro" von kleinen Kindern fern. Sie könnten ihn versehentlich verschlucken.

# <span id="page-92-0"></span>Der "InfoLITHIUM"-Akku

Dieser Camcorder arbeitet ausschließlich mit "InfoLITHIUM"-Akkus der Serie V. "InfoLITHIUM"-Akkus der Serie V sind mit dem Logo <sup>(D Informinum</sup> sure gekennzeichnet.

#### Was ist ein "InfoLITHIUM"-Akku?

- Ein "InfoLITHIUM"-Akku ist ein Lithium-Ionen-Akku mit Funktionen zum Austauschen von Daten bezüglich der Betriebsbedingungen zwischen dem Camcorder und einem Netzteil/ Ladegerät (gesondert erhältlich).
- Der "InfoLITHIUM"-Akku berechnet die Leistungsaufnahme gemäß den Betriebsbedingungen des Camcorders und zeigt die Restladung in Minuten an.

#### So laden Sie den Akku

- Sie müssen den Akku laden, bevor Sie den Camcorder in Betrieb nehmen.
- Es empfiehlt sich, den Akku bei einer Umgebungstemperatur zwischen 10 °C und 30 °C zu laden, bis die Ladeanzeige CHG erlischt. Wenn Sie den Akku bei anderen Temperaturen laden, wird er möglicherweise nicht effizient geladen.

#### So verwenden Sie den Akku effektiv

- Die Akkuleistung nimmt bei einer Umgebungstemperatur von 10 °C und darunter ab und die Betriebsdauer des Akkus wird kürzer. Sie haben in diesem Fall folgende Möglichkeiten, um den Akku länger nutzen zu können.
	- Stecken Sie den Akku zum Erwärmen in eine Jacken- oder Hosentasche und bringen Sie ihn erst unmittelbar vor dem Starten der Aufnahme am Camcorder an.
	- Verwenden Sie einen Akku mit großer Kapazität: NP-FV70/NP-FV100 (gesondert erhältlich).
- Wenn Sie den LCD-Bildschirm häufig verwenden oder häufig die Wiedergabe starten und vorwärtsoder zurückspulen, wird der Akku schneller leer. Es empfiehlt sich, einen Akku mit großer Kapazität zu verwenden: NP-FV70/NP-FV100 (gesondert erhältlich).
- Klappen Sie unbedingt den LCD-Bildschirm zu, wenn Sie mit dem Camcorder nicht aufnehmen oder wiedergeben. Dem Akku wird auch dann Strom entzogen, wenn sich der Camcorder im Aufnahmebereitschaftsmodus oder in der Wiedergabepause befindet.
- Halten Sie Ersatzakkus für das 2- bis 3-Fache der erwarteten Aufnahmedauer bereit und machen Sie vor der eigentlichen Aufnahme eine Probeaufnahme.
- Halten Sie den Akku von Wasser fern. Der Akku ist nicht wassergeschützt.

## Die Akkurestladungsanzeige

- Wenn sich das Gerät ausschaltet, obwohl die Restladungsanzeige angibt, dass noch genügend Restladung vorhanden ist, laden Sie den Akku erneut vollständig auf. Die Restladung wird nun wieder korrekt angezeigt. Beachten Sie jedoch, dass sich die Ladungsanzeige nicht wiederherstellen lässt, wenn der Akku lange Zeit bei hohen Temperaturen oder häufig verwendet wird oder in vollständig geladenem Zustand bleibt. Betrachten Sie die Restladungsanzeige lediglich als groben Richtwert.
- Die Markierung  $\heartsuit$ , die einen schwachen Akku anzeigt, blinkt je nach Betriebsbedingungen und Umgebungstemperatur, auch wenn die Restladung noch für 20 Minuten ausreicht.

## Aufbewahrung des Akkus

- Wenn der Akku lange Zeit nicht verwendet wird, sollten Sie ihn einmal im Jahr vollständig aufladen und mit dem Camcorder wieder entladen, damit er funktionstüchtig bleibt. Nehmen Sie den Akku zum Aufbewahren vom Camcorder ab und lagern Sie ihn kühl und trocken.
- Wenn Sie den Akku mit dem Camcorder vollständig entladen wollen, berühren Sie  $(MENU) \rightarrow [Alle anzeigen] \rightarrow [EIN-AUS-$ EINST.] (in Kategorie  $\Im$  [ALLGEMEINE  $EINST$ ])  $\rightarrow$  [AUTOM. AUS]  $\rightarrow$  [NIE] und lassen den Camcorder im Aufnahmebereitschaftsmodus, bis er sich ausschaltet (S. [75](#page-74-0)).

## <span id="page-93-0"></span>Lebensdauer des Akkus

- Die Akkukapazität verringert sich allmählich im Laufe der Zeit und je häufiger Sie ihn verwenden. Wenn sich die Betriebsdauer des Akkus erheblich verkürzt, sollten Sie ihn gegen einen neuen austauschen.
- Die Akkulebensdauer hängt von den Lager-, Betriebs- und Umgebungsbedingungen ab.

#### Umgang mit dem Camcorder

#### Betrieb und Pflege

- Lagern und verwenden Sie den Camcorder und das Zubehör nicht an folgenden Orten:
	- Orte mit extrem hohen oder niedrigen Temperaturen oder hoher Feuchtigkeit. Setzen Sie den Camcorder und das Zubehör nie Temperaturen von über 60 °C aus, wie sie z. B. in direktem Sonnenlicht, in der Nähe von Heizungen oder in einem in der Sonne geparkten Auto auftreten können. Andernfalls kann es zu Fehlfunktionen kommen oder Teile können sich verformen.
	- $-$  In der Nähe von starken Magnetfeldern oder mechanischen Erschütterungen. Andernfalls kann es am Camcorder zu Fehlfunktionen kommen.
	- In der Nähe von starken Radiowellen oder Strahlung. Andernfalls kann der Camcorder möglicherweise nicht richtig aufnehmen.
	- $-$  In der Nähe von AM-Empfängern und Videogeräten. Andernfalls kann es zu Interferenzen kommen.
	- An Sandstränden oder in staubiger Umgebung. Wenn Sand oder Staub in den Camcorder gelangt, kann es zu Fehlfunktionen kommen. In manchen Fällen kann das Gerät irreparabel beschädigt werden.
	- In Fensternähe oder im Freien, wo der LCD-Bildschirm oder das Objektiv direktem Sonnenlicht ausgesetzt ist. Andernfalls wird der LCD-Bildschirm beschädigt.
- Betreiben Sie den Camcorder an 6,8 V/7,2 V Gleichstrom (Akku) oder 8,4 V Gleichstrom (Netzteil).
- Verwenden Sie für den Betrieb mit Gleich- oder Netzstrom das in dieser Bedienungsanleitung empfohlene Zubehör.
- Schützen Sie den Camcorder vor Nässe, wie z. B. von Regen oder Meerwasser. Wenn der Camcorder nass wird, kann es zu Fehlfunktionen kommen. In manchen Fällen kann das Gerät irreparabel beschädigt werden.
- Sollten Fremdkörper oder Flüssigkeiten in das Gehäuse gelangen, trennen Sie den Camcorder von der Netzsteckdose und lassen Sie ihn von Ihrem Sony-Händler überprüfen, bevor Sie ihn wieder benutzen.
- Gehen Sie sorgsam mit dem Gerät um, zerlegen und modifizieren Sie es nicht und schützen Sie es vor Stößen, lassen Sie es nicht fallen und treten Sie nicht darauf. Bitte behandeln Sie das Objektiv mit besonderer Sorgfalt.
- Achten Sie darauf, dass der LCD-Bildschirm zugeklappt ist, wenn Sie den Camcorder nicht benutzen.
- Wickeln Sie den Camcorder während des Betriebs nicht in ein Tuch o. Ä. ein. Andernfalls kann sich im Inneren des Geräts ein Wärmestau bilden.
- Ziehen Sie zum Lösen des Netzkabels immer am Stecker und nicht am Kabel.
- Achten Sie darauf, das Netzkabel nicht zu beschädigen. Stellen Sie beispielsweise keine schweren Gegenstände darauf.
- Verformte oder beschädigte Akkus dürfen nicht verwendet werden.
- Halten Sie die Metallkontakte sauber.
- Wenn die Batterieflüssigkeit ausgelaufen ist, ergreifen Sie folgende Maßnahmen:
	- Wenden Sie sich an den lokalen autorisierten Sony-Kundendienst.
	- Waschen Sie die Flüssigkeit ab, falls sie mit der Haut in Berührung gekommen ist.
	- Wenn die Flüssigkeit in Ihre Augen gelangt ist, waschen Sie sie mit viel Wasser aus und konsultieren einen Arzt.

## Wenn Sie den Camcorder lange Zeit nicht benutzen

- Damit der Camcorder möglichst lange in einem optimalen Zustand bleibt, schalten Sie ihn etwa einmal im Monat ein und nehmen Bilder auf und lassen sie wiedergeben.
- Entladen Sie den Akku vollständig, bevor Sie ihn aufbewahren.

#### Feuchtigkeitskondensation

Wird der Camcorder direkt von einem kalten an einen warmen Ort gebracht, kann sich im Gerät Feuchtigkeit niederschlagen. Dies kann zu einer Fehlfunktion des Camcorders führen.

- Wenn sich Feuchtigkeit niedergeschlagen hat Schalten Sie den Camcorder aus und warten Sie etwa 1 Stunde.
- Hinweis zur Feuchtigkeitskondensation Feuchtigkeit kann sich niederschlagen, wenn der Camcorder von einem kalten an einen warmen Ort gebracht wird (oder umgekehrt) oder wenn Sie den Camcorder in folgenden Situationen benutzen:
	- Sie bringen den Camcorder von einer Skipiste in einen beheizten Raum.
	- Sie bringen den Camcorder von einem klimatisierten Auto oder Raum in die Hitze draußen.
	- Sie benutzen den Camcorder nach einem Gewitter oder Regenschauer.
	- Sie benutzen den Camcorder an einem heißen und feuchten Ort.
- So verhindern Sie Feuchtigkeitskondensation Wenn Sie den Camcorder von einem kalten an einen warmen Ort bringen, stecken Sie ihn in eine Plastiktüte und verschließen Sie diese sorgfältig. Nehmen Sie den Camcorder aus der Tüte heraus, sobald die Lufttemperatur in der Tüte der Umgebungstemperatur entspricht. Das dauert etwa 1 Stunde.

## LCD-Bildschirm

- Drücken Sie nicht zu stark auf den LCD-Bildschirm. Andernfalls können Farbunregelmäßigkeiten und andere Schäden auftreten.
- Wenn Sie den Camcorder in einer kalten Umgebung benutzen, kann ein Störbild auf dem LCD-Bildschirm zu sehen sein. Dies ist keine Fehlfunktion.
- Beim Betrieb des Camcorders kann sich die Rückseite des LCD-Bildschirms erwärmen. Dies ist keine Fehlfunktion.

## So reinigen Sie den LCD-Bildschirm

- Zum Entfernen von Fingerabdrücken oder Staub auf dem LCD-Bildschirm empfiehlt es sich, ein weiches Tuch zu verwenden.
- Wenn Sie ein LCD-Reinigungs-Kit (gesondert erhältlich) verwenden, tragen Sie die Reinigungsflüssigkeit nicht direkt auf den LCD-Bildschirm auf. Feuchten Sie Reinigungspapier mit der Flüssigkeit an.

## <span id="page-95-0"></span>Einstellen des Berührungsbildschirms (KALIBRIERUNG)

Es kann vorkommen, dass die Tasten auf dem Berührungsbildschirm nicht richtig funktionieren. Gehen Sie in diesem Fall wie unten erläutert vor. Es empfiehlt sich, den Camcorder für diese Funktion mit dem mitgelieferten Netzteil an eine Netzsteckdose anzuschließen.

- $\textcircled{1}$  Berühren Sie **MENU** (MENU)  $\rightarrow$  [Alle anzeigen]  $\rightarrow$  [SONSTIGE EINST.] (in Kategorie
	- $[ALLGEMEINE EINST]) \rightarrow [KALIBRIERUNG].$

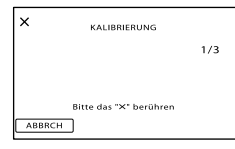

 Berühren Sie das auf dem Bildschirm angezeigte " $\times$ " 3-mal mit der Ecke einer Speicherkarte o. Ä. Berühren Sie [ABBRCH], um die Kalibrierung zu beenden.

## **D** Hinweise

- Wenn Sie nicht auf die richtige Stelle gedrückt haben, versuchen Sie die Kalibrierung nochmals.
- Verwenden Sie für die Kalibrierung keinen spitzen Gegenstand. Andernfalls kann der LCD-Bildschirm beschädigt werden.
- Sie können den LCD-Bildschirm nicht kalibrieren, wenn er gedreht oder nach außen weisend zugeklappt wurde.

#### Pflege des Gehäuses

- Wenn das Gehäuse des Camcorders verschmutzt ist, reinigen Sie es mit einem weichen Tuch, das Sie leicht mit Wasser angefeuchtet haben. Wischen Sie das Gehäuse anschließend mit einem weichen Tuch trocken.
- Vermeiden Sie Folgendes, damit das Gehäuse nicht beschädigt wird:
	- Verwenden Sie keine Chemikalien wie Verdünner, Benzin, Alkohol, keine chemisch imprägnierten Reinigungstücher, keine Repellents (Insektenabwehrmittel), keine Insektizide und keine Sonnenschutzmittel
	- Berühren Sie den Camcorder nicht mit den oben genannten Substanzen an den Händen
	- Achten Sie darauf, dass das Gehäuse nicht längere Zeit mit Gummi- oder Vinylmaterialien in Berührung kommt

# Pflege und Aufbewahrung des Objektivs

- Wischen Sie die Objektivlinse in folgenden Fällen mit einem weichen Tuch sauber:
	- Wenn sich Fingerabdrücke auf der Objektivlinse befinden
	- $-$  In heißer oder feuchter Umgebung
	- Wenn das Objektiv in salzhaltiger Umgebung, wie z. B. am Meer, verwendet wird
- Bewahren Sie das Objektiv an einem Ort mit guter Luftzirkulation und möglichst wenig Staub oder Schmutz auf.
- Damit sich kein Schimmel bilden kann, reinigen Sie das Objektiv regelmäßig wie oben beschrieben.

## Laden des werkseitig installierten Akkus

Der Camcorder ist mit einem werkseitig installierten Akku ausgestattet, der dafür sorgt, dass Datum, Uhrzeit und andere Einstellungen gespeichert bleiben, auch wenn der LCD-Bildschirm zugeklappt wird. Der werkseitig installierte Akku wird immer geladen, solange der Camcorder über das Netzteil an eine Netzsteckdose angeschlossen oder der Akku am Camcorder angebracht ist. Nach etwa 3 Monaten ist er vollständig entladen, wenn Sie den Camcorder in dieser Zeit gar nicht verwendet haben. Laden Sie den werkseitig installierten Akku, bevor Sie den Camcorder verwenden.

Aber auch wenn der werkseitig installierte Akku nicht geladen ist, ist der Camcorder-Betrieb problemlos möglich, solange Sie nicht das Datum aufnehmen wollen.

#### So laden Sie den werkseitig installierten Akku

Schließen Sie den Camcorder über das mitgelieferte Netzteil an eine Netzsteckdose an und lassen Sie ihn ausgeschaltet (LCD-Bildschirm zugeklappt) mehr als 24 Stunden stehen.

#### Hinweis zum Entsorgen/Weitergeben des Geräts

#### (DCR-SR58E/SR68E/SR78E/SR88E/SX34E/ SX44E/SX53E/SX63E)

Selbst wenn Sie die Funktion [ ALLE LÖSCHEN], [ ALLE LÖSCHEN] oder [MEDIUM FORMAT.] (S. [72\)](#page-71-0) ausführen oder das Speichermedium des Camcorders formatieren, werden die Daten in der Regel nicht unwiederbringlich vom Speichermedium gelöscht. Wenn Sie den Camcorder an jemand anderen weitergeben, empfiehlt es sich daher, die Funktion [LEEREN] (S. [72\)](#page-71-1) auszuführen, um eine Wiederherstellung Ihrer Daten unmöglich zu machen. Bei der Entsorgung des Camcorders empfiehlt es sich außerdem, das Gehäuse des Camcorders zu zerstören.

## Hinweis zum Entsorgen/Weitergeben einer Speicherkarte

Selbst wenn Sie die Daten auf der Speicherkarte löschen oder die Speicherkarte mit dem Camcorder oder einem Computer formatieren, sind möglicherweise immer noch Daten auf der Speicherkarte vorhanden. Wenn Sie die Speicherkarte an jemand anderen weitergeben, sollten Sie die Daten mithilfe einer entsprechenden Software zum Löschen von Daten auf einem Computer vollständig löschen. Bei der Entsorgung der Speicherkarte empfiehlt es sich außerdem, das Gehäuse der Speicherkarte zu zerstören.

#### Hinweise zu den Markenzeichen

- "Handycam" und sind eingetragene Markenzeichen der Sony Corporation.
- "Memory Stick", " " The ", "Memory Stick Duo", "MEMORY STICK DUO", "Memory Stick PRO Duo", "MEMORY STICK PRO DUO", "Memory Stick PRO-HG Duo", "MEMORY STICK PRO-HG DUO", "Memory Stick Micro", "MagicGate", "MAGICGATE", "MagicGate Memory Stick" und "MagicGate Memory Stick Duo" sind Markenzeichen oder eingetragene Markenzeichen der Sony Corporation.
- "InfoLITHIUM" ist ein Markenzeichen der Sony Corporation.
- "DVDirect" ist ein Markenzeichen der Sony Corporation.
- Dolby und das double-D-Symbol sind Markenzeichen von Dolby Laboratories.
- Microsoft, Windows, Windows Vista und DirectX sind Markenzeichen oder eingetragene Markenzeichen der Microsoft Corporation in den USA und/oder anderen Ländern.
- Macintosh und Mac OS sind eingetragene Markenzeichen der Apple Inc. in den USA und anderen Ländern.
- Intel, Intel Core und Pentium sind Markenzeichen oder eingetragene Markenzeichen der Intel Corporation oder ihrer Tochtergesellschaften in den USA und anderen Ländern.
- Adobe, das Adobe-Logo und Adobe Acrobat sind Markenzeichen oder eingetragene Markenzeichen der Adobe Systems Incorporated in den USA und/oder anderen Ländern.
- Das SDXC- und das SDHC-Logo sind Markenzeichen von SD-3C, LLC.
- MultiMediaCard ist ein Markenzeichen der MultiMediaCard Association.

Alle anderen in diesem Dokument erwähnten Produktnamen können Markenzeichen oder eingetragene Markenzeichen der jeweiligen Eigentümer sein. In diesem Handbuch sind die Markenzeichen und eingetragenen Markenzeichen nicht überall ausdrücklich durch  $^{\text{\texttt{TM}}}$ und  $\textcircled{\texttt{B}}$ gekennzeichnet.

#### Hinweise zur Lizenz

JEDE VERWENDUNG DIESES DEM MPEG-2- STANDARD ENTSPRECHENDEN PRODUKTS ZUR CODIERUNG VON VIDEODATEN FÜR MITGELIEFERTE MEDIEN ZU EINEM ANDEREN ZWECK ALS DEM PERSÖNLICHEN GEBRAUCH DURCH DEN ENDBENUTZER IST AUSDRÜCKLICH UNTERSAGT, ES SEI DENN, ES LIEGT EINE LIZENZ UNTER DEN ENTSPRECHENDEN PATENTEN AUS DEM MPEG-2- PATENTPORTFOLIO VOR. LIZENZEN KÖNNEN BEI MPEG LA, L.L.C., 250 STEELE STREET, SUITE 300, DENVER, COLORADO 80206, BEANTRAGT WERDEN.

## Hinweis zu Software, die der GNU GPL/ LGPL unterliegt

Softwareprodukte, die der GNU General Public License (im Folgenden als "GPL" bezeichnet) oder der GNU Lesser General Public License (im Folgenden als "LGPL" bezeichnet) unterliegen, sind in den Camcorder integriert. Sie haben das Recht, auf den Quellcode dieser Softwareprodukte zuzugreifen, diesen zu modifizieren und weiterzugeben, und zwar gemäß den Bestimmungen der mitgelieferten GPL/LGPL. Der Quellcode steht im Internet zur Verfügung. Rufen Sie zum Herunterladen die folgende Website auf. Wählen Sie beim Herunterladen des Quellcodes DCR-SX43 als Camcordermodell aus. http://www.sony.net/Products/Linux/ Wir möchten Sie bitten, uns nicht im Zusammenhang mit dem Inhalt des Quellcodes zu kontaktieren.

Lesen Sie "license2.pdf" im Ordner "License" auf der CD-ROM. Dort finden Sie Lizenzen (in englischer Sprache) für "GPL"- und "LGPL"-Software.

Zum Anzeigen der PDF-Datei ist Adobe Reader erforderlich. Falls dieses Produkt nicht auf Ihrem Computer installiert ist, können Sie es von der Webseite von Adobe Systems herunterladen: http://www.adobe.com/

# <span id="page-98-0"></span>Kurzreferenz Bildschirmanzeigen

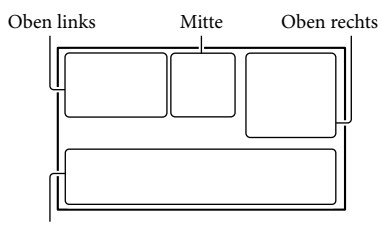

Unten

# Oben links

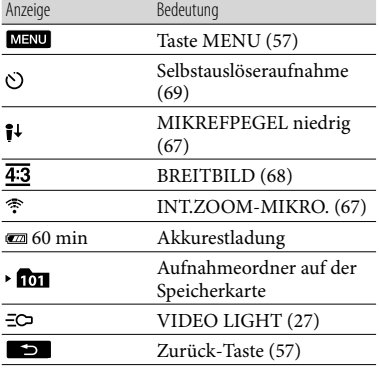

Mitte

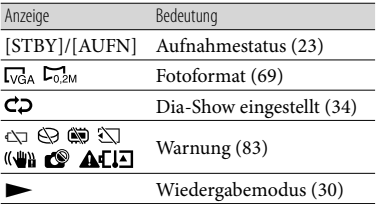

# Oben rechts

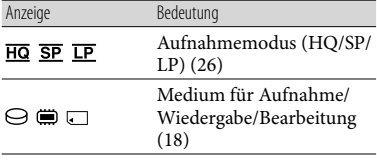

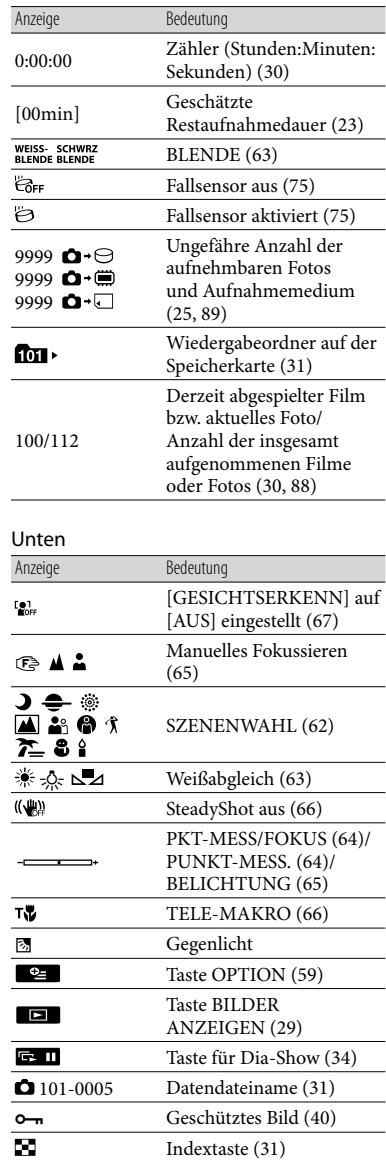

- Die Anzeigen und ihre Position können sich von der tatsächlichen Anzeige unterscheiden.
- Je nach Camcorder-Modell werden bestimmte Anzeigen möglicherweise nicht angezeigt.

# Teile und Bedienelemente

Auf den in Klammern ( ) angegebenen Seiten finden Sie weitere Informationen.

#### **DCR-SR58E/SR68E/SR78E/SR88E**

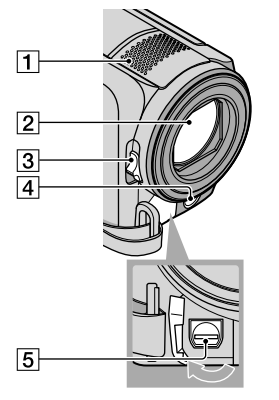

- Eingebautes Mikrofon
- 2 Objektiv (Objektiv von Carl Zeiss)
- 3 Schalter LENS COVER
- LED-VIDEO LIGHT ([27\)](#page-26-0)
- A/V-/Fernbedienungsanschluss ([35\)](#page-34-0)

## **DCR-SX33E/SX34E/SX43E/SX44E/ SX53E/SX63E**

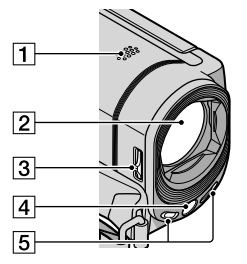

**T** Lautsprecher

- Objektiv (Objektiv von Carl Zeiss)
- 3 Schalter LENS COVER

LED-VIDEO LIGHT [\(27](#page-26-0))

Eingebautes Mikrofon

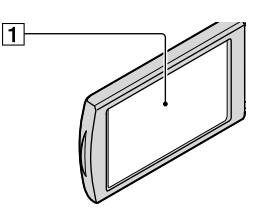

LCD-Bildschirm/Berührungsbildschirm [\(27](#page-26-1), [57](#page-56-1))

Wenn Sie den LCD-Bildschirmträger um 180 Grad drehen, können Sie den LCD-Bildschirmträger mit nach außen weisendem LCD-Bildschirm zuklappen. Dies ist besonders bei der Wiedergabe nützlich.

#### **DCR-SR58E/SR68E/SR78E/SR88E**

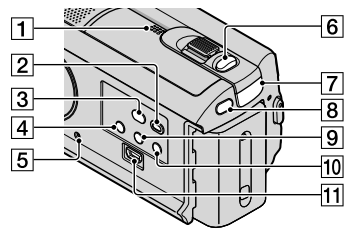

- **T** Lautsprecher
- **[2] Taste (BILDER ANZEIGEN) [\(29](#page-28-0))**
- **3** Taste <sup>(</sup>O (DISC BURN) (siehe Bedienungsanleitung)
- **Taste POWER ([16\)](#page-15-0)**
- <span id="page-100-0"></span>**Taste RESET**

Drücken Sie mit einem spitzen Gegenstand auf die RESET-Taste.

Drücken Sie RESET, um alle Einstellungen, einschließlich der Uhrzeit, zu initialisieren.

**6** Taste PHOTO [\(25](#page-24-1))

- Anzeige (Film)/ (Foto) ([22\)](#page-21-0)
- **8** Taste MODE ([22](#page-21-0))
- Taste (Gegenlicht) [\(27\)](#page-26-2)
- Taste LIGHT [\(27](#page-26-0)) Drücken Sie die Taste, um das Licht einzuschalten (LIGHT).
- $\Pi$  Buchse  $\dot{\Psi}$  (USB) ([53](#page-52-0)) DCR-SR58E/SR78E: Nur Ausgang

# **DCR-SX33E/SX34E/SX43E/SX44E/ SX53E/SX63E**

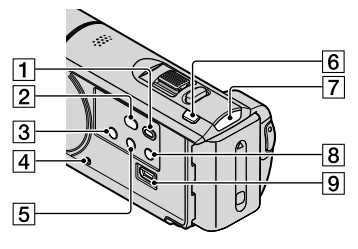

- T Taste **D** (BILDER ANZEIGEN) ([29](#page-28-0))
- **2 Taste + O (DISC BURN) (siehe** Bedienungsanleitung)
- 3 Taste POWER [\(16\)](#page-15-2)
- <span id="page-101-0"></span>**4** Taste RESET

Drücken Sie mit einem spitzen Gegenstand auf die RESET-Taste.

Drücken Sie RESET, um alle Einstellungen, einschließlich der Uhrzeit, zu initialisieren.

- Taste (Gegenlicht) [\(27\)](#page-26-2)
- **6** Taste MODE ([22](#page-21-0))
- Anzeige (Film)/ (Foto) ([22\)](#page-21-0)
- **B** Taste LIGHT [\(27](#page-26-0)) Drücken Sie die Taste, um das Licht einzuschalten (LIGHT).
- $\overline{9}$  Buchse  $\dot{\mathbf{Y}}$  (USB) ([53](#page-52-0)) DCR-SX33E/SX34E/SX53E: Nur Ausgang

#### **DCR-SR58E/SR68E/SR78E/SR88E**

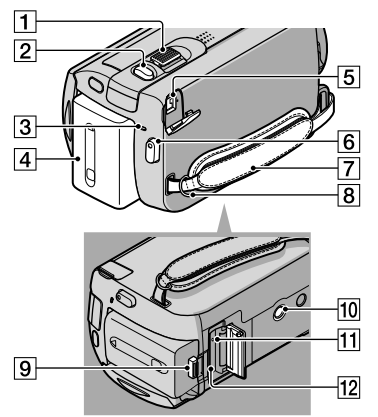

- Motorzoom-Hebel [\(26](#page-25-1), [33](#page-32-0))
- Taste PHOTO [\(25](#page-24-1))
- Ladeanzeige CHG ([12\)](#page-11-0)
- Akku ([12](#page-11-0))
- **5** Buchse DC IN [\(12\)](#page-11-0)
- Taste START/STOP ([23](#page-22-1))
- Griffband ([21\)](#page-20-0)
- **B** Haken für Schulterriemen
- Akkulösehebel BATT ([14](#page-13-0))
- 10 Stativhalterung Bringen Sie das Stativ (gesondert erhältlich) mithilfe einer Stativschraube (gesondert erhältlich; muss kürzer als 5,5 mm sein) an der Stativhalterung an.
- Zugriffsanzeige (Speicherkarte) [\(19](#page-18-1)) Wenn die Anzeige leuchtet oder blinkt, liest oder schreibt der Camcorder gerade Daten.
- 12 Speicherkarteneinschub [\(19](#page-18-1))

#### **DCR-SX33E/SX34E/SX43E/SX44E/**

#### **SX53E/SX63E**

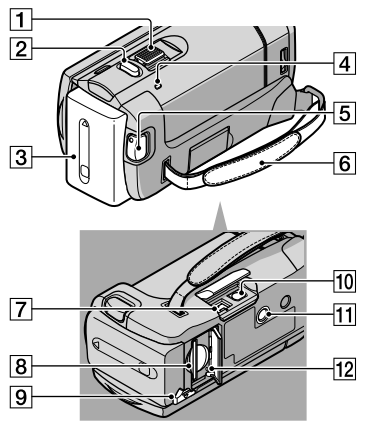

- Motorzoom-Hebel ([26,](#page-25-1) [33\)](#page-32-0)
- Taste PHOTO ([25\)](#page-24-1)
- $\overline{3}$  Akku [\(12\)](#page-11-1)
- Ladeanzeige CHG [\(12](#page-11-2))
- Taste START/STOP [\(23\)](#page-22-0)
- **6** Griffband [\(21](#page-20-0))
- Buchse DC IN ([12](#page-11-3))
- Speicherkarteneinschub ([19\)](#page-18-1)
- Akkulösehebel BATT [\(14\)](#page-13-0)
- A/V-/Fernbedienungsanschluss ([35\)](#page-34-0)
- 11 Stativhalterung

Bringen Sie das Stativ (gesondert erhältlich) mithilfe einer Stativschraube (gesondert erhältlich; muss kürzer als 5,5 mm sein) an der Stativhalterung an.

Zugriffsanzeige (Speicherkarte) ([19\)](#page-18-1)

Wenn die Anzeige leuchtet oder blinkt, liest oder schreibt der Camcorder gerade Daten.

# Index

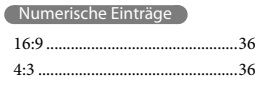

## A

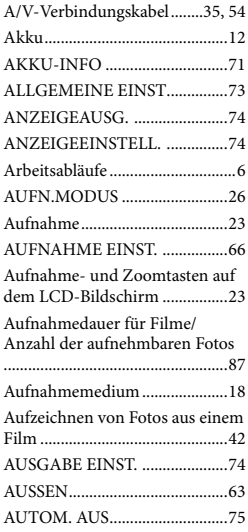

# B

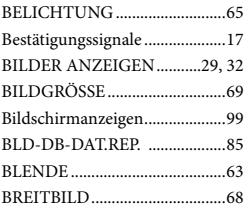

# $\bigcirc$

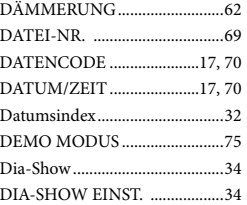

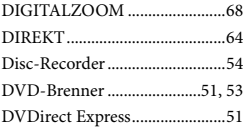

# E

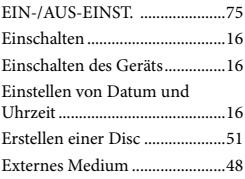

# $\bullet$

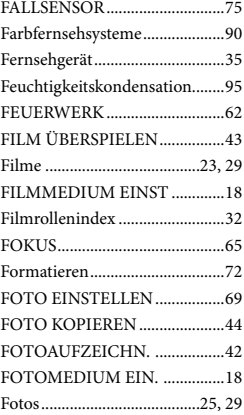

## G

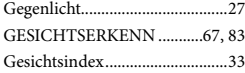

# H

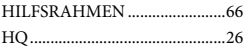

# $\blacksquare$

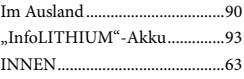

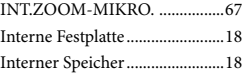

# K

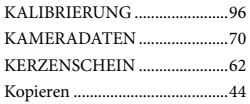

# L

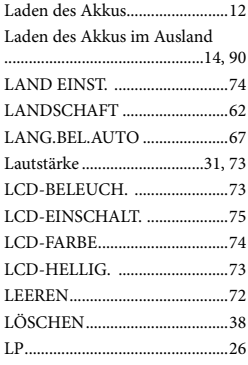

# M

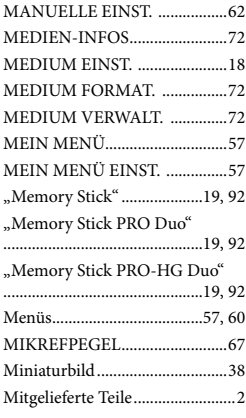

#### N

Netzsteckdose..............................12

104

# $\odot$

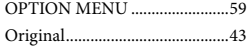

# P

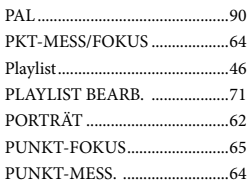

## R

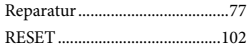

# S

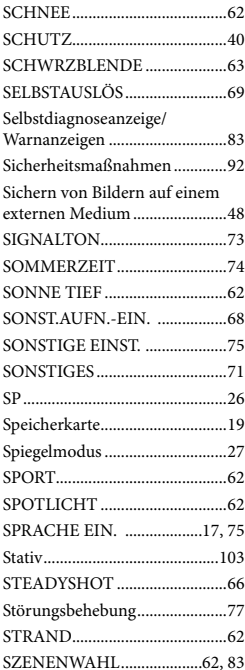

# T

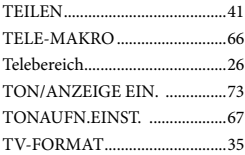

# U

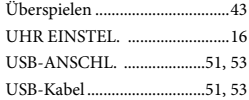

# V

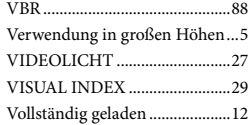

# W

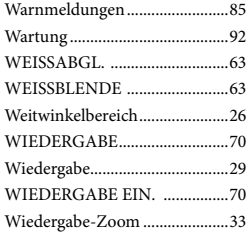

# Z

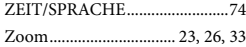

Zusätzliche Informationen zu diesem Produkt und Antworten zu häufig gestellten Fragen können Sie auf unserer Kunden-Support-Website finden.